# **User Guide Manual del Usuario**

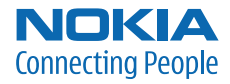

# **Nokia 6060 and Nokia 6061 User Guide**

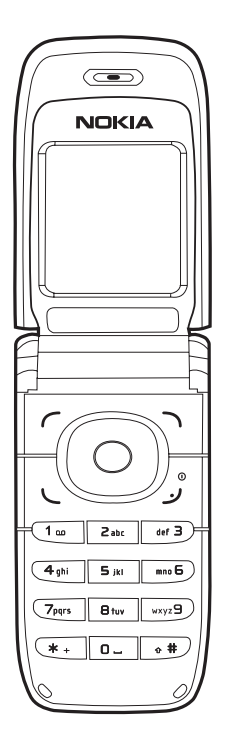

**Nota:** [La traducción en español de este manual inicia en la Página 67.](#page-67-0)

**9242242 Issue 2a**

#### **LEGAL INFORMATION**

#### **DECLARATION OF CONFORMITY**

We, NOKIA CORPORATION declare under our sole responsibility that the Nokia 6060 phone (RH-73) is in conformity with the provisions of the following Council Directive: 1999/5/EC. A copy of the Declaration of Conformity can be found from **[http://www.nokia.com/phones/declaration\\_of\\_conformity/](www.nokia.com/phones/declaration_of_conformity/)**.

# $C<sub>0434</sub>$

PART NO. 9242242, Issue NO. 2a Copyright © 2007 Nokia. All rights reserved.

Reproduction, transfer, distribution or storage of part or all of the contents in this document in any form without the prior written permission of Nokia is prohibited.

Nokia and Nokia Connecting People are trademarks or registered trademarks of Nokia Corporation. Other product and company names mentioned herein may be trademarks or tradenames of their respective owners.

Nokia tune is a sound mark of Nokia Corporation.

US Patent No 5818437 and other pending patents. T9 text input software Copyright © 1997-2007. Tegic Communications, Inc. All rights reserved.

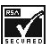

Includes RSA BSAFE cryptographic or security protocol software from RSA Security.

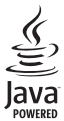

Java is a trademark of Sun Microsystems, Inc.

Nokia operates a policy of ongoing development. Nokia reserves the right to make changes and improvements to any of the products described in this document without prior notice.

TO THE MAXIMUM EXTENT PERMITTED BY APPLICABLE LAW, UNDER NO CIRCUMSTANCES SHALL NOKIA OR ANY OF ITS LICENSORS BE RESPONSIBLE FOR ANY LOSS OF DATA OR INCOME OR ANY SPECIAL, INCIDENTAL, CONSEQUENTIAL OR INDIRECT DAMAGES HOWSOEVER CAUSED.

THE CONTENTS OF THIS DOCUMENT ARE PROVIDED "AS IS". EXCEPT AS REQUIRED BY APPLICABLE LAW, NO WARRANTIES OF ANY KIND, EITHER EXPRESS OR IMPLIED, INCLUDING, BUT NOT LIMITED TO, THE IMPLIED WARRANTIES OF MERCHANTABILITY AND FITNESS FOR A PARTICULAR PURPOSE, ARE MADE IN RELATION TO THE ACCURACY, RELIABILITY OR CONTENTS OF THIS DOCUMENT. NOKIA RESERVES THE RIGHT TO REVISE THIS DOCUMENT OR WITHDRAW IT AT ANY TIME WITHOUT PRIOR NOTICE.

The availability of particular products may vary by region. Please check with the Nokia dealer nearest to you.

#### **Export Controls**

This device may contain commodities, technology or software subject to export laws and regulations from the US and other countries. Diversion contrary to law is prohibited.

#### **FCC Industry Canada Notice**

Your device may cause TV or radio interference (for example, when using a telephone in close proximity to receiving equipment). The FCC or Industry Canada can require you to stop using your telephone if such interference cannot be eliminated. If you require assistance, contact your local service facility. This device complies with part 15 of the FCC rules. Operation is subject to the following two conditions: (1) This device may not cause harmful interference, and (2) this device must accept any interference received, including interference that may cause undesired operation. Any changes or modifications not expressly approved by Nokia could void the user's authority to operate this equipment.

# **Contents**

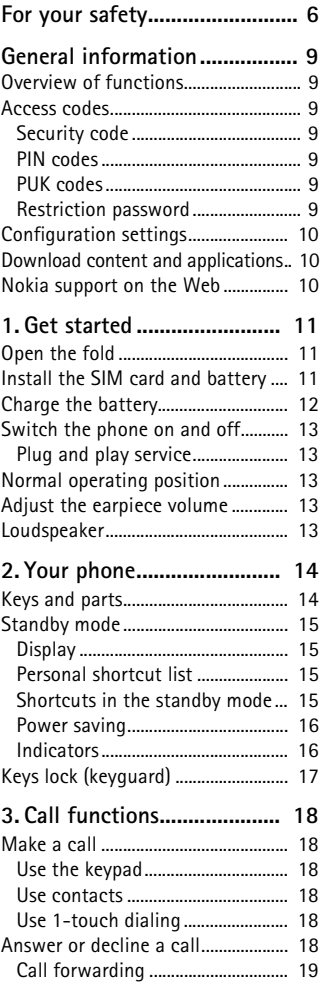

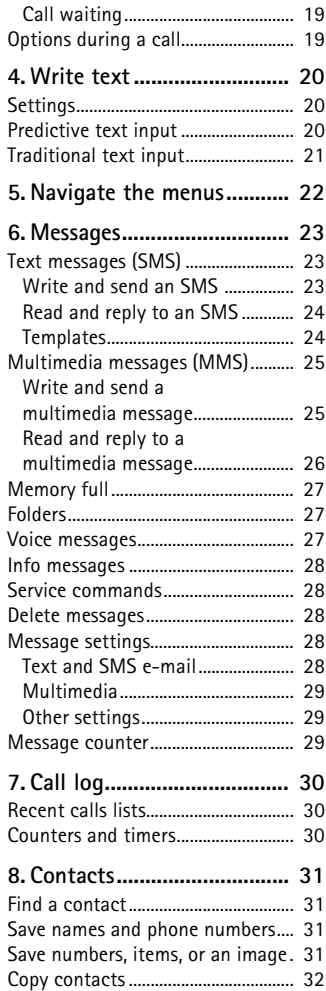

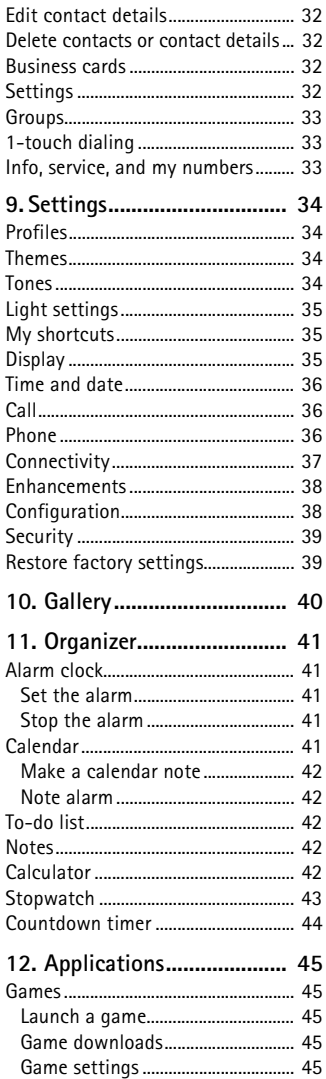

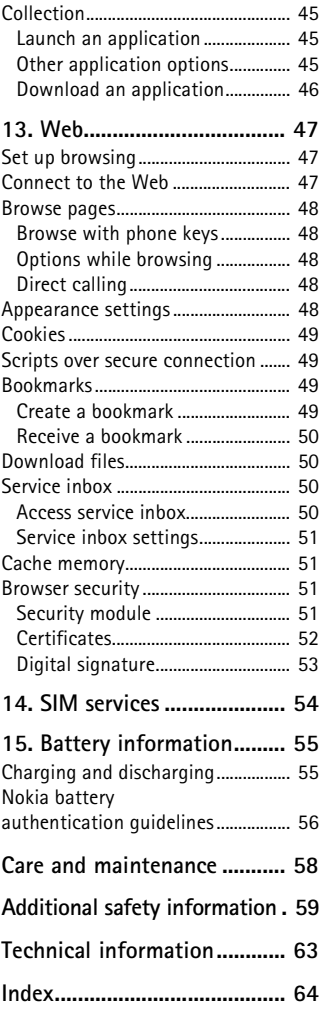

# <span id="page-6-0"></span>**For your safety**

Read these simple guidelines. Not following them may be dangerous or illegal. Read the complete user guide for further information.

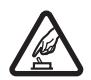

#### **SWITCH ON SAFELY**

Do not switch the phone on when wireless phone use is prohibited or when it may cause interference or danger.

#### **ROAD SAFETY COMES FIRST**

Obey all local laws. Always keep your hands free to operate the vehicle while driving. Your first consideration while driving should be road safety.

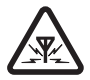

#### **INTERFERENCE**

All wireless phones may be susceptible to interference, which could affect performance.

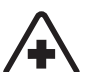

#### **SWITCH OFF IN HOSPITALS**

Follow any restrictions. Switch the phone off near medical equipment.

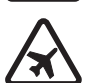

#### **SWITCH OFF IN AIRCRAFT**

Follow any restrictions. Wireless devices can cause interference in aircraft.

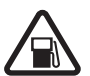

#### **SWITCH OFF WHEN REFUELING** Do not use the phone at a refueling point. Do not use near fuel

or chemicals.

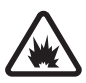

#### **SWITCH OFF NEAR BLASTING**

Follow any restrictions. Do not use the phone where blasting is in progress.

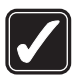

**USE SENSIBLY** Use only in the normal position as explained in the product documentation. Do not touch the antenna unnecessarily.

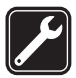

#### **QUALIFIED SERVICE** Only qualified personnel may install or repair this product.

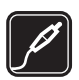

#### **ENHANCEMENTS AND BATTERIES**

Use only approved enhancements and batteries. Do not connect incompatible products.

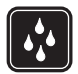

**WATER-RESISTANCE** Your phone is not water-resistant. Keep it dry.

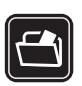

#### **BACK-UP COPIES**

Remember to make back-up copies or keep a written record of all important information stored in your phone.

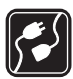

#### **CONNECTING TO OTHER DEVICES**

When connecting to any other device, read its user guide for detailed safety instructions. Do not connect incompatible products.

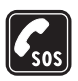

#### **EMERGENCY CALLS**

Ensure the phone is switched on and in service. Press the end key as many times as needed to clear the display and return to the start screen. Enter the emergency number, then press the call key. Give your location. Do not end the call until given permission to do so.

#### ■ **About your device**

The wireless device described in this guide is approved for use on the GSM 850 and1900 (type RH-74 and RH-98 devices) or EGSM 900 and1800 (type RH-73 devices) networks. Contact your service provider for more information about networks.

When using the features in this device, obey all laws and respect the privacy and legitimate rights of others.

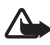

**Warning:** To use any features in this device, other than the alarm clock, the device must be switched on. Do not switch the device on when wireless device use may cause interference or danger.

Your device and its enhancements may contain small parts. Keep them out of the reach of small children.

For availability of approved enhancements, please check with your dealer. When you disconnect the power cord of any enhancement, grasp and pull the plug, not the cord.

#### ■ **Network services**

To use the phone you must have service from a wireless service provider. Many of the features in this device depend on features in the wireless network to function. These network services may not be available on all networks or you may have to make specific arrangements with your service provider before you can utilize network services. Your service provider may need to give you additional instructions for their use and explain what charges will apply. Some networks may have limitations that affect how you can use network services. For instance, some networks may not support all language-dependent characters and services.

Your service provider may have requested that certain features be disabled or not activated in your device. If so, they will not appear on your device menu. Your device may also have been specially configured. This configuration may include changes in menu names, menu order and icons. Contact your service provider for more information.

This device supports WAP 2.0 protocols (HTTP and SSL) that run on TCP/IP protocols. Some features of this device, such as text messages, multimedia messages, mobile Internet services, and content and application download, require network support for these technologies.

### ■ **Shared memory**

The phone has two memories. The following features may share the first memory: contacts, text messages, multimedia messages (but no attachments), groups, calendar, and to-do notes. The second shared memory is used by files stored in Gallery, attachments of multimedia messages, and Java<sup>™</sup> applications. Use of one or more of these features may reduce the memory available for the remaining features sharing memory. For example, saving many Java applications may use all of the available memory. Your device may display a message that the memory is full when you try to use a shared memory feature. In this case, delete some of the information or entries stored in the shared memory features before continuing. Some of the features, such as text messages, may have a certain amount of memory specially allotted to them in addition to the memory shared with other features.

### ■ **Enhancements**

A few practical rules about accessories and enhancements are as follows:

- Keep all accessories and enhancements out of the reach of small children.
- When you disconnect the power cord of any accessory or enhancement, grasp and pull the plug, not the cord.
- Check regularly that enhancements installed in a vehicle are mounted and are operating properly.
- Installation of any complex car enhancements must be made by qualified personnel only.

# <span id="page-9-0"></span>**General information**

#### <span id="page-9-1"></span>■ **Overview of functions**

Your phone provides many functions that are practical for daily use, such as a calendar, clock, and alarm clock. Your phone also supports the following functions:

- Extensible hypertext markup language (XHTML) (See ["Web," p. 47.](#page-47-0))
- Java 2 Platform, Micro Edition (J2METM) (See ["Applications," p. 45](#page-45-0).)

### <span id="page-9-2"></span>■ **Access codes**

#### <span id="page-9-3"></span>**Security code**

The security code (5 to 10 digits) helps to protect your phone against unauthorized use. The preset code is 12345. To change the code and set the phone to request the code, see ["Security," p. 39](#page-39-0).

#### <span id="page-9-4"></span>**PIN codes**

The personal identification number (PIN) code and the universal personal identification number (UPIN) code (4 to 8 digits) help to protect your SIM card against unauthorized use. See ["Security," p. 39.](#page-39-0)

The PIN2 code (4 to 8 digits) may be supplied with the SIM card and is required for some functions.

The module PIN is required to access the information in the security module. See ["Security module," p. 51.](#page-51-3)

The signing PIN is required for the digital signature. See ["Digital signature," p. 53](#page-53-0).

#### <span id="page-9-5"></span>**PUK codes**

The personal unblocking key (PUK) code and the universal personal unblocking key (UPUK) code (8 digits) are required to change a blocked PIN code and UPIN code, respectively. The PUK2 code (8 digits) is required to change a blocked PIN2 code. If the codes are not supplied with the SIM card, contact your local service provider for the codes.

#### <span id="page-9-6"></span>**Restriction password**

The restriction password (4 digits) is required when using the *Call restrictions*. See ["Security," p. 39.](#page-39-0)

### <span id="page-10-0"></span>■ **Configuration settings**

To use some of the network services, such as mobile Internet services and MMS, your phone needs the correct configuration settings. You may be able to receive the settings directly as a configuration message. After receiving the settings you need to save them on your phone. The service provider may provide a PIN that is needed to save the settings. For more information on availability, contact your network operator, service provider, nearest authorized Nokia dealer, or visit the support area on the Nokia Web site at **<www.nokia.com/support>**.

When you have received a configuration message *Configuration sett. received*  is displayed.

To save the settings, select **Show** > **Save**. If the phone requests *Enter settings' PIN:*, enter the PIN code for the settings, and select **OK**. To receive the PIN code, contact the service provider that supplies the settings. If no settings are saved yet, these settings are saved and set as default configuration settings. Otherwise, the phone asks *Activate saved configuration settings?*.

To discard the received settings, select **Exit** or **Show** > **Discard**.

To edit the settings, see ["Configuration," p. 38.](#page-38-1)

#### <span id="page-10-1"></span>■ **Download content and applications**

You may be able to download new content (for example, themes) to the phone (network service). Select the download function (for example, in the *Gallery* menu). To access the download function, see the respective menu descriptions. For availability, contact your network operator or service provider.

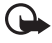

**Important:** Use only services that you trust and that offer adequate security and protection against harmful software.

#### <span id="page-10-2"></span>■ **Nokia support on the Web**

Check **[www.nokiausa.com/support](www.nokiausa.com/support )** or your local Nokia Web site for the latest version of this guide, additional information, downloads, and services related to your Nokia product.

# <span id="page-11-0"></span>**1. Get started**

#### <span id="page-11-1"></span>■ Open the fold

When you open the fold of the phone, it opens up to 154 degrees. Do not try to force the fold open more.

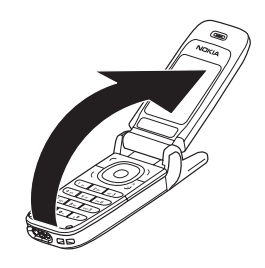

#### <span id="page-11-2"></span>■ **Install the SIM card and battery**

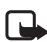

**Note:** Always switch off the power and disconnect the charger and any other device before removing the covers. Avoid touching electronic components while changing the covers. Always store and use the device with the covers attached.

Keep all SIM cards out of the reach of small children. For availability and information on using SIM card services, contact your SIM card vendor. This may be the service provider, network operator, or other vendor.

This device is intended for use with the BL-5B battery.

The SIM card and its contacts can easily be damaged by scratches or bending, so be careful when handling, inserting, or removing the card.

To remove the back cover of the phone, slide the back cover to remove it from the phone (1).

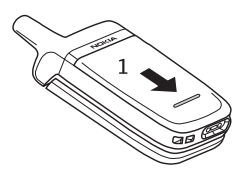

Remove the battery as shown (2).

Release the SIM card holder (3).

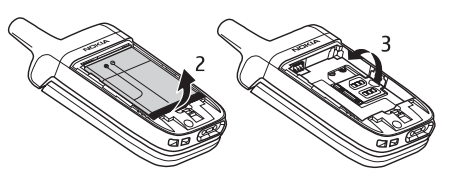

#### **Get started**

Insert the SIM card (4). Make sure that the SIM card is properly inserted, and that the gold-colored contact area on the card is facing downwards. Close the SIM card holder (5), and press it until it snaps into position.

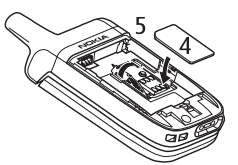

Insert the battery into the battery slot (6). See ["Nokia battery](#page-56-0)  [authentication](#page-56-0)  [guidelines," p. 56.](#page-56-0)

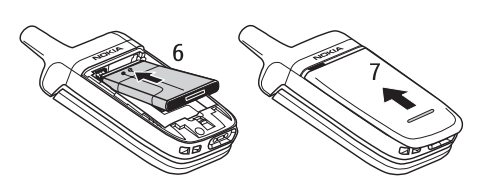

Position the battery so the gold-colored

contacts match up with those on the phone. Insert the battery into the battery slot. Snap the other end of the battery into place. Slide the back cover into its place (7).

#### <span id="page-12-0"></span>■ **Charge the battery**

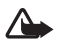

**Warning:** Use only batteries, chargers, and enhancements approved by Nokia for use with this particular model. The use of any other types may invalidate any approval or warranty, and may be dangerous.

Check the model number of any charger before use with this device. This device is intended for use when supplied with power from the ACP-12 charger provided with your phone.

For availability of approved enhancements, please check with your dealer. When you disconnect the power cord of any enhancement, grasp and pull the plug, not the cord.

- 1. Connect the charger to an ac wall socket.
- 2. Connect the lead from the charger to the socket on the bottom of your phone.

The charging time depends on the charger and the battery used.

If the battery is completely discharged, it may take a few minutes before the charging indicator appears on the display or before any calls can be made.

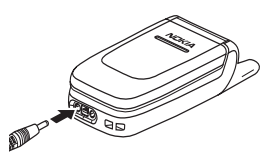

### <span id="page-13-0"></span>■ Switch the phone on and off

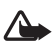

**Warning:** Do not switch the phone on when wireless phone use is prohibited or when it may cause interference or danger.

Press and hold the end key.

If the phone asks for a PIN or a UPIN code, enter the code (displayed as \*\*\*\*), and select *OK*.

#### <span id="page-13-1"></span>**Plug and play service**

When you switch on your phone for the first time, and the phone is in the standby mode, you are asked to get the configuration settings from your service provider (network service). Confirm or decline the query. See *Connect to service provider support* in ["Configuration," p. 38](#page-38-1) and ["Configuration settings," p. 10](#page-10-0).

#### <span id="page-13-2"></span>■ **Normal operating position**

Use the phone only in its normal operating position.

Your device has an external antenna.

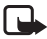

**Note:** As with any other radio transmitting device, do not touch the antenna unnecessarily when the device is switched on. Contact with the antenna affects call quality and may cause the device to operate at a higher power level than otherwise needed. Avoiding contact with the antenna area when operating the device optimizes the antenna performance and the battery life.

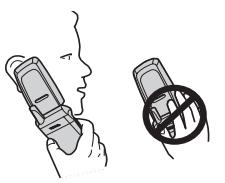

### <span id="page-13-3"></span>■ Adjust the earpiece volume

To increase the volume during a call, press the right scroll key. To decrease the volume during a call, press the left scroll key. When adjusting the volume, a bar chart appears in the display indicating the volume level.

### <span id="page-13-4"></span>■ **Loudspeaker**

You can use your phone as a loudspeaker during a call. Do not hold the phone to your ear during the loudspeaker operation as the volume may be very high.

# <span id="page-14-0"></span>**2. Your phone**

#### <span id="page-14-1"></span>■ **Keys and parts**

- Earpiece (1)
- Display (2)
- Left selection key (3) Middle selection key (4) Right selection key (5)
- 4-way navigation key (6)
- Call key (7)
- End key and power key (8)
- Charger connector (9)
- Headset connector (10)
- Microphone (11)
- Eyelet for the wrist strap (12)

 $3<sup>1</sup>$  $\overline{244}$  $_{\text{def}}$  3  $1<sub>00</sub>$ 7  $5<sub>ik</sub>$  $\sqrt{4}$ ahi <sub>ma</sub> 6  $\overline{7}$ pqrs **B** fur ē  $\overline{\ast}$  $\overline{0}$  .  $\sim$  4 101112 q 13 ש<sub>רוגו</sup>י</sub>  $14$ 

 $\left( \begin{array}{c} \bullet \\ \bullet \end{array} \right)$ **NOKIA** 

5

8

1

 $\overline{2}$ 

- Loudspeaker (13)
- Pulsating light (14)

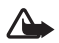

**Warning:** Certain parts of this device may contain nickel. It is not designed for prolonged contact with the skin. Continuous exposure to nickel on the skin may lead to nickel allergy.

#### <span id="page-15-0"></span>■ **Standby mode**

When the phone is ready for use, and you have not entered any characters, the phone is in the standby mode.

#### <span id="page-15-1"></span>**Display**

- Name of the network or the operator logo (1)
- Signal strength of the cellular network at your current location (2)
- Battery charge level (3)
- The left selection key is **Go to** (4)
- The middle selection key is **Menu** (5)
- The right selection key is **Names** (6) or another shortcut to a function that you selected. See ["My shortcuts," p. 35](#page-35-1). Operator variants

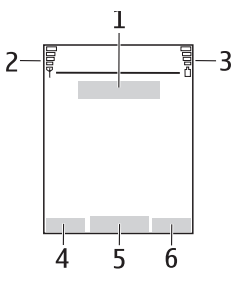

may have an operator-specific name to access an operator-specific Web site.

#### <span id="page-15-2"></span>**Personal shortcut list**

The left selection key is **Go to**.

To view the functions in the personal shortcut list, select **Go to**. To activate a function, select it.

To view a list with available functions, select **Go to** > **Options** > *Select options*. To add a function to the shortcut list, select **Mark**. To remove a function from the list, select **Unmark**.

To rearrange the functions on your personal shortcut list, select **Go to** > **Options** > *Organize*. Select the desired function, **Move**, and the place where you want to move the function.

#### <span id="page-15-3"></span>**Shortcuts in the standby mode**

- To access the list of dialed numbers, press the call key once. Scroll to the number or name that you want; and to call the number, press the call key.
- To open the Web browser, press and hold **0**.
- To call your voice mailbox, press and hold **1**.
- Use the navigation key as a shortcut. See ["My shortcuts," p. 35.](#page-35-1)

#### <span id="page-16-0"></span>**Power saving**

When the phone fold is opened, a digital clock view overwrites the display when no function of the phone has been used for a certain period of time. To activate the power saver, see *Power saver* in ["Display," p. 35](#page-35-2). To deactivate the screen saver, press any key.

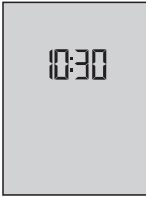

#### <span id="page-16-1"></span>**Indicators**

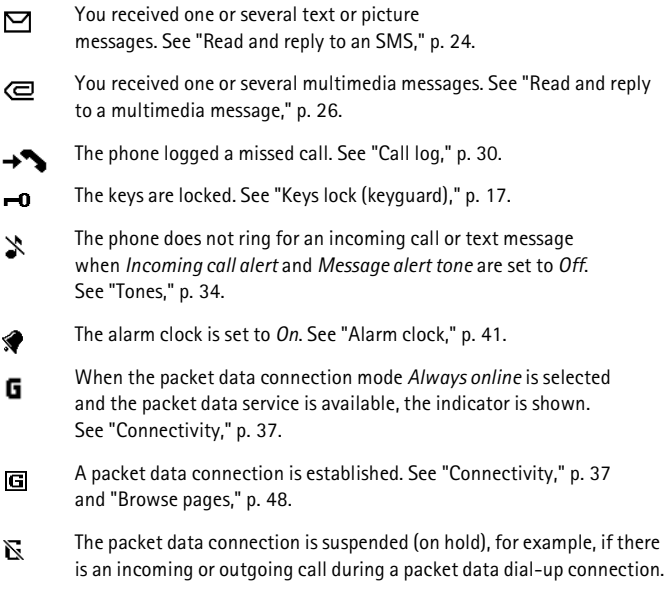

### <span id="page-17-0"></span>■ Keys lock (keyguard)

To prevent the keys from being accidentally pressed, select **Menu**, and press **\*** within 1.5 seconds to lock the keys.

To unlock the keys, select **Unlock**, and press **\***. If the *Security keyguard* is set *On*, enter the security code if requested.

To answer a call when the keyguard is on, press the call key. When you end or decline the call, the keys automatically locks.

For *Automatic keyguard* and *Security keyguard*, see ["Phone," p. 36.](#page-36-2)

When the keyguard is on, calls still may be possible to the official emergency number programmed into your device.

# <span id="page-18-0"></span>**3. Call functions**

#### <span id="page-18-1"></span>■ **Make a call**

There are several convenient ways to dial a number.

#### <span id="page-18-2"></span>**Use the keypad**

1. Enter the phone number, including the area code.

For international calls, press **\*** twice for the international prefix (the + character replaces the international access code) and then enter the country code, the area code without the leading 0, if necessary, and the phone number.

- 2. To call the number, press the call key.
- 3. To end the call or to cancel the call attempt, press the end key, or close the fold of the phone.

#### <span id="page-18-3"></span>**Use contacts**

To make a call using names, find the name or phone number in *Contacts*. See ["Find a contact," p. 31.](#page-31-1) Press the call key to call the number.

To access the list of numbers you last called or attempted to call, press the call key once in the standby mode. To call the number, scroll to a number or name, and press the call key.

#### <span id="page-18-4"></span>**Use 1-touch dialing**

Assign a phone number to one of the 1-touch dialing keys, **2** to **9**. See ["1-touch dialing," p. 33.](#page-33-1) Call the number in either of the following ways:

- Press a 1-touch dialing key, then press the call key.
- If *1-touch dialing* is set to *On*, press and hold a 1-touch dialing key until the call begins. See *1-touch dialing* in ["Call," p. 36.](#page-36-1)

### <span id="page-18-5"></span>■ **Answer or decline a call**

To answer an incoming call, press the call key, or open the phone fold when *Answer when fold is opened* is set *On*, See ["Call," p. 36.](#page-36-1) To end the call, press the end key, or close the phone fold.

To decline an incoming call, press the end key, or if the phone fold is opened, close the fold of the phone. To decline an incoming call when the phone fold is closed, open the phone fold, and press the end key.

If a compatible headset supplied with the headset key is connected to the phone, to answer and end a call, press the headset key.

#### <span id="page-19-0"></span>**Call forwarding**

If the *Forward if busy* function is activated to forward calls (for example, to your voice mailbox), declining an incoming call also forwards the call. See ["Call," p. 36](#page-36-1).

#### <span id="page-19-1"></span>**Call waiting**

For availability, contact your network operator or service provider.

To answer the waiting call during an active call, press the call key. The first call is put on hold. To end the active call, press the end key.

To activate the *Call waiting* function, see ["Call," p. 36.](#page-36-1)

#### <span id="page-19-2"></span>■ **Options during a call**

To increase or decrease the volume of the earpiece or headset during the phone call, scroll right or left.

Many of the options that you can use during a call are network services. For availability, contact your network operator or service provider.

During a call, select **Options** and from the following options:

Call options are *Mute* or *Unmute*, *Contacts*, *Menu*, *Lock keys*, *Loudspeaker* or *Handset*.

Network services options are *Answer* and *Decline*, *Hold* or *Unhold*, *New call*, *Add to conference*, *End call*, *End all calls*, and the following:

*Touch tones* — to send tone strings

*Swap* — to switch between the active call and the call on hold

*Transfer calls* — to connect a call on hold to an active call and disconnect yourself

*Conference* — to make a conference call that allows up to six persons to take part in a conference call

*Private call* — to discuss privately in a conference call

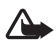

**Warning:** Do not hold the device near your ear when the loudspeaker is in use, because the volume may be extremely loud.

# <span id="page-20-0"></span>**4. Write text**

You can enter text (for example, when writing messages) using traditional or predictive text input. When using traditional text input, press a number key, 1 to 9, repeatedly until the desired character appears. In predictive text input you can enter a letter with a single keypress.

When you are writing text, predictive text input is indicated by  $\mathbb{R}$  and traditional text input by  $\mathcal{N}_0$  at the top left of the display. Abd , abd , or ABC appear next to the text input indicator, indicating the character case.

To change the character case and the text input mode, press #. 128 indicates number mode. To change from the letter mode to number mode, press and hold **#**, and select *Number mode*.

#### <span id="page-20-1"></span>■ **Settings**

To set the writing language, select **Options** > *Writing language*. Predictive text input is only available for the languages listed.

Select **Options** > *Dictionary on* to set the predictive text input or *Dictionary off* to set traditional text input.

#### <span id="page-20-2"></span>■ **Predictive text input**

Predictive text input is based on a built-in dictionary to which you can also add new words.

- 1. Start writing a word using the **2** to **9** keys. Press each key only once for a single letter. The word changes after each keypress.
- 2. When you have finished writing the word and it is correct, to confirm it, press **0** to add a space, or press any of the navigation keys. Press a navigation key to move the cursor.

If the word is not correct, press **\*** repeatedly, or select **Options** > *Matches*. When the word that you want appears, confirm it.

If ? is displayed after the word, the word you intended to write is not in the dictionary. To add the word to the dictionary, select **Spell**. Enter the word (traditional text input is used), and select **Save**.

3. Start writing the next word.

To write compound words, enter the first part of the word, and press the right navigation key to confirm it. Write the last part of the word, and confirm the word.

#### <span id="page-21-0"></span>■ **Traditional text input**

Press a number key, **1** to **9**, repeatedly until the desired character appears. Not all characters available under a number key are printed on the key. The characters available depend on the writing language. See ["Settings," p. 20.](#page-20-1)

If the next letter you want is located on the same key as the present one, wait until the cursor appears, or press any of the navigation keys and enter the letter.

The most common punctuation marks and special characters are available under the **1** key.

# <span id="page-22-0"></span>**5. Navigate the menus**

The phone offers you an extensive range of functions, which are grouped into menus.

- 1. To access the menu, select **Menu**. To change the menu view, select **Options** > *Main menu view* > *List* or *Grid*.
- 2. Scroll through the menu, and select a submenu (for example, *Settings*).
- 3. If the menu contains submenus, select the one that you want (for example, *Call*).
- 4. If the selected menu contains further submenus, select the one that you want (for example, *Anykey answer*).
- 5. Select the setting of your choice.
- 6. To return to the previous menu level, select **Back**. To exit the menu, select **Exit**.

# <span id="page-23-0"></span>**6. Messages**

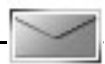

The message services can only be used if they are supported by your network or your service provider.

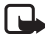

**Note:** When sending messages, your phone may display the words *Message sent*. This is an indication that the message has been sent by your device to the message center number programmed into your device. This is not an indication that the message has been received at the intended destination. For more details about messaging services, check with your service provider.

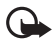

**Important:** Exercise caution opening messages. Messages may contain malicious software or otherwise be harmful to your device or PC.

Only devices that have compatible features can receive and display messages. The appearance of a message may vary depending on the receiving device.

### <span id="page-23-1"></span>■ **Text messages (SMS)**

You can use the short message service (SMS) to send and receive multipart messages made of several ordinary text messages (network service) that can contain pictures.

Before you can send any text, picture, or message, you must save your message center number. See ["Message settings," p. 28](#page-28-3).

To check SMS e-mail service availability and to subscribe to the service, contact your service provider.

Your device supports the sending of text messages beyond the character limit for a single message. Longer messages will be sent as a series of two or more messages. Your service provider may charge accordingly. Characters that use accents or other marks, and characters from some language options like Chinese, take up more space limiting the number of characters that can be sent in a single message.

At the top of the display, you can see the message length indicator that tracks the number of characters available. For example, 10/2 means that you can still add 10 characters for the text to be sent as two messages.

#### <span id="page-23-2"></span>**Write and send an SMS**

1. Select **Menu** > *Messages* > *Create message* > *Text message*.

- 2. Enter a message. See ["Write text," p. 20.](#page-20-0) To insert text templates or a picture into the message, see ["Templates," p. 24](#page-24-1). Each picture message comprises several text messages. Sending one picture or multipart message may cost more than sending one text message.
- 3. To send the message, select **Send** > *Recently used*, *To phone number*, *To many*, or *To e-mail address*. To send a message using a predefined message profile, select *Via sending profile*. For the message profile, see ["Text and SMS e-mail,"](#page-28-4)  [p. 28](#page-28-4). Select or enter a phone number or e-mail address, or select a profile.

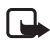

**Note:** The picture message function can be used only if it is supported by your network operator or service provider. Only compatible devices that offer picture message features can receive and display picture messages. The appearance of a message may vary depending on the receiving device.

#### <span id="page-24-0"></span>**Read and reply to an SMS**

 $\mathbf \Xi$  is shown when you received an SMS message or an SMS e-mail. The blinking  $\mathbf \Xi$  indicates that the message memory is full. Before you can receive new messages, delete some of your old messages in the *Inbox* folder.

1. To view a new message, select **Show**. To view it later, select **Exit**.

To read the message later, select **Menu** > *Messages* > *Inbox*. If more than one message is received, select the message that you want to read.  $\le$  indicates an unread message.

- 2. While reading a message, select **Options** and delete or forward the message; edit the message as a text message or an SMS e-mail, rename the message you are reading or move it to another folder; or view or extract message details. You can also copy text from the beginning of the message to your phone calendar as a reminder note. To save the picture in the *Templates* folder when reading a picture message, select **Options** > *Save picture*.
- 3. To reply as a message, select **Reply** > *Text message* or *Multimedia msg.*. Enter the reply message. When replying to an e-mail, first confirm or edit the e-mail address and subject.
- 4. To send the message to the displayed number, select **Send** > **OK**.

#### <span id="page-24-1"></span>**Templates**

Your phone has text templates  $\blacksquare$  and picture templates  $\blacksquare$  that you can use in text, picture, or SMS e-mail messages.

To access the template list, select **Menu** > *Messages* > *Saved items* > *Text messages* > *Templates*.

### <span id="page-25-0"></span>■ Multimedia messages (MMS)

A multimedia message can contain text, a picture, a calendar note, or a business card. If the message is too large, the phone may not be able to receive it. Some networks allow text messages that include an Internet address where you can view the multimedia message.

Only devices that have compatible features can receive and display multimedia messages. The appearance of a message may vary depending on the receiving device.

You cannot receive multimedia messages during a call, a game, another Java application, or an active browsing session over GSM data. Because delivery of multimedia messages can fail for various reasons, do not rely solely upon them for essential communications.

#### <span id="page-25-1"></span>**Write and send a multimedia message**

To set the settings for multimedia messaging, see ["Multimedia," p. 29](#page-29-0). To check availability and to subscribe to the multimedia messaging service, contact your service provider.

- 1. Select **Menu** > *Messages* > *Create message* > *Multimedia msg.*.
- 2. Enter a message. See ["Write text," p. 20](#page-20-0).

To insert a file, select **Options** > *Insert* and from the following options:

*Image* — to insert a file from *Gallery*

*Sound Clip* — to insert a sound file from *Gallery*

*Business card* or *Calendar note* — to insert a business card or a calendar note in the message

*Slide* — to insert a slide to the message. Your phone supports multimedia messages that contain several pages (slides). Each slide can contain text, one image, a calendar note, and a business card. To open a desired slide if the message contains several slides, select **Options** > *Previous slide*, *Next slide*, or *Slide list*. To set the interval between the slides, select **Options** > *Slide timing*. To move the text component to the top or bottom of the message, select **Options** > *Place text first* or *Place text last*.

The following options may also be available: *Delete* to delete an image or slide from the message, *Clear text*, *Preview*, or *Save message*. In *More options* the following options may be available: *Insert contact*, *Insert number*, *Message details*, and *Edit subject*.

3. To send the message, select **Send** > *Recently used*, *To phone number*, or *To many*.

4. Select the contact from the list, or enter the recipient's phone number or e-mail address, or find it in *Contacts*. Select **OK**. The message is moved to the *Outbox* folder for sending.

While the multimedia message is being sent, the animated indicator  $\mathbf{\subseteq}$  is displayed, and you can use other functions on the phone. If the sending fails, the phone tries to resend it a few times. If this fails, the message remains in the *Outbox* folder, and you can try to resend it later.

If you select *Save sent messages* > *Yes*, the sent message is saved in the *Sent items* folder. See ["Multimedia," p. 29.](#page-29-0) When the message is sent, it is not an indication that the message has been received at the intended destination.

Copyright protections may prevent some images, music (including ringing tones), and other content from being copied, modified, transferred, or forwarded.

#### <span id="page-26-0"></span>**Read and reply to a multimedia message**

The default setting of the multimedia message service is generally on.

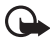

**Important:** Exercise caution when opening messages. Multimedia message objects may contain malicious software or otherwise be harmful to your device or PC.

When your phone receives a multimedia message, the animated  $\sigma$  is displayed. When the message has been received,  $\Box$  and *Multimedia message received* are shown.

1. To read the message, select **Show**. To view it later, select **Exit**.

To read the message later, select **Menu** > *Messages* > *Inbox*. In the list of messages,  $\le$  indicates an unread message. Select the message that you want to view.

2. The function of the middle selection key changes according to the currently displayed attachment in the message.

To view the whole message if the received message contains a presentation, select **Play**.

To zoom in on an image, select **Zoom**. To view a business card or calendar note or to open a theme object, select **Open**.

3. To reply to the message, select **Options** > *Reply* > *Text message*, or *Multimedia msg.*. Enter the reply message, and select **Send**. You can send the reply message only to the person who sent you the original message.

Select **Options** to access available options.

The wireless network may limit the size of MMS messages. If the inserted picture exceeds this limit, the device may make it smaller so that it can be sent by MMS.

#### <span id="page-27-0"></span>■ **Memory full**

When you have received a new text message and the message memory is full,  $\boxtimes$ blinks and *Text msgs. memory full. Delete msgs.* is shown. Select **No**, and delete some messages from a folder. To discard the waiting message, select **Exit** > **Yes**.

When you have a new multimedia message waiting and the memory for the messages is full,  $\Box$  blinks and *Multimedia memory full. View waiting msg.* is shown. To view the waiting message, select **Show**. Before you can save the waiting message, delete old messages to free memory space. To save the message, select **Options** > *Saving message*.

To discard the waiting message, select **Exit** > **Yes**. If you select **No**, you can view the message.

#### <span id="page-27-1"></span>■ **Folders**

The phone saves received text and multimedia messages in the *Inbox* folder.

Multimedia messages that have not yet been sent are moved to the *Outbox* folder.

If you select *Message settings* > *Text messages* > *Save sent messages* > *Yes*, and *Message settings* > *Multimedia msgs.* > *Save sent messages* > *Yes*, the sent messages are saved in the *Sent items* folder.

To save the text message that you are writing and wish to send later in the *Saved items* folder, select *Options* > *Save message* > *Saved text msgs.*. For multimedia messages, select *Save message.* indicates unsent messages.

To organize your text messages, you can move some of them to *My folders* or add new folders for your messages. Select *Messages* > *Saved items* > *Text messages* > *My folders*.

To add a folder, select **Options** > *Add folder*. If you have not saved any folders, select **Add**.

To delete or rename a folder, scroll to the desired folder, and select **Options** > *Delete folder* or *Rename folder*.

### <span id="page-27-2"></span>■ **Voice messages**

The voice mailbox is a network service and you may need to subscribe to it. For details, contact your service provider.

To call your voice mailbox, select **Menu** > *Messages* > *Voice messages* > *Listen to voice messages*. To enter, find, or edit your voice mailbox number, select *Voice mailbox number*.

If supported by the network,  $\Omega$ , indicates that there are new voice messages. Select **Listen** to call your voice mailbox number.

#### <span id="page-28-0"></span>■ **Info messages**

Select **Menu** > *Messages* > *Info messages*. With the *Info messages* network service, you can receive messages on various topics from your service provider. To check availability, topics, and the relevant topic numbers, contact your service provider.

#### <span id="page-28-1"></span>■ Service commands

Select **Menu** > *Messages* > *Service commands*. Write and send service requests (also known as USSD commands) to your service provider, such as activation commands for network services.

#### <span id="page-28-2"></span>■ **Delete messages**

To delete all messages from a folder, select **Menu** > *Messages* > *Delete messages* and the folder from which you want to delete the messages. Select *Yes*, and if the folder contains unread messages, the phone asks whether you want to delete them also. Select *Yes* again.

#### <span id="page-28-3"></span>■ Message settings

#### <span id="page-28-4"></span>**Text and SMS e-mail**

The message settings affect the sending, receiving, and viewing of messages.

Select **Menu** > *Messages* > *Message settings* > *Text messages* and from the following options:

*Sending profile* — If more than one message profile set is supported by your SIM card, select the set you want to change. The following options may be available: *Message center number* (delivered from your service provider), *Messages sent via*, *Message validity*, *Default recipient number* (text messages) or *E-mail server* (e-mail), *Delivery reports*, *Use packet data*, *Reply via same center* (network service), and *Rename sending profile*.

*Save sent messages* > *Yes* — Set the phone to save the sent text messages in the *Sent items* folder.

*Automatic resending* > *On* — The phone automatically attempts to resend a text message, if the sending has failed.

#### <span id="page-29-0"></span>**Multimedia**

The message settings affect the sending, receiving, and viewing of multimedia messages.

Select **Menu** > *Messages* > *Message settings* > *Multimedia msgs.* and from the following options:

*Save sent messages* > *Yes* — to set the phone to save sent multimedia messages in the *Sent items* folder

*Delivery reports* — to ask the network to send delivery reports about your messages (network service)

*Scale image down* — to define the image size when you insert an image to a multimedia message

*Default slide timing* — to define the default time between slides in multimedia messages

*Allow multimedia reception* > *Yes* or *No* — to receive or to block the multimedia message. If you select *In home network*, you cannot receive multimedia messages when outside your home network.

*Incoming multi-media messages* > *Retrieve*, *Retrieve manually*, or *Reject* — to allow the reception of multimedia messages automatically, manually after being prompted, or to reject the reception.

*Configuration settings* > *Configuration* — Only the configurations that support multimedia messaging are shown. Select a service provider, *Default*, or *Personal config.* for multimedia messaging. Select *Account* and a multimedia messaging service account contained in the active configuration settings.

*Allow advertisements* — to receive or reject advertisements. This setting is not shown if *Allow multimedia reception* is set to *No*.

#### <span id="page-29-1"></span>**Other settings**

To select other settings for messages, select **Menu** > *Messages* > *Message settings* > *Other settings*. To change the font size for reading and writing messages, select *Font size*. To replace character-based smileys with graphical ones, select *Graphical smileys* > *Yes*.

### <span id="page-29-2"></span>■ Message counter

Select **Menu** > *Messages* > *Message counter* for approximate information on your recent communications.

# <span id="page-30-0"></span>**7. Call log**

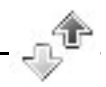

The phone logs the phone numbers of identified missed, received, and dialed calls; the message recipients; and the approximate length of your calls.

The phone logs if it is switched on and within the network service area, and the network supports these functions.

### <span id="page-30-1"></span>■ **Recent calls lists**

When you select **Options** in the *Missed calls*, *Received calls*, *Dialed numbers*, or *Message Recipients* menu, you can view the time of the call; edit, view, or call the logged phone number; add it to the memory; or delete it from the list. You can also send a text message. To delete the recent calls lists, select *Delete recent calls*.

#### <span id="page-30-2"></span>■ **Counters and timers**

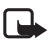

**Note:** The actual invoice for calls and services from your service provider may vary, depending upon network features, rounding-off for billing, taxes, and so forth.

Some timers, including the life timer, may be reset during service or software upgrades.

Select **Menu** > *Call log* > *Call timers*, *Packet data counter*, or *Packet data conn. timer* for approximate information on your recent communications.

# <span id="page-31-0"></span>**8. Contacts**

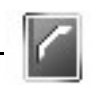

You can save names and phone numbers (*Contacts*) in the phone memory and SIM card memory.

The phone memory may save contacts with numbers and text items. You can also save an image for a certain number of names.

Names and numbers saved in the SIM card memory are indicated by  $\Box$ .

### <span id="page-31-1"></span>■ **Find a contact**

Select **Menu** > *Contacts* > *Names* > **Options** > *Find*. Scroll through the list of contacts, or enter the first letter of the name for which you are searching.

#### <span id="page-31-2"></span>■ Save names and phone numbers

Names and numbers are saved in the used memory. Select **Menu** > *Contacts* > *Names* > **Options** > *Add new contact*. Enter the name and the phone number.

#### <span id="page-31-3"></span>■ **Save numbers, items, or an image**

In the phone memory for contacts, you can save different types of phone numbers and short text items per name.

The first number you save is automatically set as the default number. It is indicated with a frame around the number type indicator (for example,  $\Box$ ). When you select a name (for example, to make a call), the default number is used unless you select another number.

- 1. Make sure that the memory in use is *Phone* or *Phone and SIM*.
- 2. Scroll to the name to which you want to add a new number or text item, and select **Details** > **Options** > *Add detail*.
- 3. To add a number, select *Number* and a number type.

To add another detail, select a text type or an image from *Gallery*.

To save the ID, select **Options** > *Save*. To enter the ID, select *Enter ID manually*.

To change the number type, scroll to the desired number, and select **Options** > *Change type*. To set the selected number as the default number, select *Set as default*.

- 4. Enter the number or text item; to save it, select **OK**.
- 5. To return to the standby mode, select **Back** > **Exit**.

### <span id="page-32-0"></span>■ **Copy contacts**

Find the contact you want to copy, and select **Options** > *Copy*. You can copy names and phone numbers from the phone contact memory to the SIM card memory, or vice versa. The SIM card memory can save names with one phone number attached to them.

#### <span id="page-32-1"></span>■ **Edit contact details**

- 1. Find the contact you want to edit, select **Details**, and scroll to the desired name, number, text item, or image.
- 2. To edit a name, number, or text item, or to change an image, select **Options** > *Edit name*, *Edit number*, *Edit detail*, or *Change image*.

#### <span id="page-32-2"></span>■ **Delete contacts or contact details**

To delete all the contacts and the details attached to them from the phone or SIM card memory, select **Menu** > *Contacts* > *Delete all contacts* > *From phone mem.* or *From SIM card*. Confirm with the security code.

To delete a contact, find the desired contact, and select **Options** > *Delete contact*.

To delete a number, text item, or an image attached to the contact, find the contact, and select **Details**. Scroll to the desired detail, and select **Options** > *Delete* > *Delete number*, *Delete detail*, or *Delete image*. Deleting an image from contacts does not delete it from *Gallery*.

#### <span id="page-32-3"></span>■ **Business cards**

You can send and receive a person's contact information from a compatible device that supports the vCard standard as a business card.

To send a business card, find the contact whose information you want to send, and select **Details** > **Options** > *Send bus. card* > *Via multimedia* or *Via text message*.

When you have received a business card, select **Show** > **Save** to save the business card in the phone memory. To discard the business card, select **Exit** > **Yes**.

## <span id="page-32-4"></span>■ Settings

Select **Menu** > *Contacts* > *Settings* and from the following options:

*Memory in use* — to select the SIM card or phone memory for your contacts

*Contacts view* — to select how the names and numbers in contacts are displayed

*Memory status* — to view the free and used memory capacity

#### <span id="page-33-0"></span>■ **Groups**

Select **Menu** > *Contacts* > *Groups* to arrange the names and phone numbers saved in the memory into caller groups with different ringing tones and group images.

#### <span id="page-33-1"></span>■ **1-touch dialing**

To assign a number to a 1-touch dialing key, select **Menu** > *Contacts* > *1-touch dialing*, and scroll to the 1-touch dialing number that you want.

Select *Assign*, or if a number has already been assigned to the key, select **Options** > *Change*. Select **Find**, the name, then the number you want to assign. If the *1-touch dialing* function is off, the phone asks whether you want to activate it. See also *1-touch dialing* in ["Call," p. 36](#page-36-1).

To make a call using the 1-touch dialing keys, see ["Use 1-touch dialing," p. 18.](#page-18-4)

### <span id="page-33-2"></span>■ **Info, service, and my numbers**

Select **Menu** > *Contacts* and from the following functions:

*Info numbers* — to call the information numbers of your service provider if the numbers are included on your SIM card (network service)

*Service numbers* — to call the service numbers of your service provider if the numbers are included on your SIM card (network service)

*My numbers* — to view the phone numbers assigned to your SIM card if the numbers are included on your SIM card

# <span id="page-34-0"></span>**9. Settings**

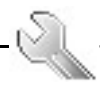

#### <span id="page-34-1"></span>■ **Profiles**

Your phone has various setting groups, called profiles, for which you can customize the phone tones for different events and environments.

Select **Menu** > *Settings* > *Profiles*. Scroll to a profile, and select it.

To activate the selected profile, select *Activate*.

To set the profile to be active until a certain time up to 24 hours, select *Timed* and set the time the profile setting shall end. When the time set for the profile expires, the previous profile that was not timed becomes active.

To personalize the profile, select *Customize*. Select the setting you want to change, and make the changes.

#### <span id="page-34-2"></span>■ **Themes**

A theme contains many elements for customizing your phone, such as wallpaper, screen saver, color scheme, and a ringing tone (your phone support MP3 format ringing tone).

Select **Menu** > *Settings* > *Themes* and from the following options:

*Select theme* — to set a theme in your phone. A list of folders in *Gallery* opens. Open the *Themes* folder, and select a theme.

*Theme downloads* — to open a list of links to download more themes. See ["Download files," p. 50.](#page-50-1)

#### <span id="page-34-3"></span>■ **Tones**

You can change the settings of the selected active profile.

Select **Menu** > *Settings* > *Tones*. Select and change *Incoming call alert*, *Ringing tone*, *Ringing volume*, *Vibrating alert*, *Message alert tone*, *Keys tones*, and *Warning tones*. You can find the same settings in the *Profiles* menu. See ["Profiles," p. 34.](#page-34-1)

To set the phone to ring only for calls from phone numbers that belong to a selected caller group, select *Alert for*. Scroll to the caller group you want or *All calls*, and select **Mark**.

### <span id="page-35-0"></span>■ **Light settings**

When the fold is closed, the pulsating light notifies you of the phone status (for example, an incoming call) if the *Light effects* is set *On*. To set the pulsating light on, select **Menu** > *Settings* > *Lights* > *Light effects* > *On*.

### <span id="page-35-1"></span>■ My shortcuts

With personal shortcuts, you get quick access to often used functions of the phone. To manage the shortcuts, select **Menu** > *Settings* > *My shortcuts* and from the following options:

*Right selection key* — to select a function from the list for the right selection key. See also ["Standby mode," p. 15](#page-15-0). This menu may not be shown, depending on your service provider.

*Navigation key* — to select shortcut functions for the navigation key. Scroll to the desired navigation key, and select **Change** and a function from the list. To remove a shortcut function from the key, select *(empty)*. To reassign a function for the key, select **Assign**. This menu may not be shown, depending on your service provider.

## <span id="page-35-2"></span>■ **Display**

Select **Menu** > *Settings* > *Display* and from the following options:

*Wallpaper* — to add the background image to the display in the standby mode. To select, activate, or deactivate the wallpaper, select *Image*, *On* or *Off*. Select *Slide set* and a folder in the *Gallery* to use the images in the folder as a slide set. To download more images for wallpaper, select *Graphic downloads*.

*Screen saver* > *On* — to activate the screen saver for the display. To set the time after which the screen saver is activated, select *Time-out*. To select a graphic for the screen saver, select *Screen savers* > *Image* and choose an image or a graphic from the *Gallery*. Select *Screen savers* > *Slide set* and a folder in the *Gallery* to use the images in the folder as a slide set. To download more images for the screen saver, select *Graphic downloads*.

*Power saver* > *On* — to save some battery power. A digital clock is displayed when no function of the phone is used for a certain time.

*Color schemes* — to change the color in some display components, for example, menu background color and signal and battery bar colors

*Idle state font color* — to select the color for the texts on the display in the standby mode

*Operator logo* — to set your phone to display or hide the operator logo. The menu is dimmed if you have not saved the operator logo. For more information on availability of an operator logo, contact your network operator or service provider.
## <span id="page-36-1"></span>■ **Time and date**

Select **Menu** > *Settings* > *Time and date* and from the following options:

*Clock* — to set the phone to show the clock in the standby mode, adjust the clock, and select the time zone and the time format

*Date* — to set the phone to show the date in the standby mode, set the date, and select the date format and date separator

*Auto-update of date & time* (network service) — to set the phone to automatically update the time and date according to the current time zone

## <span id="page-36-0"></span>■ **Call**

Select **Menu** > *Settings* > *Call* and from the following options:

*Call forwarding* (network service) — to forward your incoming calls. You may not be able to forward your call, if some call restriction functions are active. See *Call restrictions* in ["Security," p. 39](#page-39-0).

*Anykey answer* > *On* — to answer an incoming call, briefly press any key, except the end key and the left and right selection keys.

*Answer when fold is opened* > *On* — to answer an incoming call directly when the phone fold is opened.

*Automatic redial* > *On* — to set your phone to make a maximum of 10 attempts to connect the call after an unsuccessful call attempt

*1-touch dialing* > *On* — to activate 1-touch dialing. To set up 1-touch dialing, see ["1-touch dialing," p. 33](#page-33-0). To dial, press and hold the corresponding number key.

*Call waiting* > *Activate* — to set the network to notify you of an incoming call while you have a call in progress (network service). See ["Call waiting," p. 19.](#page-19-0)

*Summary after call* > *On* — to briefly display the approximate duration and cost (network service) of the call after each call

*Send my caller ID* (network service) > *Set by network or Yes, No*

*Line for outgoing calls* (network service) — to select the phone line 1 or 2 to make calls, if supported by your SIM card

### <span id="page-36-2"></span>■ **Phone**

Select **Menu** > *Settings* > *Phone* and from the following options:

*Phone language* — to set the display and writing language

*Memory status* — to view the free memory and the used memory in *Gallery*, *Messages*, and *Applications*

*Automatic keyguard* — to set the keys of your phone to lock automatically after a preset time delay when the phone is in the standby mode and no function of the phone has been used. Select *On*, and you can set the time from 5 seconds to 60 minutes. This option may not appear on your phone.

*Security keyguard* — to set the phone to ask for the security code when you unlock the keyguard. Enter the security code, confirm it, and select *On*.

*Cell info display* > *On* — to receive information from the network operator depending on the network cell used (network service)

*Welcome note* — to enter a welcome note to be shown briefly when the phone is switched on

*Operator selection* > *Automatic* — to set the phone automatically to select one of the cellular networks available in your area. With *Manual*, you can select a network that has a roaming agreement with your home network operator.

*Confirm SIM service actions* — See ["SIM services," p. 54](#page-54-0).

*Help text activation* — to select whether the phone shows help texts

*Start-up tone* — to select whether the phone plays a start-up tone when the phone is switched on

### <span id="page-37-0"></span>■ **Connectivity**

General packet radio service (GPRS) is a network service that allows mobile phones to be used for sending and receiving data over an Internet protocol (IP)-based network. GPRS is a data bearer that enables wireless access to data networks such as the Internet.

The applications that may use GPRS are MMS, browsing, and Java application downloading.

Before you can use GPRS technology, contact your network operator or service provider for availability of and subscription to the GPRS service. Save the GPRS settings for each of the applications used over GPRS. For information on pricing, contact your network operator or service provider.

Select Menu > *Settings* > *Connectivity* > *Packet data* > *Packet data connection* to establish an GPRS connection.

To set the phone to automatically register to an GPRS network when you switch on the phone, select *Always online*.

To set the phone to register to an GPRS network and establish a connection when an application needs it, and end the connection when you end the application, select *When needed*.

### <span id="page-38-1"></span>■ **Enhancements**

This menu is shown only if the phone is or has been connected to a compatible mobile enhancement.

Select **Menu** > *Settings* > *Enhancements*. You can select an enhancement menu if the corresponding enhancement is, or has been connected to the phone. Depending on the enhancement, select from the following options:

*Default profile* — to select the profile that you want to be automatically activated when you connect to the selected enhancement.

*Automatic answer* — to set the phone to answer an incoming call automatically after 5 seconds. If *Incoming call alert* is set to *Beep once* or *Off*, automatic answer is off.

*Lights* — to set the lights permanently *On*. Select *Automatic* to set the lights on for 15 seconds after a keypress.

*TTY/TDD* > *Use TTY* > *Yes* — to use the TTY settings instead of headset or loopset settings.

## <span id="page-38-0"></span>■ **Configuration**

You can configure your phone with settings that are required for certain services to function correctly. The services are browser and multimedia messaging. Get the settings from your SIM card, from a service provider as a configuration message, or enter your personal settings manually.

To save the configuration settings received by a configuration message from a service provider, see ["Configuration settings," p. 10.](#page-10-0)

Select **Menu** > *Settings* > *Configuration* and from the following options:

*Default configuration settings* — to view the service providers saved in the phone. Scroll to a service provider, and select **Details** to view the applications that the configuration settings of this service provider support. To set the configuration settings of the service provider as default settings, select **Options** > *Set as default*. To delete configuration settings, select *Delete*.

*Activate default in all applications* — to activate the default configuration settings for supported applications

*Preferred access point* — to view the saved access points. Scroll to an access point, and select **Options** > *Details* to view the name of the, data bearer, and packet data access point.

*Connect to service provider support* — to download the configuration settings from your service provider

*Personal configuration settings* — to add new personal accounts for various services manually, and to activate or delete them. To add a new personal account if you have not added any, select **Add new**; otherwise, select **Options** > *Add new*. Select the service type, and select and enter each of the required parameters. The parameters differ according to the selected service type. To delete or activate a personal account, scroll to it, and select **Options** > *Delete* or *Activate*.

## <span id="page-39-0"></span>■ Security

When security features that restrict calls are in use (such as call restriction, closed user group, and fixed dialing) calls still may be possible to the official emergency number programmed into your device.

Select **Menu** > *Settings* > *Security* and from the following options:

*PIN code request* — to set the phone to ask for your PIN or UPIN code every time the phone is switched on. Some SIM cards do not allow the code request to be turned off.

*Call restrictions* (network service) — to restrict incoming calls to and outgoing calls from your phone. A restriction password is required.

*Fixed dialing* — to restrict your outgoing calls to selected phone numbers if this function is supported by your SIM card

*Closed user group* (network service) — to specify a group of people whom you can call and who can call you

*Security level* > *Phone* — the phone asks for the security code whenever a new SIM card is inserted into the phone. Select *Memory* and the phone asks for the security code when SIM card memory is selected and you want to change the memory in use.

*Access codes* — to set the PIN code or UPIN code in use or to change the security code, PIN code, UPIN code, PIN2 code, and restriction password

*Code in use* — to select whether the PIN code or UPIN code should be active

*Pin2 code request* — to select whether the PIN2 code is required when using a specific phone feature which is protected by the PIN2 code

## ■ **Restore factory settings**

To reset some of the menu settings to their original values, select **Menu** > *Settings* > *Restore settings*. Enter the security code. The data you have entered or downloaded is not deleted, for example, the names and phone numbers saved in *Contacts*.

# <span id="page-40-0"></span>**10. Gallery**

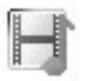

In this menu you can manage graphics, images, themes, and tones. These files are arranged in folders.

Your phone supports an activation key system to protect acquired content. Always check the delivery terms of any content and activation key before acquiring them, as they may be subject to a fee.

Copyright protections may prevent some images, music (including ringing tones), and other content from being copied, modified, transferred, or forwarded.

To see the list of folders, select **Menu** > *Gallery*.

To see the available options of a folder, select a folder > **Options**.

To view the list of files in a folder, select a folder > **Open**.

To see the available options of a file, select a file > **Options**.

Some of the files may be protected by an activation key.

To update the activation key of the selected file, select **Options** > *Activate content*. The option is only shown if the activation key updating is supported by the file.

To view the list of all available activation keys, select **Options** > *Activation key list*. You can delete the activation keys (for example, delete the expired ones).

<span id="page-41-1"></span>**11. Organizer**

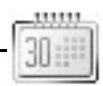

### ■ **Alarm clock**

You can set the phone to alarm at a desired time. Select **Menu** > *Organizer* > *Alarm clock*.

### **Set the alarm**

To set the alarm, select *Alarm time*, and enter the alarm time. To change the alarm time when the alarm time is set, select *On*. To set the phone to alert you on selected days of the week, select *Repeat alarm*.

To select the alarm tone, select *Alarm tone*.

To set a snooze time-out, select *Snooze time-out*.

### **Stop the alarm**

The phone sounds an alert tone, and flashes *Alarm!* and the current time on the display, even if the phone was switched off. To stop the alarm, select **Stop**. If you let the phone continue to sound the alarm for a minute or select **Snooze**, the alarm stops for the selected snooze time-out, then resumes.

If the alarm time is reached while the device is switched off, the device switches itself on and starts sounding the alarm tone. If you select **Stop**, the device asks whether you want to activate the device for calls. Select **No** to switch off the device or **Yes** to make and receive calls. Do not select **Yes** when wireless phone use may cause interference or danger.

## <span id="page-41-0"></span>■ **Calendar**

#### Select **Menu** > *Organizer* > *Calendar*.

The current day is indicated by a frame. If there are any notes set for the day, the day is in bold type. To view the day notes, select **View**. To view a week, select **Options** > *Week view*. To delete all notes in the calendar, select the month or week view, and select **Options** > *Delete all notes*.

Other options for the day view may be *Make a note*, *Delete*, *Edit*, *Move*, or *Repeat* a note; *Copy* a note to another day; *Send note* as a text message, as a multimedia message, or to the calendar of another compatible phone. In *Settings* you can set the date and time settings. In *Auto-delete notes* you can set the phone to delete old notes automatically after a specified time.

**Organizer**

### **Make a calendar note**

Select **Menu** > *Organizer* > *Calendar*. Scroll to the date you want, and select **Options** > *Make a note* and one of the following note types: *Meeting*, *Call*, *Birthday*,  $\sqrt[n]{}$  *Memo*, or *Reminder*.

## **Note alarm**

The phone beeps and displays the note. With a call note  $\widehat{p}$  on the display, to call the displayed number, press the call key. To stop the alarm and to view the note, select **View**. To stop the alarm for approximately 10 minutes, select **Snooze**. To stop the alarm without viewing the note, select **Exit**.

## ■ **To-do list**

To save notes for tasks that you must do, select **Menu** > *Organizer* > *To-do list*.

To create a note if no note is added, select **Add note**; otherwise, select **Options** > *Add*. Write the note, and select **Save**. Select the priority, the deadline, and the alarm type for the note.

To view a note, scroll to it, and select **View**.

You can also select an option to delete the selected note and delete all the notes that you have marked as done. You can sort the notes by priority or by deadline, send a note to another phone as a text message or a multimedia message, save a note as a calendar note, or access the calendar.

While viewing a note, you can also select an option to edit the deadline or priority for the note or mark the note as done.

## ■ **Notes**

To use this application for writing and sending notes, select **Menu** > *Organizer* > *Notes*. To create a note if no note is added, select **Add note**; otherwise, select **Options** > *Make a note*. Write a note, and select *Save*.

Other options for notes include deleting and editing a note. While editing a note, you can also exit the text editor without saving the changes. You can send the note to compatible devices using a text message or multimedia message.

## <span id="page-42-0"></span>■ **Calculator**

The calculator in your phone adds, subtracts, multiplies, divides, calculates the square and the square root, and converts currency values.

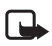

**Note:** This calculator has limited accuracy and is designed for simple calculations.

Select **Menu** > *Organizer* > *Calculator*. When 0 is displayed on the screen, enter the first number in the calculation. Press **#** for a decimal point. Select **Options** > *Add*, *Subtract*, *Multiply*, *Divide*, *Square*, *Square root*, or *Change sign*. Enter the second number. For a total, select **Equals**. Repeat this sequence as many times as it is necessary. To start a new calculation, first select and hold **Clear**.

To perform a currency conversion, select **Menu** > *Organizer* > *Calculator*. To save the exchange rate, select **Options** > *Exchange rate*. Select either of the displayed options. Enter the exchange rate, press **#** for a decimal point, and select **OK**. The exchange rate remains in the memory until you replace it with another one. To perform the currency conversion, enter the amount to be converted, and select **Options** > *To home* or *To foreign*.

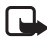

**Note:** When you change base currency, you must enter the new rates because all previously set exchange rates are set to zero.

## ■ Stopwatch

To measure time, take intermediate times, or take lap times, use the stopwatch. During timing, the other functions of the phone can be used. To set the stopwatch timing in the background, press the end key.

Using the stopwatch or allowing it to run in the background when using other features increases the demand on battery power and reduces the battery life.

Select **Menu** > *Organizer* > *Stopwatch* and from the following options:

*Split timing* — to take intermediate times. To start the time observation, select **Start**. Select **Split** every time that you want to take an intermediate time. To stop the time observation, select **Stop**. To save the measured time, select **Save**. To start the time observation again, select **Options** > *Start*. The new time is added to the previous time. To reset the time without saving it, select *Reset*. To set the stopwatch timing in the background, press the end key.

*Lap timing* — to take lap times. To set the stopwatch timing in the background, press the end key.

*Continue* — to view the timing that you have set in the background

*Show last time* — to view the most recently measured time if the stopwatch is not reset

*View times* or *Delete times* — to view or delete the saved times

## ■ **Countdown timer**

Select **Menu** > *Organizer* > *Countdown Timer*. Enter the alarm time in hours, minutes, and seconds, and select **OK**. If you wish, write your own note text that is displayed when the time expires. To start the countdown timer, select *Start*. To change the countdown time, select *Change time*. To stop the timer, select *Stop timer*.

If the alarm time is reached when the phone is in the standby mode, the phone sounds a tone and flashes the note text if it is set or *Countdown completed*. To stop the alarm, press any key. If no key is pressed, the alarm automatically stops within 60 seconds. To stop the alarm and to delete the note text, select **Exit**. To restart the countdown timer, select **Restart**.

# <span id="page-45-2"></span>**12. Applications**

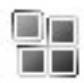

### ■ **Games**

Your phone software includes some games.

### **Launch a game**

Select **Menu** > *Applications* > *Games*. Scroll to the desired game, and select **Open**. For options related to a game, see ["Other application options," p. 45](#page-45-0).

### <span id="page-45-1"></span>**Game downloads**

Select *Menu* > *Applications* > **Options** > *Downloads* > *Game downloads*. The list of available bookmarks is shown. Select *More bookmarks* to access the list of bookmarks in the *Web* menu. See ["Bookmarks," p. 49](#page-49-0).

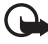

**Important:** Only install and use applications and other software from sources that offer adequate security and protection against harmful software.

### **Game settings**

To set sounds, lights, and shakes for the game, select *Menu* > *Applications* > **Options** > *App. settings*.

## ■ Collection

Your phone software includes some Java applications specially designed for this Nokia phone.

### **Launch an application**

Select **Menu** > *Applications* > *Collection*. Scroll to an application, and select **Open**; or press the call key.

### <span id="page-45-0"></span>**Other application options**

*Delete* — to delete the application or application set from the phone

*Details* — to view additional information about the application

*Update version* — to check if a new version of the application is available for download from *Web* (network service)

**Applications**

*Web page* — to provide further information or additional data for the application from an Internet page. This feature must be supported by the network. It is only shown if an Internet address has been provided with the application.

*App. access* — to restrict the application from accessing the network. Different categories are shown. Select in each category, if available, one of the following permissions: *Ask every time* to set the phone to always ask for network access, *Ask first time only* to set the phone to ask for network access only on the first attempt, *Always allowed* to allow the network access, or *Not allowed* to not allow the network access.

### **Download an application**

Your phone supports J2ME Java applications. Make sure that the application is compatible with your phone before downloading it.

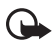

**Important:** Only install and use applications and other software from sources that offer adequate security and protection against harmful software.

You can download new Java applications in different ways.

Select **Menu** > *Applications* > **Options** > *Downloads* > *App. downloads*. The list of available bookmarks is shown. Select *More bookmarks* to access the list of bookmarks in the *Web* menu. Select the appropriate bookmark to connect to the desired page. For the availability of different services, pricing, and tariffs, contact your service provider.

Select **Menu** > *Web* > *Downloads*. Download an appropriate application or game. See ["Download files," p. 50.](#page-50-0)

Use the game download function. See ["Game downloads," p. 45.](#page-45-1)

Your device may have some bookmarks loaded for sites not affiliated with Nokia. Nokia does not warrant or endorse these sites. If you choose to access them, you should take the same precautions, for security or content, as you would with any Internet site.

# <span id="page-47-1"></span>**13. Web**

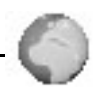

You can access various mobile Internet services with your phone browser.

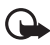

**Important:** Use only services that you trust and that offer adequate security and protection against harmful software.

Check the availability of these services, pricing, tariffs, and instructions with your service provider.

With the phone browser you can view the pages that use wireless markup language (WML) or extensible hypertext markup language (XHTML) on their pages. Appearance may vary due to screen size. You may not be able to view all details of the Internet pages.

## <span id="page-47-0"></span>■ Set up browsing

You may receive the configuration settings required for browsing as a configuration message from the network operator or service provider that offers the service that you want to use. See ["Configuration settings," p. 10.](#page-10-0) You can also enter all the configuration settings manually. See ["Configuration," p. 38](#page-38-0).

## ■ **Connect to the Web**

First, verify that the correct configuration settings of the service that you want to use are activated.

- 1. To select the settings for connecting to the service, select **Menu** > *Web* > *Settings* > *Configuration settings*.
- 2. Select *Configuration*. Only the configurations that support browsing the Web are shown. Select a service provider, *Default*, or *Personal config.* for browsing. See ["Set up browsing," p. 47](#page-47-0).

Select *Account* and a Web account contained in the active configuration settings. Select *Display terminal window* > *Yes* to perform manual user authentication for intranet connections.

Secondly, make a connection to the Web in one of the following ways:

- Select **Menu** > *Web* > *Home*; or in the standby mode, press and hold **0**.
- To select a bookmark of the page, select **Menu** > *Web* > *Bookmarks*.
- To select the last URL, select **Menu** > *Web* > *Last web address*.
- To enter the address of the page, select **Menu** > *Web* > *Go to address*, enter the address of the page, and select **OK**.

## ■ **Browse** pages

After you make a connection to the Web, you can start browsing its pages. The function of the phone keys may vary in different services. Follow the text guides on the phone display. For more information, contact your service provider.

If packet data is selected as the data bearer,  $\boxed{G}$  is shown on the top left of the display during browsing. If you receive a call or a text message, or make a call during a packet data connection.  $\mathbb R$  is shown on the top right of the display to indicate that the packet data connection is suspended (on hold). After a call the phone tries to reconnect the packet data connection.

### **Browse with phone keys**

Use the navigation keys to browse through the page.

To select a highlighted item, press the call key, or select **Select**.

To enter letters and numbers, press the **0** to **9** keys. To enter special characters, press **\***.

## **Options while browsing**

Nokia.com, *Home*, *Shortcuts*, *Add bookmark*, *Bookmarks*, *Page options*, *History*, *Downloads*, *Other options*, *Save to folder*, *Reload*, and *Quit* may be available. The service provider may also offer other options.

## **Direct calling**

The browser supports functions that you can access while browsing. You can make a phone call, send touch tones while a voice call is in progress, and save a name and a phone number from a page.

## ■ **Appearance settings**

While browsing, select **Options** > *Other options* > *Appear. settings*; or in the standby mode, select **Menu** > *Web* > *Settings* > *Appearance settings* and from the following options:

*Text wrapping* > *On* — to set the text to continue on the next line on the display. If you select *Off*, the text is abbreviated.

*Font size* > *Extra small*, *Small*, or *Medium* — to set the font size

*Show images* > *No* — to hide pictures on the page. This can speed up the browsing of pages that contain a lot of pictures.

*Alerts* > *Alert for unsecure connection* > *Yes* — to set the phone to alert when an encrypted connection changes to unencrypted during browsing.

*Alerts* > *Alert for unsecure items* > *Yes* — to set the phone to alert when an encrypted page contains an unsecure item. These alerts do not guarantee a secure connection. For more information, see ["Browser security," p. 51](#page-51-0).

*Character encoding* > *Content encoding* — to select the encoding for the browser page content

*Character encoding* > *Unicode (UTF-8) web addresses* > *On* — to set the phone to send a URL as a UTF-8 encoding. You may need this setting when you access a Web page created in a foreign language.

*Screen Size* > *Full* or *Small* — to set the screen size

## <span id="page-49-1"></span>■ **Cookies**

A cookie is data that a site saves in the cache memory of your phone. Cookies are saved until you clear the cache memory. See ["Cache memory," p. 51.](#page-51-1)

While browsing, select **Options** > *Other options* > *Security* > *Cookie settings*; or in the standby mode, select **Menu** > *Web* > *Settings* > *Security settings* > *Cookies*. To allow or prevent the phone from receiving cookies, select *Allow* or *Reject*.

### ■ **Scripts over secure connection**

You can select whether to allow the running of scripts from a secure page. The phone supports WML scripts.

- 1. While browsing, select **Options** > *Other options* > *Security* > *Script settings*; or in the standby mode, select **Menu** > *Web* > *Settings* > *Security settings* > *Scripts over secure connection*.
- 2. To allow the scripts, select *Allow*.

### <span id="page-49-0"></span>■ **Bookmarks**

### **Create a bookmark**

You can save page addresses as bookmarks in the phone memory.

- 1. While browsing, select **Options** > *Bookmarks*; or in the standby mode, select **Menu** > *Web* > *Bookmarks*.
- 2. Scroll to a bookmark, and select it; or press the call key to make a connection to the page associated with the bookmark.
- 3. Select **Options** to view, edit, delete, or send the bookmark; create a new bookmark; or save the bookmark to a folder.

**50**

**Web**

(ጔ

Your device may have some bookmarks loaded for sites not affiliated with Nokia. Nokia does not warrant or endorse these sites. If you choose to access them, you should take the same precautions, for security or content, as you would with any Internet site.

### **Receive a bookmark**

When you have received a bookmark that is sent as a bookmark, *1 bookmark received* is displayed. To save the bookmark, select **Show** > **Save**. To view or delete the bookmark, select **Options** > *View* or *Delete*. To discard the bookmark directly after you have received the bookmark, select **Exit** > **OK**.

## <span id="page-50-0"></span>■ **Download files**

To download more tones, images, games, or applications to your phone (network service), select **Menu** > *Web* > *Downloads* > *Tone downloads*, *Graphic downloads*, *Game downloads*, *Theme downloads*, or *App. downloads*.

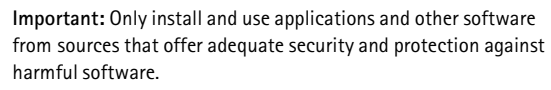

To save all downloaded files automatically in the appropriate folders in *Gallery* or in *Applications*, select **Menu** > *Web* > *Settings* > *Downloading settings* > *Automatic saving* > *On*.

## ■ **Service inhox**

The phone is able to receive service messages (pushed messages) sent by your service provider (network service). Service messages are notifications (for example, news headlines), and they may contain a text message or an address of a service.

### **Access service inbox**

To access the *Service inbox* in the standby mode, when you have received a service message, select **Show**. If you select **Exit**, the message is moved to the *Service inbox*. To access the *Service inbox* later, select **Menu** > *Web* > *Service inbox*.

To access the *Service inbox* while browsing, select **Options** > *Other options* > *Service inbox*. Scroll to the message you want, and to activate the browser and download the marked content, select **Retrieve**. To display detailed information on the service notification or to delete the message, select **Options** > *Details* or *Delete*.

### **Service inbox settings**

Select **Menu** > *Web* > *Settings* > *Service inbox settings*.

To set whether you want to receive service message, select *Service messages* > *On* or *Off*.

To set the phone to receive service messages only from content authors approved by the service provider, select *Message filter* > *On*. To view the list of the approved content authors, select *Trusted channels*.

To set the phone to automatically activate the browser from the standby mode when the phone has received a service message, select *Automatic connection* > *On*. If you select *Off*, the phone activates the browser only after you select *Retrieve* when the phone has received a service message.

## <span id="page-51-1"></span>■ **Cache memory**

A cache is a memory location that is used to store data temporarily. If you have tried to access or have accessed confidential information requiring passwords, empty the cache after each use. The information or services you have accessed is stored in the cache.

To empty the cache, while browsing, select **Options** > *Other options* > *Clear the cache*; in the standby mode, select **Menu** > *Web* > *Clear the cache*.

## <span id="page-51-0"></span>■ **Browser security**

Security features may be required for some services, such as online banking or shopping. For such connections you need security certificates and possibly a security module, which may be available on your SIM card. For more information, contact your service provider.

## <span id="page-51-2"></span>**Security module**

The security module improves security services for applications requiring a browser connection, and allows you to use a digital signature. The security module may contain certificates as well as private and public keys. The certificates are saved in the security module by the service provider.

Select **Menu** > *Web* > *Settings* > *Security settings* > *Security module settings* and from the following options:

*Security module details* — to show the security module title, status, manufacturer, and serial number

*Module PIN request* — to set the phone to ask for the module PIN when using services provided by the security module. Enter the code, and select *On*. To disable the module PIN request, select *Off*.

*Change module PIN* — to change the module PIN, if allowed by the security module. Enter the current module PIN code; then enter the new code twice.

*Change signing PIN* — to change the signing PIN code for the digital signature. Select the signing PIN you want to change. Enter the current PIN code; then enter the new code twice.

See also ["Access codes," p. 9](#page-9-0).

### <span id="page-52-0"></span>**Certificates**

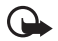

**Important:** Even if the use of certificates makes the risks involved in remote connections and software installation considerably smaller, they must be used correctly in order to benefit from increased security. The existence of a certificate does not offer any protection by itself; the certificate manager must contain correct, authentic, or trusted certificates for increased security to be available. Certificates have a restricted lifetime. If Expired certificate or Certificate not valid yet is shown even if the certificate should be valid, check that the current date and time in your device are correct.

Before changing any certificate settings, you must make sure that you really trust the owner of the certificate and that the certificate really belongs to the listed owner.

There are three kinds of certificates: server certificates, authority certificates, and user certificates. You may receive these certificates from your service provider. Authority certificates and user certificates may also be saved in the security module by the service provider.

To view the list of the authority or user certificates downloaded into your phone, select **Menu** > *Web* > *Settings* > *Security settings* > *Authority certificates* or *User certificates*.

The security indicator  $\mathbb{C}\mathbb{H}$  is displayed during a connection, if the data transmission between the phone and the content server is encrypted.

The security icon does not indicate that the data transmission between the gateway and the content server (or place where the requested resource is stored) is secure. The service provider secures the data transmission between the gateway and the content server.

### <span id="page-53-0"></span>**Digital signature**

You can make digital signatures with your phone if your SIM card has a security module. Using the digital signature is similar to signing your name to a paper bill, contract, or other document.

To make a digital signature, select a link on a page (for example, the title of the book you want to buy and its price). The text to sign is shown, which may include the amount and date.

Check that the header text is *Read* and that the digital signature icon  $\mathbf{R}$  is shown.

If the digital signature icon does not appear, there is a security breach, and you should not enter any personal data such as your signing PIN.

To sign the text, read all of the text first, and select **Sign**.

The text may not fit within a single screen. Therefore, make sure to scroll through and read all of the text before signing.

Select the user certificate you want to use. Enter the signing PIN (see ["Access codes,"](#page-9-0)  [p. 9\)](#page-9-0), and select **OK**. The digital signature icon disappears, and the service may display a confirmation of your purchase.

**SIM services**

# <span id="page-54-0"></span>**14. SIM services**

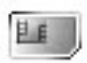

Your SIM card may provide additional services that you can access. This menu is shown only if it is supported by your SIM card. The name and contents of the menu depend on the SIM card.

For availability and information on using SIM card services, contact your SIM card vendor. This may be the service provider, network operator, or other vendor.

To set the phone to show you the confirmation messages sent between your phone and the network when you are using the SIM services, select **Menu** > *Settings* > *Phone* > *Confirm SIM service actions* > *Yes*.

Accessing these services may involve sending messages or making a phone call for which you may be charged.

# **15. Battery information**

### <span id="page-55-0"></span>■ **Charging and discharging**

Your device is powered by a rechargeable battery. The full performance of a new battery is achieved only after two or three complete charge and discharge cycles. The battery can be charged and discharged hundreds of times but it will eventually wear out. When the talk and standby times are noticeably shorter than normal, replace the battery. Use only Nokia approved batteries, and recharge your battery only with Nokia approved chargers designated for this device.

Unplug the charger from the electrical plug and the device when not in use. Do not leave a fully charged battery connected to a charger, since overcharging may shorten its lifetime. If left unused, a fully charged battery will lose its charge over time.

Use the battery only for its intended purpose. Never use any charger or battery that is damaged.

Do not short-circuit the battery. Accidental short-circuiting can occur when a metallic object such as a coin, clip, or pen causes direct connection of the positive (+) and negative (-) terminals of the battery. (These look like metal strips on the battery.) This might happen, for example, when you carry a spare battery in your pocket or purse. Short-circuiting the terminals may damage the battery or the connecting object.

Leaving the battery in hot or cold places, such as in a closed car in summer or winter conditions, will reduce the capacity and lifetime of the battery and its ability to charge. Always try to keep the battery between 15°C and 25°C (59°F and 77°F). A device with a hot or cold battery may not work temporarily, even when the battery is fully charged. Battery performance is particularly limited in temperatures well below freezing.

Do not dispose of batteries in a fire as they may explode. Batteries may also explode if damaged. Dispose of batteries according to local regulations. Please recycle when possible. Do not dispose as household waste.

## <span id="page-56-0"></span>■ **Nokia battery authentication guidelines**

Always use original Nokia batteries for your safety. To check that you are getting an original Nokia battery, purchase it from an authorized Nokia dealer, look for the Nokia Original Enhancements logo on the packaging and inspect the hologram label using the following steps:

Successful completion of the four steps is not a total assurance of the authenticity of the battery. If you have any reason to believe that your battery is not an authentic original Nokia battery, you should refrain from using it and take it to the nearest authorized Nokia service point or dealer for assistance. Your authorized Nokia service point or dealer will inspect the battery for authenticity. If authenticity cannot be verified, return the battery to the place of purchase.

#### **Authenticate hologram**

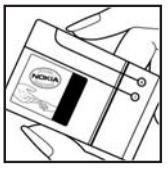

1. When looking at the hologram label, you should see the Nokia connecting hands symbol from one angle and the Nokia Original Enhancements logo when looking from another angle.

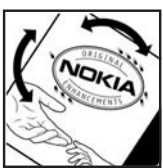

2. When you angle the hologram left, right, down, and up, you should see 1, 2, 3, and 4 dots on each side respectively.

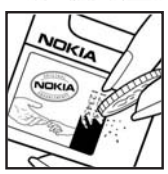

- 3. Scratch the side of the label to reveal a 20-digit code, for example, 12345678919876543210. Turn the battery so that the numbers are facing upwards. The 20-digit code reads starting from the number at the top row followed by the bottom row.
- 4. Confirm that the 20-digit code is valid by following the instructions at **<www.nokia.com/batterycheck>**.

#### **What if your battery is not authentic?**

If you cannot confirm that your Nokia battery with the hologram on the label is an authentic Nokia battery, please do not use the battery. Take it to the nearest authorized Nokia service point or dealer for assistance. The use of a battery that is not approved by the manufacturer may be dangerous and may result in poor performance and damage to your device and its enhancements. It may also invalidate any approval or warranty applying to the device.

To find out more about original Nokia batteries, visit **[www.nokia.com/battery](www.nokia.com/battery.)**.

# **Care and maintenance**

Your device is a product of superior design and craftsmanship and should be treated with care. The suggestions below will help you protect your warranty coverage.

- Keep the device dry. Precipitation, humidity and all types of liquids or moisture can contain minerals that will corrode electronic circuits. If your device does get wet, remove the battery and allow the device to dry completely before replacing it.
- Do not use or store the device in dusty, dirty areas. Its moving parts and electronic components can be damaged.
- Do not store the device in hot areas. High temperatures can shorten the life of electronic devices, damage batteries, and warp or melt certain plastics.
- Do not store the device in cold areas. When the device returns to its normal temperature, moisture can form inside the device and damage electronic circuit boards.
- Do not attempt to open the device other than as instructed in this guide.
- Do not drop, knock, or shake the device. Rough handling can break internal circuit boards and fine mechanics.
- Do not use harsh chemicals, cleaning solvents, or strong detergents to clean the device.
- Do not paint the device. Paint can clog the moving parts and prevent proper operation.
- Use only the supplied or an approved replacement antenna. Unauthorized antennas, modifications, or attachments could damage the device and may violate regulations governing radio devices.
- Use chargers indoors.
- Always create a backup of data you want to keep (such as contacts and calendar notes) before sending your device to a service facility.

All of the above suggestions apply equally to your device, battery, charger, or any enhancement. If any device is not working properly, take it to the nearest authorized service facility for service.

# **Additional safety information**

Your device and its enhancements may contain small parts. Keep them out of the reach of small children.

### ■ **Operating environment**

Remember to follow any special regulations in force in any area and always switch off your device when its use is prohibited or when it may cause interference or danger. Use the device only in its normal operating positions. This device meets RF exposure guidelines when used either in the normal use position against the ear or when positioned at least 2.2 centimeters (7/8 inch) away from the body. When a carry case, belt clip or holder is used for body-worn operation, it should not contain metal and should position the device the above-stated distance from your body.

In order to transmit data files or messages, this device requires a good quality connection to the network. In some cases, transmission of data files or messages may be delayed until such a connection is available. Ensure the above separation distance instructions are followed until the transmission is completed.

Parts of the device are magnetic. Metallic materials may be attracted to the device. Do not place credit cards or other magnetic storage media near the device, because information stored on them may be erased.

### ■ **Medical devices**

Operation of any radio transmitting equipment, including wireless phones, may interfere with the functionality of inadequately protected medical devices. Consult a physician or the manufacturer of the medical device to determine if they are adequately shielded from external RF energy or if you have any questions. Switch off your device in health care facilities when any regulations posted in these areas instruct you to do so. Hospitals or health care facilities may be using equipment that could be sensitive to external RF energy.

#### **Pacemakers**

Pacemaker manufacturers recommend that a minimum separation of 15.3 centimeters (6 inches) be maintained between a wireless phone and a pacemaker to avoid potential interference with the pacemaker. These recommendations are consistent with the independent research by and recommendations of Wireless Technology Research. Persons with pacemakers should do the following:

#### **Additional safety information**

- Always keep the device more than 15.3 centimeters (6 inches) from the pacemaker
- Not carry the device in a breast pocket
- Hold the device to the ear opposite the pacemaker to minimize the potential for interference.

If you suspect interference, switch off your device, and move the device away.

#### **Hearing aids**

Some digital wireless devices may interfere with some hearing aids. If interference occurs, consult your service provider.

### ■ **Vehicles**

RF signals may affect improperly installed or inadequately shielded electronic systems in motor vehicles such as electronic fuel injection systems, electronic antiskid (antilock) braking systems, electronic speed control systems, and air bag systems. For more information, check with the manufacturer, or its representative, of your vehicle or any equipment that has been added.

Only qualified personnel should service the device, or install the device in a vehicle. Faulty installation or service may be dangerous and may invalidate any warranty that may apply to the device. Check regularly that all wireless device equipment in your vehicle is mounted and operating properly. Do not store or carry flammable liquids, gases, or explosive materials in the same compartment as the device, its parts, or enhancements. For vehicles equipped with an air bag, remember that air bags inflate with great force. Do not place objects, including installed or portable wireless equipment in the area over the air bag or in the air bag deployment area. If in-vehicle wireless equipment is improperly installed and the air bag inflates, serious injury could result.

### ■ **Airplanes**

Using your device while flying in aircraft is prohibited. Switch off your device before boarding an aircraft. The use of wireless teledevices in an aircraft may be dangerous to the operation of the aircraft, disrupt the wireless telephone network, and may be illegal.

### ■ **Potentially explosive environments**

Switch off your device when in any area with a potentially explosive atmosphere and obey all signs and instructions. Potentially explosive atmospheres include areas where you would normally be advised to turn off your vehicle engine.

Sparks in such areas could cause an explosion or fire resulting in bodily injury or even death. Switch off the device at refueling points such as near gas pumps at service stations. Observe restrictions on the use of radio equipment in fuel depots, storage, and distribution areas, chemical plants or where blasting operations are in progress. Areas with a potentially explosive atmosphere are often but not always clearly marked. They include below deck on boats, chemical transfer or storage facilities, vehicles using liquefied petroleum gas (such as propane or butane), and areas where the air contains chemicals or particles such as grain, dust, or metal powders.

### ■ **Emergency calls**

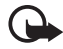

**Important:** Wireless phones, including this device, operate using radio signals, wireless networks, landline networks, and user-programmed functions. Because of this, connections in all conditions cannot be guaranteed. You should never rely solely on any wireless device for essential communications like medical emergencies.

#### **To make an emergency call:**

- 1. If the device is not on, switch it on. Check for adequate signal strength. Some networks may require that a valid SIM card is properly inserted in the device.
- 2. Press the end key as many times as needed to clear the display and ready the device for calls.
- 3. Enter the official emergency number for your present location. Emergency numbers vary by location.
- 4. Press the call key.

If certain features are in use, you may first need to turn those features off before you can make an emergency call. Consult this guide or your service provider for more information.

When making an emergency call, give all the necessary information as accurately as possible. Your wireless device may be the only means of communication at the scene of an accident. Do not end the call until given permission to do so.

### ■ **Certification information (SAR)**

#### THIS MOBILE DEVICE MEETS GUIDELINES FOR EXPOSURE TO RADIO WAVES.

Your mobile device is a radio transmitter and receiver. It is designed not to exceed the limits for exposure to radio waves recommended by international guidelines. These guidelines were developed by the independent scientific organization ICNIRP and include safety margins designed to assure the protection of all persons, regardless of age and health.

The exposure guidelines for mobile devices employ a unit of measurement known as the Specific Absorption Rate or SAR. The SAR limit stated in the ICNIRP guidelines is 2.0 watts/kilogram (W/kg) averaged over 10 grams of tissue. Tests for SAR are conducted using standard operating positions with the device transmitting at its highest certified power level in all tested frequency bands. The actual SAR level of an operating device can be below the maximum value because the device is designed to use only the power required to reach the network. That amount changes depending on a number of factors such as how close you are to a network base station. The highest SAR value according to international testing procedures for use at the ear for device type RH-73 is 0.77 W/kg, and for device type RH-74 and type RH-98 is 0.41 W/kg.

Use of device accessories and enhancements may result in different SAR values. SAR values may vary depending on national reporting and testing requirements and the network band. Additional SAR information may be provided under product information at **<www.nokia.com>**.

Your mobile device is also designed to meet the requirements for exposure to radio waves established by the Federal Communications Commission (USA) and Industry Canada. These requirements set a SAR limit of 1.6 W/kg averaged over 1 gram of tissue. The highest SAR value reported under this standard during product certification for use at the ear for device type RH-74 and type RH-98 is 0.59 W/kg and when properly worn on the body is 0.92 W/kg. Information about this device model can be found at **<http://www.fcc.gov/oet/fccid>** by searching the equipment authorization system using FCC ID: QTLRH-74/QTLRH-98.

# **Technical information**

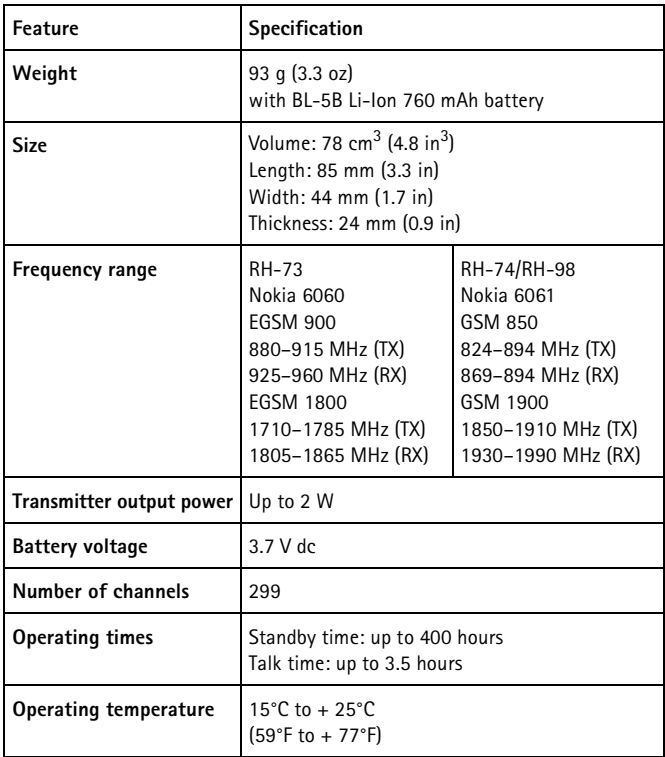

# **Index**

## **Numerics**

1-touch dialing [18](#page-18-0), [33](#page-33-0)

## **A**

access codes [9](#page-9-0) alerts [34](#page-34-0) answer a call [18](#page-18-1) applications [45](#page-45-2)

## **B**

battery authentication [56](#page-56-0) charging [12](#page-12-0), [55](#page-55-0) discharging [55](#page-55-0) install [11](#page-11-0) bookmarks [49](#page-49-0) business cards [32](#page-32-0)

## **C**

cache [51](#page-51-1) calculator [42](#page-42-0) calendar [41](#page-41-0) call 1-touch dialing [18](#page-18-0) answer [18](#page-18-1) contacts [18](#page-18-2) decline [18](#page-18-1) keypad [18](#page-18-3) log [30](#page-30-0) settings [36](#page-36-0) waiting [19](#page-19-0) certificates [52](#page-52-0) charging, battery [12](#page-12-0) connectivity [37](#page-37-0) contacts [31](#page-31-0) cookies [49](#page-49-1)

## **D**

date setting [36](#page-36-1) dialing 1-touch [33](#page-33-0) downloading [50](#page-50-0)

## **E**

enhancement settings [38](#page-38-1)

## **G**

gallery [40](#page-40-0) games [45](#page-45-2)

### **I**

```
icons 16
indicators 16
install SIM and battery 11
Internet 47
```
### **K**

keys lock (keyguard) [17](#page-17-0)

### **L**

lock keys [17](#page-17-0)

### **M**

memory cache [51](#page-51-1) multimedia messages [27](#page-27-0) menu applications [45](#page-45-2) call log [30](#page-30-0) functions [22](#page-22-0) gallery [40](#page-40-0) organizer [41](#page-41-1) SIM services [54](#page-54-0) Web [47](#page-47-1)

messages multimedia [25](#page-25-0) read and reply [24](#page-24-0) sending options [24](#page-24-1) settings [28](#page-28-0) templates [24](#page-24-2) text [23](#page-23-0) write and send [23](#page-23-1) MMS [25](#page-25-0) multimedia messages read and reply [26](#page-26-0) restrictions [25](#page-25-0) write and send [25](#page-25-1)

## **O**

organizer [41](#page-41-1)

### **P**

phone settings [36](#page-36-2) power [13](#page-13-0) predictive text [20](#page-20-0) profiles [34](#page-34-1)

### **S**

security browser [51](#page-51-0) certificates [52](#page-52-0) digital signature [53](#page-53-0) module [51](#page-51-2) settings [39](#page-39-0) settings call [36](#page-36-0) configuration [38](#page-38-0) enhancement [38](#page-38-1)

message [28](#page-28-0) phone [36](#page-36-2) profiles [34](#page-34-1) security [39](#page-39-0) themes [34](#page-34-2) time and date [36](#page-36-1) tone [34](#page-34-0) signature [53](#page-53-0) SIM install [11](#page-11-0) security module [51](#page-51-2) services [54](#page-54-0) SMS [23](#page-23-0) standby mode [15](#page-15-0)

### **T**

templates [24](#page-24-2) text entry [20](#page-20-1) messages [23](#page-23-0) predictive [20](#page-20-0) writing tips [20](#page-20-2) time setting [36](#page-36-1) tones [34](#page-34-0)

### **W**

Web bookmarks [49](#page-49-0) browsing [47](#page-47-0) cookies [49](#page-49-1) downloading [50](#page-50-0) network service [47](#page-47-1) write message [23](#page-23-1)

Notes

# **Nokia 6060 y Nokia 6061 Manual del Usuario**

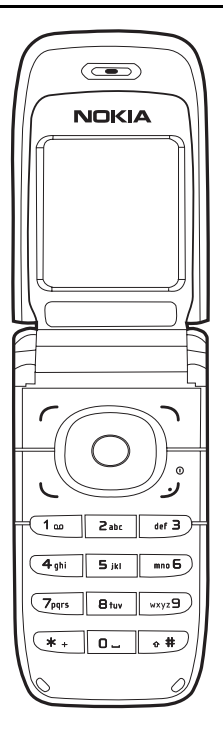

**Importante:** Para prevenir cualquier malfuncionamiento y evitar daños, lea detalladamente este manual de instrucciones antes de conectar y operar este aparato. Conserve el manual para referencias futuras.

> **9242242 Edición 2a**

#### **INFORMACIÓN LEGAL**

#### **DECLARACIÓN DE CONFORMIDAD**

Nosotros, NOKIA CORPORATION declaramos bajo nuestra única responsabilidad, que el teléfono Nokia 6060 (RH-73) se adapta a las condiciones dispuestas en la Normativa de Consejo siguiente: 1999/5/EC.

Existe una copia de la Declaración de Conformidad disponible en la dirección **[http://www.nokia.com/phones/declaration\\_of\\_conformity/](http://www.nokia.com/phones/declaration_of_conformity/)**

# 0434

PARTE Nº 9242242, Edición Nº 2a Copyright © 2007 Nokia. Todos los derechos reservados.

Se prohíbe la duplicación, desvío, distribución o almacenamiento parcial o total del contenido de este documento en ninguna forma sin previo permiso escrito por Nokia.

Nokia y Nokia Connecting People son marcas, registradas o no, de Nokia Corporation. Otros nombres de productos y compañías aquí mencionados podrían ser marcas o nombres, registradas o no, de sus respectivos propietarios.

Nokia Tune es una marca de sonido registrada de Nokia Corporation.

Nº de Patente de EE.UU.5818437 y otras patentes pendientes. Software de Ingreso de Texto Predictivo T9 Copyright © 1997-2007. Tegic Communications, Inc. Todos los derechos reservados.

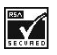

Se incluye el software de protocolo de seguridad o criptográfico RSA BSAFE de RSA Security.

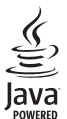

Java es marca registrada de Sun Microsystems, Inc.

Nokia opera bajo un sistema de desarrollo continuo. Nokia se reserva el derecho de hacer cambios y mejoras en cualquier producto descrito en este manual sin previo aviso.

EN LA EXTENSIÓN MÁXIMA PERMITIDA POR LA LEGISLACIÓN VIGENTE, BAJO NINGUNA CIRCUNSTANCIA NOKIA O SUS CEDENTES DE LICENCIAS SERÁN RESPONSABLES POR CUALQUIER PÉRDIDA DE DATOS, O GANANCIAS, O POR CUALQUIER OTRO DAÑO ESPECIAL, INCIDENTAL, CONSECUENTE O INDIRECTO QUE PUEDA DERIVAR DE DICHAS PÉRDIDAS.

EL CONTENIDO DE ESTE DOCUMENTO ESTÁ PROVISTO "TAL CUAL". A MENOS QUE LO SEA REQUERIDO POR LA LEGISLACIÓN APLICABLE, NO SE EMITE NINGUNA OTRA GARANTÍA, DE NINGÚN TIPO, SEA EXPRESA O IMPLÍCITA, INCLUYENDO, PERO SIN LIMITARSE A GARANTÍAS IMPLÍCITAS DE MERCADEO Y DE CAPACIDAD PARA UN PROPÓSITO PARTICULAR, EN CUANTO LA PRECISIÓN Y FIABILIDAD O CONTENIDO DE ESTE DOCUMENTO. NOKIA SE RESERVA EL DERECHO DE REVISAR ESTE DOCUMENTO O DESCONTINUAR SU USO EN CUALQUIER MOMENTO SIN PREVIO AVISO.

La disponibilidad de ciertos productos y servicios podrían variar por región. Consulte a su distribuidor Nokia más cercano.

#### **Control de Exportaciones**

Este dispositivo puede contener bienes, tecnología o software sujetos a leyes y regulaciones de exportación de los Estados Unidos y otros países. Se prohíbe su desvío contraviniendo las leyes.

#### **Aviso de FCC/Industria Canadiense**

Su dispositivo puede causar interferencias radioeléctricas y televisivas (ej, cuando usted usa su dispositivo muy próximo a equipos receptores electrónicos). La FCC/Industria Canadiense puede exigirle que deje de usar su teléfono si tales interferencias no se pueden eliminar. Si necesita ayuda, póngase en contacto con su centro de servicio local. Este dispositivo cumple con la sección 15 de los reglamentos de la FCC. El funcionamiento de este dispositivo está sujeto a las siguientes condicienes: (1) el dispositivo no debe causar interferencia perjudicial, y (2) este dispositivo debe aceptar cualquier interferencia recibida, incluso interferencia que pueda causar un funcionamiento no deseado. Cualquier cambio o modificaciones no expresamente aprobados por Nokia puede anular la autoridad del usuario para operar este equipo.

# **Contenido**

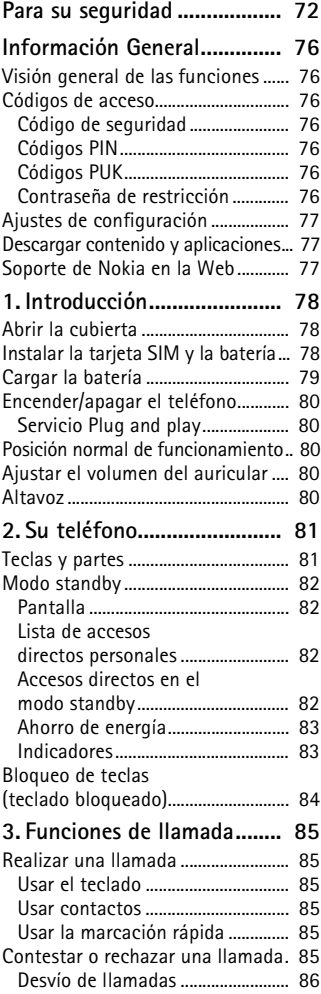

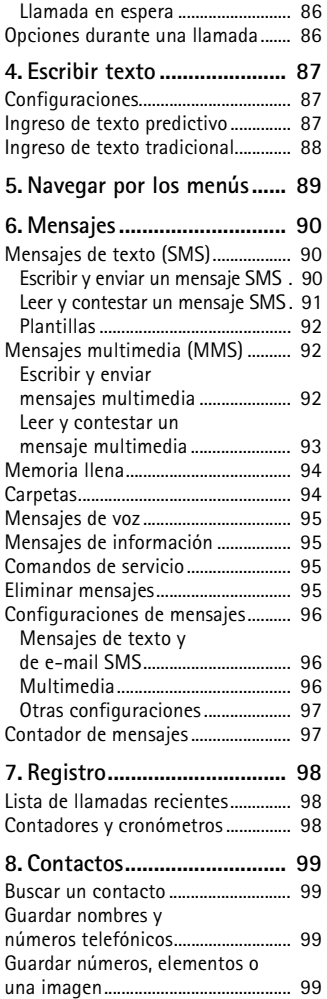

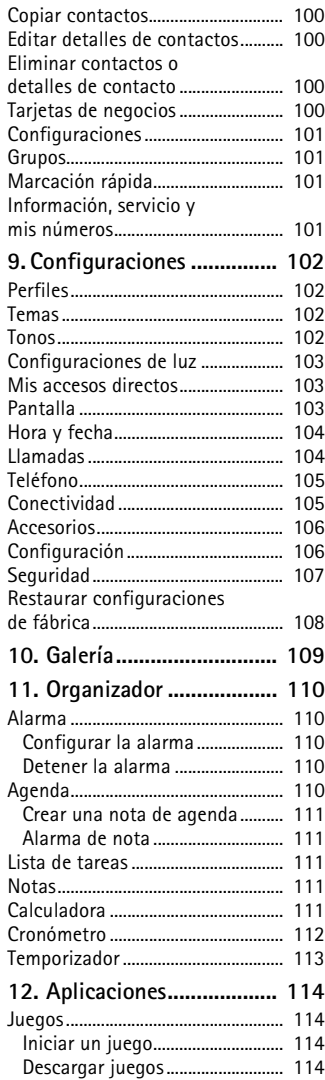

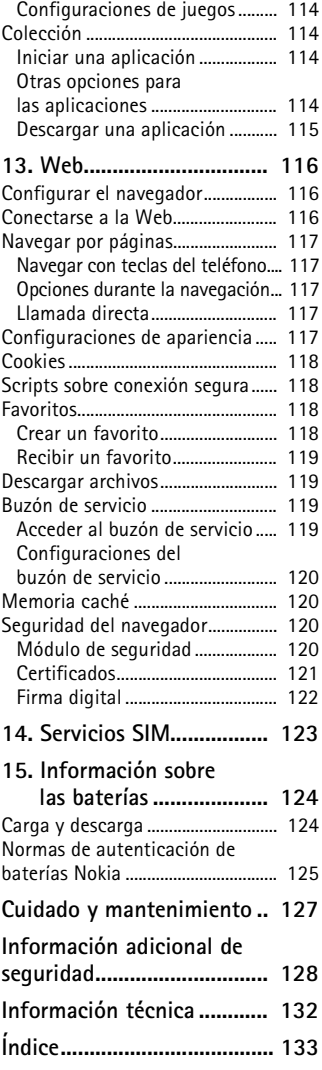
# **Para su seguridad**

Lea estas sencillas normas. El incumplimiento de las ellas puede ser peligroso o ilegal. Lea el manual del usuario completo para obtener más información.

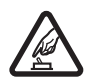

#### **ENCIENDA EL TELÉFONO EN FORMA SEGURA**

No encienda el teléfono donde el uso de teléfonos móviles esté prohibido o pueda causar interferencia o peligro.

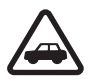

### **LA SEGURIDAD VIAL ANTE TODO**

Respete la legislación local. Mantenga siempre las manos libres para maniobrar el vehículo mientras conduce. Recuerde que su prioridad mientras conduce es la seguridad en carretera.

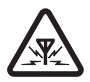

#### **INTERFERENCIAS** Todos los teléfonos móviles pueden ser susceptibles a interferencias que pueden afectar a su rendimiento.

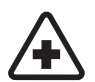

#### **APAGUE EL TELÉFONO EN LOS HOSPITALES** Respete todas las restricciones existentes. Apague el teléfono cuando se encuentre cerca de un equipo médico.

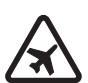

#### **APAGUE EL TELÉFONO EN LOS AVIONES** Respete todas las restricciones existentes. El uso de dispositivos inalámbricos puede causar interferencias en los aviones.

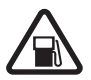

**APAGUE EL TELÉFONO CUANDO CARGUE COMBUSTIBLE** No utilice el teléfono en las estaciones de servicio. Tampoco cerca de combustibles ni elementos químicos.

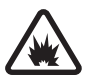

**APAGUE EL TELÉFONO CERCA DE DONDE SE REALIZAN EXPLOSIONES** Respete todas las restricciones existentes. No utilice su teléfono donde se estén realizando explosiones.

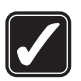

#### **ÚSELO CORRECTAMENTE**

Utilice el teléfono sólo en la posición normal, como se explica en la documentación del producto. Evite el contacto innecesario con la antena.

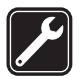

#### **SERVICIO TÉCNICO CALIFICADO**

Sólo personal de servicio técnico calificado puede instalar o reparar este producto.

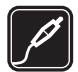

#### **ACCESORIOS Y BATERÍAS**

Utilice sólo accesorios y baterías aprobados. No conecte productos que sean incompatibles.

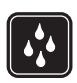

### **NO MOJE EL TELÉFONO**

Su teléfono no es resistente al agua. Manténgalo seco.

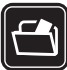

#### **COPIAS DE SEGURIDAD**

Recuerde hacer copias de seguridad o llevar un registro por escrito de toda la información importante que guarda en el teléfono.

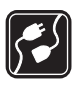

#### **CONEXIÓN CON OTROS DISPOSITIVOS**

Antes de conectar el teléfono con otro dispositivo, lea el manual del usuario para obtener instrucciones detalladas de seguridad. No conecte productos que sean incompatibles.

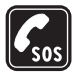

#### **LLAMADAS DE EMERGENCIA**

Asegúrese de que el teléfono se encuentre encendido y funcionando. Pulse la tecla Finalizar tantas veces como sea necesario para borrar lo que aparece pantalla y regresar a la pantalla de inicio. Ingrese el número de emergencia, luego pulse la tecla Llamar. Indique su ubicación. No finalice la llamada hasta que se lo indiquen.

### ■ **Acerca de su dispositivo**

El dispositivo móvil descrito en este manual está aprobado para ser usado en las redes GSM 850 y 1900 (tipos de dispositivos RH-74 y RH-98) o EGSM 900 y 1800 (tipo de dispositivo RH-73). Comuníquese con su proveedor de servicios para obtener más información sobre redes.

Cuando use las funciones de este dispositivo, obedezca todas las leyes y respete la privacidad y los derechos legítimos de los demás.

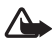

**Advertencia**: para poder usar cualquiera de las funciones de este dispositivo, con excepción de la alarma, es preciso encender el dispositivo. No lo encienda donde el uso de dispositivos móviles pueda causar interferencia o peligro.

Su dispositivo y accesorios pueden contener partes pequeñas. Manténgalos fuera del alcance de los niños.

Para obtener información sobre disponibilidad de accesorios aprobados, comuníquese con su proveedor. Cuando desconecte el cordón eléctrico de cualquier accesorio, sujete el enchufe, no el cable.

# ■ **Servicios de Red**

Para utilizar el teléfono, debe contratar los servicios de un proveedor de servicios móviles. La mayoría de las funciones en este dispositivo dependen de las funciones de la red celular para poder utilizarse. Es posible que estos servicios de red no estén disponibles en todas las redes o bien deberá hacer arreglos específicos con su proveedor de servicios antes de utilizar los servicios de red. Es posible que su proveedor de servicios le entregue instrucciones adicionales sobre cómo utilizarlos y le indique los cargos aplicables. Algunas redes pueden tener limitaciones que inciden en el uso de los servicios de red. Por ejemplo, es posible que algunas redes no admitan todos los servicios y caracteres de idiomas.

Es posible que su proveedor de servicios haya solicitado que se desactiven o se inhabiliten determinadas funciones en su dispositivo. En ese caso, no aparecerán en el menú del teléfono. Es posible que su dispositivo también haya sido configurado especialmente. Esta configuración podría incluir cambios en nombres de menús, orden de menús e iconos. Comuníquese con su proveedor de servicios para obtener más información.

Este dispositivo admite los protocolos WAP 2.0 (HTTP y SSL) que se ejecutan en los protocolos TCP/IP. Algunas funciones de este dispositivo, como mensajes de texto, mensajes multimedia, servicios de Internet móvil y descargas de contenido y aplicaciones, requieren del soporte de la red para estas tecnologías.

# ■ Memoria compartida

El teléfono tiene dos memorias. Las siguientes funciones de este dispositivo pueden compartir la primera memoria: contactos, mensajes de texto, mensajes multimedia (sin archivos adjuntos) grupos, agenda y notas de tareas. La segunda memoria compartida es utilizada por las carpetas guardadas en *Galería*, archivos adjuntos de mensajes multimedia y aplicaciones JavaTM. El uso de una o más de estas funciones puede reducir la memoria disponible para el resto de las funciones que comparten memoria. Por ejemplo, guardar muchas aplicaciones Java puede usar toda la memoria disponible. Puede que el dispositivo muestre un mensaje indicando que la memoria está llena si trata de utilizar una función que comparte memoria. En ese caso, borre parte de la información o entradas almacenadas en las funciones que comparten memoria antes de continuar. Algunas funciones, como los mensajes de texto, pueden tener una cantidad de memoria asignada especialmente, además de la memoria compartida con otras funciones.

### ■ **Accesorios**

A continuación encontrará algunas normas acerca de los accesorios:

- Mantenga todos los accesorios fuera del alcance de los niños.
- Cuando desconecte el cordón eléctrico de cualquier accesorio, sujete el enchufe, no el cordón.
- Verifique con regularidad que los accesorios instalados en su vehículo estén bien montados y funcionando correctamente.
- Sólo personal calificado debe instalar accesorios complejos para automóvil.

# **Información General**

## ■ **Visión general de las funciones**

Su teléfono provee muchas funciones prácticas para el uso diario, como una agenda, reloj y alarma. Su teléfono también admite las siguientes funciones:

- Lenguaje de marcado de hipertexto extensible (XHTML) (Consulte ["Web",](#page-116-0)  [pág. 116.](#page-116-0))
- Plataforma Java 2, Micro Edición (J2METM) (Consulte ["Aplicaciones", pág. 114](#page-114-0).)

# ■ **Códigos de acceso**

### **Código de seguridad**

El código de seguridad (de cinco a diez dígitos) le ayuda a evitar el uso no autorizado de su teléfono. El código preconfigurado es 12345. Para cambiar el código y para configurar el teléfono para que solicite el código, consulte ["Seguridad", pág. 107.](#page-107-0)

### **Códigos PIN**

El código PIN (número de identificación personal) y el código UPIN (número de identificación personal universal) (de cuatro a ocho dígitos) ayudan a proteger su tarjeta SIM contra el uso no autorizado. Consulte ["Seguridad", pág. 107](#page-107-0).

El código PIN2 (de cuatro a ocho dígitos) puede ser provisto con la tarjeta SIM y es necesario para algunas funciones.

El módulo PIN es necesario para acceder a la información en el módulo de seguridad. Consulte ["Módulo de seguridad", pág. 120](#page-120-0).

El PIN de firma es necesario para la firma digital. Consulte ["Firma digital", pág. 122.](#page-122-0)

### **Códigos PUK**

Para cambiar un código PIN bloqueado y un código PIN se necesita un código de clave de desbloqueo personal (PUK) y un código de clave de desbloqueo universal personal (UPUK) (de ocho dígitos), respectivamente. El código PUK2 (de ocho dígitos) se requiere para cambiar un código PIN2 bloqueado. Sí los códigos no son provistos con la tarjeta SIM, consulte a su proveedor de servicios.

### **Contraseña de restricción**

La contraseña de restricción (de cuatro dígitos) se requiere cuando se usa la función *Restricción de llamadas*. Consulte ["Seguridad", pág. 107.](#page-107-0)

# <span id="page-77-0"></span>■ **Ajustes de configuración**

Para usar algunos de los servicios de red, como los servicios de Internet móvil y MMS, su teléfono necesita los ajustes de configuración correctos. Puede recibir las configuraciones directamente como un mensaje de configuración. Después de recibir los ajustes necesita guardarlos en su teléfono. El proveedor de servicios puede proveer un PIN necesario para guardar las configuraciones. Para obtener más información sobre disponibilidad, comuníquese con su operador de red, proveedor de servicios, el proveedor de Nokia autorizado más cercano o visite el área de servicio en el sitio Web Nokia, **<www.nokia.com/support>**[.](http://latinoamerica2.ext.nokia.com/mitelefono)

Cuando haya recibido un mensaje de configuración, *Configuraciones recibidas* aparece en la pantalla.

Para guardar las configuraciones, seleccione **Mostrar** > **Guardar**. Si el teléfono le solicita *Escribir PIN de configuraciones:*, ingrese el código PIN para las configuraciones y seleccione **OK**. Para obtener el código PIN, comuníquese con el proveedor de servicios que provee las configuraciones. Si no se ha guardado ninguna configuración, éstas son guardadas y programadas como las configuraciones predeterminadas. De otro modo, el teléfono pregunta *¿Activar ajustes de configuración guardados?*.

Para descartar las configuraciones recibidas, seleccione **Salir** o **Mostrar** > **Descar.**. Para editar las configuraciones, consulte ["Configuración", pág. 106.](#page-106-0)

### ■ **Descargar contenido y aplicaciones**

Puede descargar nuevo contenido (por ejemplo, temas) al teléfono (servicio de red). Seleccione la función de descarga (por ejemplo, en el menú *Galería*). Para acceder a la función de descarga, consulte las descripciones respectivas del menú. Para obtener información de disponibilidad, consulte a su operador de red o proveedor de servicios.

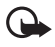

**Importante:** utilice sólo servicios confiables que brinden seguridad y protección adecuada contra software dañino.

# ■ Soporte de Nokia en la Web

Consulte **<www.nokia.com/support>** o su sitio Web local de Nokia para obtener la versión más reciente de este manual, información adicional, descargas y servicios relacionados a su producto Nokia.

# **1. Introducción**

# ■ **Abrir la cubierta**

Cuando abre la cubierta del teléfono, ésta se abre a unos 154 grados. No trate de forzar la cubierta para que abra más.

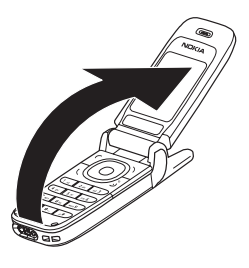

### ■ **Instalar la tarjeta SIM y la batería**

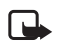

**Nota:** siempre apague y desconecte el cargador o cualquier otro dispositivo antes de retirar las cubiertas. Evite tocar los componentes electrónicos mientras cambia las cubiertas. Utilice y guarde siempre el dispositivo con las cubiertas colocadas.

Mantenga las tarjetas SIM fuera del alcance de los niños. Para obtener información de disponibilidad y uso de los servicios de tarjetas SIM, comuníquese con el proveedor de su tarjeta SIM. Puede ser su proveedor de servicios, operador de red u otro distribuidor.

Este dispositivo está diseñado para uso con la batería BL-5B.

La tarjeta SIM y sus contactos pueden dañarse fácilmente, al rayarse o doblarse, así que tenga cuidado al manejar, instalar o retirar la tarjeta SIM.

Para retirar la cubierta posterior del teléfono, deslice la cubierta del teléfono (1).

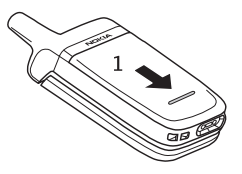

Retire la batería como se muestra (2).

Suelte el sujetador de la tarjeta SIM (3).

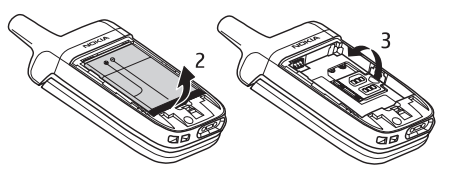

Inserte la tarjeta SIM (4). Asegúrese de que la tarjeta SIM esté correctamente colocada y que el área de contacto dorado en la tarjeta esté hacia abajo. Cierre el sujetador de la tarjeta SIM (5) y presione hasta que encaje en su lugar.

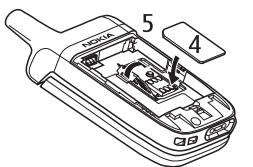

Inserte la batería en la ranura de la batería (6). Consulte ["Normas](#page-125-0)  [de autenticación de](#page-125-0)  baterías Nokia", [pág. 125](#page-125-0).

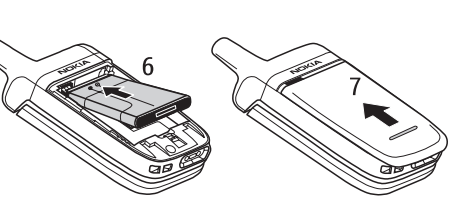

Inserte la batería

alineando los contactos dorados con los del teléfono. Inserte la batería en la ranura (6). Empuje el otro extremo de la batería para que caiga en su lugar. Deslice la cubierta posterior a su lugar (7).

## ■ **Cargar la batería**

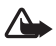

**Advertencia**: utilice sólo baterías, cargadores y accesorios aprobados por Nokia para este modelo particular de teléfono. El uso de cualquier otro tipo de batería, cargador o accesorio puede anular toda aprobación o garantía y puede resultar peligroso.

Verifique el modelo del cargador antes de usarlo con este dispositivo. Este dispositivo esta diseñado para su uso con el cargador ACP-12 provisto con su teléfono.

Para obtener información sobre disponibilidad de accesorios aprobados, comuníquese con su proveedor. Cuando desconecte el cordón eléctrico de cualquier accesorio, sujete el enchufe, no el cable.

- 1. Conecte el cargador a un tomacorriente CA de pared.
- 2. Conecte el cable del cargador al puerto de salida en la base del teléfono.

Los tiempos de carga dependen del cargador y la batería usada.

Si la batería está completamente descargada, puede tomar unos minutos antes de que el indicador de carga aparezca en la pantalla o antes de que se puedan realizar llamadas.

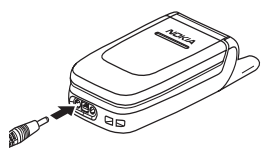

# ■ **Encender/apagar el teléfono**

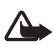

**Advertencia:** no encienda el teléfono donde el uso de teléfonos móviles esté prohibido o pueda causar interferencia o peligro.

Mantenga pulsada la tecla Finalizar.

Si el teléfono solicita un código PIN o UPIN, ingrese el código (mostrado como \*\*\*\*) y seleccione *OK*.

### **Servicio Plug and play**

Cuando encienda su teléfono por primera vez y éste se encuentre en el modo standby, se le solicitaran los ajustes de configuración de su proveedor de servicios (servicio de red). Confirme o rechace la solicitud. Consulte *Conectar con soporte prov. serv.* en ["Configuración", pág. 106](#page-106-0) y ["Ajustes de configuración", pág. 77.](#page-77-0)

# ■ **Posición normal de funcionamiento**

Use el teléfono sólo en su posición normal de funcionamiento.

Su dispositivo tiene una antena exterior.

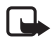

**Nota:** al igual que al usar otros dispositivos de radiotransmisión, no toque la antena si no es necesario mientras el dispositivo esté encendido. El contacto del cuerpo con la antena afecta a la calidad de la llamada y puede aumentar innecesariamente el nivel de potencia que requiere el dispositivo para su funcionamiento. No tocar el área que rodea la antena durante el uso del dispositivo optimiza el rendimiento de la antena y la duración de la batería.

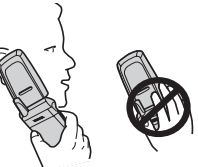

■ **Ajustar el volumen del auricular** 

Para aumentar el volumen, pulse la tecla direccionade desplazamiento derecha. Para disminuir el volumen, pulse la tecla de desplazamiento izquierda. Al ajustar el volumen, aparecerá un gráfico de barras en la pantalla indicando el nivel del volumen.

# ■ **Altavoz**

Puede usar su teléfono como un altavoz manos libres durante una llamada. No sostenga el teléfono cerca del oído cuando esté utilizando el altavoz, ya que el volumen puede resultar muy alto.

# **2. Su teléfono**

## ■ **Teclas y partes**

- Auricular (1)
- Pantalla (2)
- Tecla de selección izquierda (3) Tecla de selección central (4) Tecla de selección derecha (5)
- Tecla de navegación de cuatro vías (6)
- Tecla Llamar (7)
- Tecla Encender/Apagar (8)
- Conector para el cargador (9)
- Conector para el auricular (10)
- Micrófono (11)
- Pasador para la correa de muñeca (12)

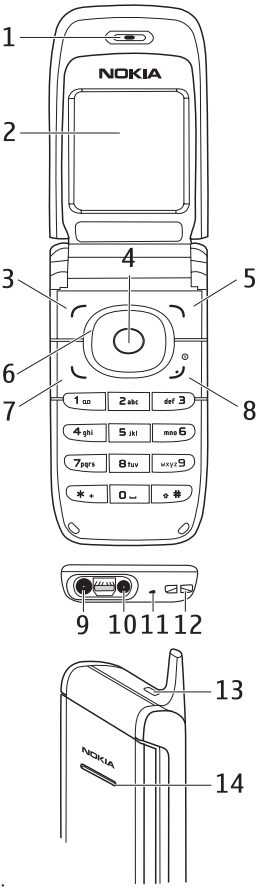

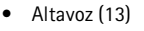

• Luz parpadeante (14)

**Advertencia**: ciertas partes de este dispositivo pueden contener níquel. No está diseñado para contacto prolongado con la piel. La exposición continua al níquel en la piel puede ocasionar una alergia contra el níquel.

# <span id="page-82-0"></span>■ **Modo standby**

El teléfono está en el modo standby cuando está encendido, listo y no se ha ingresado ningún carácter.

### **Pantalla**

- Nombre de la red o el logotipo del operador (1)
- Intensidad de la señal de la red celular en su ubicación actual (2).
- Nivel de carga de la batería (3)
- La tecla de selección izquierda es **Ir a** (4)
- La tecla de selección central es **Menú** (5)
- La tecla de selección derecha es **Nombr.** (6) u otro acceso directo a una función que usted seleccionó. Consulte ["Mis accesos directos",](#page-103-0)

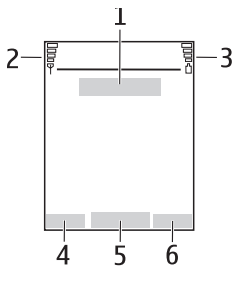

[pág. 103.](#page-103-0) Las variantes de operador pueden tener un nombre específico de operador para acceder al sitio Web específico de un operador.

### **Lista de accesos directos personales**

La tecla de selección izquierda es **Ir a**.

Para ver las funciones en la lista de accesos directos personales, seleccione **Ir a**. Para activar una función, selecciónela.

Para ver una lista con funciones disponibles, seleccione **Ir a** > **Opcs.** > *Opciones selección*. Para agregar una función a la lista de accesos directos, seleccione **Selecc.**. Para descartar una función de la lista, seleccione **Deselec.**.

Para reorganizar las funciones en su lista de accesos directos personales, seleccione **Ir a** > **Opc.** > *Organizar*. Seleccione la función deseada, **Mover** y el lugar a donde desea trasladar la función.

### **Accesos directos en el modo standby**

- Para acceder a la lista de números marcados, pulse la tecla Llamar una vez. Desplácese hasta el número o nombre que desea y para llamar, pulse la tecla Llamar.
- Para abrir el navegador Web, mantenga pulsada la tecla **0**.
- Para llamar a su buzón de voz, mantenga pulsada la tecla **1**.
- Use la tecla de navegación como un acceso directo. Consulte ["Mis accesos](#page-103-0)  [directos", pág. 103.](#page-103-0)

### **Ahorro de energía**

Cuando la cubierta del teléfono está abierta, una vista de reloj digital sobrescribe la pantalla cuando no se ha usado ninguna función del teléfono por un período de tiempo. Para activar el ahorro de energía, consulte *Ahorro de energía* en ["Pantalla", pág. 103.](#page-103-1) Para desactivar el protector de pantalla, pulse cualquier tecla.

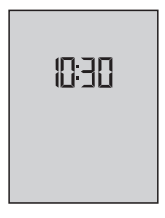

### **Indicadores**

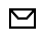

Ha recibido uno o varios mensajes de texto o con imágenes. Consulte ["Leer y contestar un mensaje SMS", pág. 91.](#page-91-0)

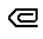

Ha recibido uno o varios mensajes multimedia. Consulte ["Leer y](#page-93-0)  [contestar un mensaje multimedia", pág. 93.](#page-93-0)

El teléfono ha registrado una llamada perdida. Consulte ["Registro", pág. 98.](#page-98-0)

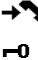

X.

Las teclas están bloqueadas. Consulte ["Bloqueo de teclas \(teclado](#page-84-0)  [bloqueado\)", pág. 84](#page-84-0).

El teléfono no suena para una llamada entrante ni mensaje de texto cuando *Aviso de llamada entrante* y *Tono de aviso para mensajes* están configurados en *Desactivar*. Consulte ["Tonos", pág. 102.](#page-102-0)

La alarma está programada en *Activar*. Consulte ["Alarma", pág. 110.](#page-110-0)

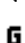

Cuando se elige la modalidad de conexión de datos de paquete *Siempre en línea* y el servicio datos de paquete está disponible, se muestra el indicador. Consulte ["Conectividad", pág. 105](#page-105-0).

- Se estableció una conexión de datos de paquete. Consulte 宿 ["Conectividad", pág. 105](#page-105-0) y ["Navegar por páginas", pág. 117.](#page-117-0)
- La conexión de datos de paquete se suspendió (en espera), por ejemplo, si И hay una llamada entrante o saliente durante la conexión de marcación de datos de paquete.

# <span id="page-84-0"></span>■ **Bloqueo de teclas (teclado bloqueado)**

Para evitar la pulsación accidental de telcas, seleccione **Menú** y pulse la tecla **\*** por 1,5 segundos para bloquear las teclas.

Para desbloquear las teclas, seleccione **Desbloq.** y pulse la tecla **\***. Si el *Bloqueo de seguridad* está en *Activar*, ingrese el código de seguridad si se le solicita.

Para contestar una llamada con el bloqueo de teclas activado, pulse la tecla Llamar. Cuando finaliza o rechaza la llamada, las teclas se bloquean automáticamente.

Para *Bloqueo automático* y *Bloqueo de Seguridad*, consulte ["Teléfono", pág. 105.](#page-105-1)

Cuando se encuentra activada la función de bloqueo del teclado, pueden efectuarse llamadas al número de emergencia oficial programado en su dispositivo.

# **3. Funciones de llamada**

### ■ **Realizar una llamada**

Hay varias formas convenientes para marcar un número.

### **Usar el teclado**

1. Ingrese el número telefónico, incluyendo el código de área.

Para las llamadas internacionales, pulse la tecla **\*** dos veces para el prefijo internacional (el carácter + reemplaza el código de acceso internacional) y luego ingrese el código del país, el código de área sin anteponer el 0, de ser necesario y el número telefónico.

- 2. Para llamar al número, pulse la tecla Llamar.
- 3. Para finalizar la llamada o cancelar el intento de llamada, pulse la tecla Finalizar o cierre la cubierta del teléfono.

### **Usar contactos**

Para realizar una llamada usando nombres, busque el nombre o número telefónico en *Contactos*. Consulte ["Buscar un contacto", pág. 99.](#page-99-0) Pulse la tecla Llamar para llamar al número.

Para acceder a la lista de los números a los que ha llamado o tratado de llamar recientemente, pulse la tecla Llamar una vez en el modo standby. Para llamar a un número, desplácese a un número o nombre y pulse la tecla Llamar.

### <span id="page-85-0"></span>**Usar la marcación rápida**

Asigne un número telefónico a una tecla de marcación rápida, de la **2** a la **9**. Consulte ["Marcación rápida", pág. 101.](#page-101-0) Llame al número de cualquiera de las siguientes formas:

- Pulse una tecla de marcación rápida, luego pulse la tecla Llamar.
- Si *Marcación rápida* está programada en *Activar*, mantenga pulsada la tecla de marcación rápida hasta que empiece la llamada. Consulte *Marcación rápida* en ["Llamadas", pág. 104](#page-104-0).

### ■ **Contestar o rechazar una llamada**

Para contestar una llamada entrante, pulse la tecla Llamar o abra la cubierta del teléfono cuando *Contestar al abrir la tapa* esté programdo en *Activar*, consulte ["Llamadas", pág. 104](#page-104-0). Para finalizar la llamada, pulse la tecla Finalizar o cierre la cubierta del teléfono.

**Funciones de llamada**

Para rechazar una llamada entrante, pulse la tecla Finalizar o si la cubierta del teléfono está abierta, ciérrela. Para rechazar una llamada entrante cuando la cubierta del teléfono está cerrada, abra la cubierta y pulse la tecla Finalizar. Si un auricular compatible provisto con una tecla está conectado al teléfono, para contestar y finalizar una llamada, pulse la tecla del auricular.

### **Desvío de llamadas**

Si la función *Desvío si ocupado* está activada para desviar llamadas (por ejemplo, a su buzón de voz) el rechazar una llamada también desvía una llamada entrante. Consulte ["Llamadas", pág. 104](#page-104-0).

### <span id="page-86-0"></span>**Llamada en espera**

Para obtener información de disponibilidad, consulte a su operador de red o proveedor de servicios.

Para contestar la llamada en espera durante una llamada activa, pulse la tecla Llamar. La primera llamada es retenida. Para finalizar la llamada activa, pulse la tecla Finalizar.

Para activa la función *Llamada en espera*, consulte ["Llamadas", pág. 104](#page-104-0).

### ■ **Opciones durante una llamada**

Para aumentar o disminuir el volumen del audífono o auricular durante la llamada telefónica, desplácese a la derecha o izquierda.

Muchas de las opciones que puede usar durante una llamada son servicios de red. Para obtener información de disponibilidad, consulte a su operador de red o proveedor de servicios.

Durante una llamada, seleccione, **Opc.** y una de las siguientes opciones:

Las opciones de llamada son *Silenciar micrófono* o *Activar micrófono*, *Contactos*, *Menú*, *Bloquear teclado*, *Altavoz* o *Teléfono*.

Las opciones de servicios de red son *Contestar* y *Rechazar*, *Retener* o *Atender*, *Llamada nueva*, *Agregar a confer.*, *Finalizar llamada*, *Finalizar llamadas* y las siguientes:

*Enviar DTMF*: para enviar secuencias de tono

*Intercambiar*: para intercambiar entre la llamada activa y la llamada en espera *Transferir*: para conectar una llamada en espera a una llamada activa y desconectarse uno mismo

*Conferencia*: para hacer una llamada de conferencia que permite la participación de hasta seis personas a tomar parte en la llamada de conferencia *Llamada privada*: para hablar en privado en una llamada de conferencia

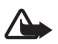

**Advertencia**: no sostenga el dispositivo cerca a su oído cuando el altavoz está en uso, ya que el volumen podría estar extremadamente alto.

# <span id="page-87-1"></span>**4. Escribir texto**

Puede ingresar texto (por ejemplo cuando está escribiendo mensajes) usando ingreso de texto tradicional o predictivo. Al usar ingreso de texto tradicional, pulse una tecla numérica del 1 al 9, repetidamente hasta que aparezca el carácter que desea. En el ingreso de texto predictivo puede ingresar una letra con una sola pulsación de tecla.

Cuando está escribiendo, el ingreso de texto predictivo se indica mediante y el ingreso de texto tradicional mediante  $\mathbb N$  en la parte superior izquierda de la pantalla. Abc, abc, o ABC aparece cerca del indicador de texto, indicando las mayúsculas o minúsculas.

Para cambiar entre mayúsculas y minúsculas y la modalidad de ingreso de texto, pulse **#**. indica la modalidad numérica. Para cambiar de la modalidad alfabética a la modalidad numérica, mantenga pulsada la tecla **#** y seleccione *Modo numérico*.

# <span id="page-87-0"></span>■ **Configuraciones**

Para configurar el idioma de escritura, seleccione **Opcs.** > *Idioma escrit.*. El ingreso de texto predictivo está disponible solamente para los idiomas de la lista.

Seleccione **Opcs.** > *Diccion. activado* para activar el ingreso de texto predictivo o *Dicc. desactivado* para activar el ingreso de texto tradicional.

### ■ **Ingreso de texto predictivo**

La función Ingreso de texto predictivo está basada en un diccionario incorporado al cual se le puede añadir palabras.

- 1. Empiece a escribir una palabra usando las teclas de la **2** a la **9**. Pulse cada tecla una vez para una sola letra. La palabra cambia después de cada pulsación de tecla.
- 2. Al terminar de escribir la palabra y si ésta es correcta, pulse **0** para confirmarla o para añadir un espacio o pulse cualquiera de las teclas de navegación. Pulse una tecla de navegación para mover el cursor.

Si la palabra no está correcta, pulse la tecla **\*** repetidamente o seleccione **Opcs.** > *Coincidencias*. Cuando aparezca la palabra deseada, confírmela.

Si el signo ? aparece después de la palabra que trataba de escribir, significa que no está en el diccionario. Para agregar la palabra al diccionario, seleccione **Deletreo**. Ingrese la palabra (se usa el ingreso tradicional de texto) y seleccione **Guardar**.

#### **Escribir texto**

3. Empiece a escribir la siguiente palabra.

Para escribir palabras compuestas, ingrese la primera parte de la palabra y pulse la tecla de navegación derecha para confirmarla. Escriba la ultima parte de la palabra y confírmela.

### ■ **Ingreso de texto tradicional**

Pulse repetidamente una tecla numérica del **1** al **9** hasta que aparezca el carácter deseado. No todos los caracteres disponibles son reflejados en las teclas numéricas. Los caracteres disponibles dependen del idioma de escritura. Consulte ["Configuraciones", pág. 87.](#page-87-0)

Si la siguiente letra que desea ingresar está localizada en la misma tecla de la que acaba de ingresar, espere hasta que el cursor aparezca o pulse una de las teclas de navegación e ingrese la letra.

Los signos de puntuación más comunes y los caracteres especiales están disponibles en la tecla **1**.

# **5. Navegar por los menús**

El teléfono ofrece una amplia variedad de funciones agrupadas en menús.

- 1. Para acceder al menú, seleccione **Menú**. Para cambiar la vista del menú, seleccione **Opcs.** > *Vista menú princ.* > *Lista* o *Cuadrícula*.
- 2. Desplácese por el menú y seleccione un submenú (por ejemplo, *Ajustes.*).
- 3. Si el menú contiene submenús, seleccione el que desee (por ejemplo, *Ajustes de llamada*).
- 4. Si el menú que ha elegido tiene más submenús, seleccione el que desea (por ejemplo, *Cualquier tecla responde*).
- 5. Seleccione la configuración de su preferencia.
- 6. Para regresar al nivel de menú anterior, seleccione **Atrás**. Para salir del menú, seleccione **Salir**.

# **6. Mensajes**

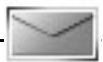

El servicio de mensajes sólo se puede usar si su red o proveedor de servicios lo admite.

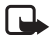

**Nota:** cuando envía mensajes, su teléfono puede mostrar las palabras *Mensaje enviado*. Esto indica que su dispositivo ha enviado el mensaje al número del centro de mensajes en él programado. No significa que el destinatario haya recibido el mensaje. Para obtener información más detallada sobre los servicios de mensajería, consulte a su proveedor de servicios.

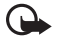

**Importante:** tome precauciones al abrir mensajes. Los mensajes pueden contener software dañino, o bien estropear su dispositivo o PC.

Sólo los dispositivos con funciones compatibles pueden recibir y mostrar mensajes. El aspecto de un mensaje multimedia puede variar según el dispositivo receptor.

# ■ Mensajes de texto (SMS)

Podrá usar el servicio de mensajes cortos (SMS) para enviar y recibir mensajes de varias partes compuestos por diversos mensajes de texto comunes (servicio de red) que pueden tener imágenes.

Antes de enviar cualquier texto, imagen o mensaje, debe guardar el número de su centro de mensajes. Consulte ["Configuraciones de mensajes", pág. 96](#page-96-0).

Para verificar la disponibilidad del servicio de e-mail SMS y para suscribirse al mismo, consulte a su proveedor de servicios.

Su dispositivo puede enviar mensajes de texto que exceden el límite de caracteres para un solo mensaje. Los textos más largos son enviados como una serie de dos o más mensajes. Es posible que su proveedor de servicios le cobre los cargos correspondientes. Los caracteres que llevan tilde u otros signos y los caracteres de otros idiomas, como el chino, usan más espacio, de tal manera que se limita la cantidad de caracteres que se puede enviar en un solo mensaje.

En la parte superior de la pantalla, puede ver el indicador del tamaño de mensaje que rastrea el número de caracteres disponibles. Por ejemplo, 10/2 significa que aún puede agregar 10 caracteres para ser enviados como dos mensajes de texto.

### **Escribir y enviar un mensaje SMS**

1. Seleccione **Menú** > *Mensajes* > *Crear mensaje* > *Mensaje de texto*.

- 2. Ingrese el mensaje. Consulte ["Escribir texto", pág. 87](#page-87-1). Para insertar plantillas de texto o una imagen dentro de un mensaje, consulte ["Plantillas", pág. 92](#page-92-0). Cada mensaje de imagen equivale a varios mensajes de texto. Enviar un mensaje de imagen o mensaje de partes múltiples puede costar más que enviar un mensaje de texto.
- 3. Para enviar un mensaje, seleccione **Enviar** > *Usados recientemen.*, *A número teléfono*, *A varios* o *A correo electrón.*. Para enviar un mensaje usando un perfil de mensajes predefinido, seleccione *Vía envío de perfil*. Para el perfil de mensajes, consulte ["Mensajes de texto y de e-mail SMS", pág. 96](#page-96-1). Seleccione o ingrese un número telefónico o dirección de e-mail o seleccione un perfil.
- 

**Nota**: puede usar la función de mensajes con imágenes solamente si su operador de red o proveedor de servicios admiten esta función. Sólo los dispositivos compatibles que ofrecen la función de mensajes con imágenes pueden recibir y mostrar este tipo de mensajes. El aspecto de un mensaje multimedia puede variar según el dispositivo receptor.

### <span id="page-91-0"></span>**Leer y contestar un mensaje SMS**

 $\Box$  se muestra cuando recibe un mensaje SMS o un e-mail SMS. El  $\Box$ parpadeante indica que la memoria para mensajes está llena. Antes de poder recibir nuevos mensajes, borre algunos de sus mensajes anteriores en la carpeta *Buzón de entrada*.

1. Para ver un mensaje nuevo, seleccione **Mostrar**. Para verlo en otro momento, seleccione **Salir**.

Para leer el mensaje en otro momento, seleccione **Menú** > *Mensajes* > *Buzón de entrada*. Si ha recibido más de un mensaje, seleccione el mensaje que desea leer.  $\le$  indica un mensaje no leído.

- 2. Mientras lee un mensaje, seleccione **Opcs.** y borre o desvíe el mensaje; edítelo como un mensaje de texto o un e-mail SMS, renombre el mensaje que está leyendo o transfiéralo a otra carpeta; o vea o extraiga detalles del mensaje. También puede copiar texto desde el comienzo del mensaje en la agenda de su teléfono como una nota de recordatorio. Para guardar la imagen en la carpeta *Plantillas* mientras lee un mensaje con imagen, seleccione **Opcs.** > *Guardar imagen*.
- 3. Para contestar como un mensaje, seleccione *Respst.* > *Mensaje de texto* o *Mens. multimedia*. Ingrese la respuesta. Cuando responda al e-mail, primero confirme o edite la dirección y el asunto del e-mail.
- 4. Para enviar el mensaje al número en pantalla, seleccione **Enviar** > **Aceptar**.

**Mensajes**

### <span id="page-92-0"></span>**Plantillas**

Su teléfono tiene plantillas de texto  $-\gamma$  plantillas con imagen  $\Box$  que puede usar en textos, imágenes o mensajes de e-mail SMS.

Para acceder a la lista de plantillas, seleccione **Menú** > *Mensajes* > *Elementos guardados* > *Mensajes de texto* > *Plantillas*.

# ■ Mensajes multimedia (MMS)

Un mensaje multimedia puede contener texto, una imagen, una nota de agenda o una tarjeta de negocios. Si el mensaje es muy largo, es posible que el teléfono no lo reciba. Algunas redes permiten mensajes de texto que incluyen una dirección de Internet en la cual podrá ver el mensaje multimedia.

Sólo los dispositivos con funciones compatibles pueden recibir y mostrar mensajes multimedia. El aspecto de un mensaje multimedia puede variar según el dispositivo receptor.

No podrá descargar mensajes multimedia durante una llamada, juego, otra aplicación Java ni durante una sesión de navegación por datos GSM. Puesto que la entrega de mensajes multimedia puede fracasar por varias razones, no dependa solamente de dicha función para comunicaciones importantes.

### **Escribir y enviar mensajes multimedia**

Para ajustar las configuraciones para mensajes multimedia, consulte ["Multimedia",](#page-96-2)  [pág. 96.](#page-96-2) Para obtener más información sobre la disponibilidad y suscribirse al servicio de mensajería multimedia, consulte a su proveedor de servicios.

- 1. Seleccione **Menú** > *Mensajes* > *Crear mensaje* > *Mens. multimedia*.
- 2. Ingrese el mensaje. Consulte ["Escribir texto", pág. 87.](#page-87-1)

Para insertar un archivo, seleccione **Opcs.** > *Insertar* y alguna de las siguientes opciones:

*Imagen*: para insertar un archivo desde *Galería*

*Clip de sonido*: para insertar un archivo de sonido desde *Galería*

*Tarj. de visita* o *Nota (agenda)*: para insertar la tarjeta de negocios o una nota de agenda en el mensaje

*Diapositiva*: para insertar una diapositiva en el mensaje. Su teléfono admite mensajes multimedia que contienen varias páginas (diapositivas). Cada diapositiva puede contener texto, una imagen, una nota de agenda y una tarjeta de negocios. Para abrir la diapositiva que desea, si el mensaje contiene varias diapositivas, seleccione **Opcs.** > *Diapo. anterior*, *Diapo. siguiente* o *Lista diapositivas*.

Para programar el intervalo entre las diapositivas, seleccione **Opcs.** > *Temporiz. diapos.*. Para mover la parte de texto al principio o final del mensaje, seleccione **Opcs.** > *Colocar texto prin.* o *Colocar texto final*.

También pueden estar las siguientes opciones disponibles: *Borrar* para borrar una imagen o diapositiva de un mensaje, *Borrar texto*, *Vista previa* o *Guardar mensaje*. En *Más opciones* pueden estar disponibles las siguientes opciones: *Insertar contacto*, *Insertar número*, *Detalles mensaje* y *Editar asunto*.

- 3. Para enviar el mensaje, seleccione **Enviar** > *Usados recientemen.*, *A número teléfono* o *A varios*.
- 4. Seleccione el contacto de la lista o ingrese el número o dirección de e-mail del destinatario o busque en *Contactos*. Seleccione **Aceptar**. El mensaje se traslada a la carpeta *Buzón de salida* para ser enviado.

Mientras se está enviando el mensaje multimedia, el indicador animado  $\textcircled{\textsf{=}}$ aparece en la pantalla y puede usar otras funciones del teléfono. Si el envío falla, el teléfono trata de reenviarlo varias veces. Si esto falla, el mensaje permanece en la carpeta *Buzón de salida* y puede tratar de enviarlo más tarde.

Si selecciona *Guardar mensajes enviados* > *Sí*, el mensaje se guarda en la carpeta *Elementos enviados*. Consulte ["Multimedia", pág. 96.](#page-96-2) El hecho de que el mensaje haya sido enviado no garantiza que el destinatario lo haya recibido.

Las protecciones de copyright pueden prevenir la duplicación, modificación, transferencia o reenvío de imágenes, música (incluso tonos de timbre) y otro contenido.

### <span id="page-93-0"></span>**Leer y contestar un mensaje multimedia**

Por lo general, la configuración predeterminada del servicio de mensajes multimedia esta activada.

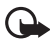

**Importante**: tenga precaución al abrir los mensajes. Los objetos de los mensajes multimedia pueden contener software malicioso o dañar el dispositivo o la PC.

Cuando recibe un mensaje multimedia, se muestra el  $\mathbf \subseteq$  animado. Cuando se ha recibido el mensaje,  $\Box$  y *Mensaje multimedia recibido* aparecen en la pantalla.

1. Para leer el mensaje, seleccione **Mostrar**. Para verlo en otro momento, seleccione **Salir**.

Para leer el mensaje en otro momento, seleccione **Menú** > *Mensajes* > *Buzón de entrada*. En la lista de mensajes,  $\leq$  indica un mensaje que no se ha leído. Seleccione el mensaje que desea ver.

2. La función de la tecla de selección central cambia de acuerdo al archivo adjunto en el mensaje.

Para ver todo el mensaje, si éste contiene una presentación, seleccione **Reprod.**. Para ampliar una imagen, seleccione **Zoom**. Para ver una tarjeta de negocios o una nota de la agenda o para abrir el asunto, seleccione **Abrir**.

3. Para contestar el mensaje, seleccione **Opcs.** > *Responder* > *Mensaje de texto* o *Mens. multimedia*. Ingrese la respuesta al mensaje y seleccione **Enviar**. Puede enviar la respuesta sólo al remitente del mensaje original.

Seleccione **Opcs.** para acceder a las opciones disponibles.

La red inalámbrica podría limitar el tamaño de los mensajes MMS. Si la imagen insertada excede este límite, el dispositivo podría reducir el tamaño para poder enviarla por MMS.

# ■ **Memoria llena**

Cuando recibe un nuevo mensaje de texto y la memoria de mensajes está llena,  $\square$ parpadea y *Mem. mens. texto llena, borrar mens.* aparece en la pantalla. Seleccione **No** y elimine algunos mensajes de una carpeta. Para descartar el mensaje en espera, seleccione **Salir** > **Sí**.

Cuando tiene un mensaje multimedia nuevo en espera y la memoria para mensajes está llena, parpadea y *Memoria multimedia llena, ver men. en espera* aparecen en la pantalla. Para ver el mensaje, seleccione **Mostrar**. Antes de que pueda guardar el mensaje en espera, elimine mensajes anteriores para tener espacio en la memoria. Para guardar el mensaje, seleccione **Opcs.** > *Guardando mensaje*. Para descartar el mensaje en espera, seleccione **Salir** > **Sí**. Si selecciona **No**, podrá ver el mensaje.

# ■ **Carpetas**

El teléfono guarda los mensajes de texto y multimedia recibidos en la carpeta *Buzón de entrada*.

Los mensajes multimedia que aún no han sido enviados son trasladados a la carpeta *Buzón de salida*.

Si selecciona *Ajustes de mensajes* > *Mensajes de texto* > *Guardar mensajes enviados* > *Sí* y *Ajustes de mensajes* > *Mensajes multim.* > *Guardar mensajes enviados* > *Sí*, los mensajes enviados se guardan en la carpeta *Elementos enviados*.

Para guardar el mensaje de texto que está escribiendo y desea enviar más tarde en la carpeta *Elementos guardados*, seleccione *Opc.* > *Guardar mensaje* > *Mens. texto guard.*. Para mensajes multimedia, seleccione *Guardar mensaje*. [26] indica los mensajes no enviados.

Para organizar sus mensajes de texto, mueva unos de ellos a *Mis carpetas* o agregue nuevas carpetas para sus mensajes. Seleccione *Mensajes* > *Elementos guardados* > *Mensajes de texto* > *Carpetas propias*.

Para agregar una carpeta, seleccione **Opcs.** > *Añadir carpeta*. Si no ha guardado ninguna carpeta, seleccione **Añadir**.

Para eliminar o renombrar una carpeta, desplácese a la carpeta deseada y seleccione **Opcs.** > *Borrar carpeta* o *Renombr. carpeta*.

### ■ **Mensajes de voz**

El buzón de voz es un servicio de red y puede que necesite suscribirse a dicho servicio. Para obtener más detalles, consulte a su proveedor de servicios.

Para llamar a su buzón de voz, seleccione **Menú** > *Mensajes* > *Mensajes de voz* > *Escuchar los mensajes de voz*. Para abrir, buscar o editar su número de buzón de voz, seleccione *Número del buzón de voz*.

Si la red lo admite, el icono  $\Omega$  indica que hay nuevos mensajes de voz. Seleccione **Escuchar** para llamar al número de su buzón de voz.

## ■ **Mensajes de información**

Seleccione **Menú** > *Mensajes* > *Mensajes de información*. Con el servicio de red *Mensajes de información* puede recibir mensajes sobre varios temas de su proveedor de servicios. Consulte a su proveedor de servicios para obtener información sobre disponibilidad, temas y los números de temas relevantes.

## ■ **Comandos de servicio**

Seleccione **Menú** > *Mensajes* > *Comandos de servicio*. Escriba y envíe solicitudes de servicio (también denominadas comandos USSD) a su proveedor de servicios, como comandos de activación para servicios de red.

# ■ **Eliminar mensajes**

Para eliminar todos los mensajes de una carpeta, seleccione **Menú** > *Mensajes*> *Borrar mensajes* y la carpeta de la cual desea eliminar los mensajes. Seleccione *Sí* y si la carpeta contiene mensajes sin leer, el teléfono le pregunta si también los desea eliminar. Seleccione *Sí* nuevamente.

# <span id="page-96-0"></span>■ **Configuraciones de mensajes**

### <span id="page-96-1"></span>**Mensajes de texto y de e-mail SMS**

Las configuraciones de mensajes afectan el envío, recepción y apariencia de los mensajes.

Seleccione **Menú** > *Mensajes* > *Ajustes de mensajes* > *Mensajes de texto* y una de las siguientes opciones:

*Modo de envío*: si su tarjeta SIM admite más de un conjunto de perfiles de mensajes, seleccione el conjunto que desee cambiar. Las siguientes opciones pueden estar disponibles: *Número del centro de mensajes* (entregado por su proveedor de servicios), *Mensajes enviados como*, *Validez de mensaje*, *Nº de destinatario predeterminado* (mensajes de texto) o *Servidor de e-mail* (e-mail), *Informes de entrega*, *Usar paquetes de datos*, *Responder por mismo centro* (servicio de red) y *Renombrar perfil de envío*.

*Guardar mensajes enviados* > *Sí*: programa el teléfono para que guarde mensajes de texto enviados en la carpeta *Elementos enviados*.

*Reenvío automático* > *Activar*: el teléfono trata automáticamente de reenviar el mensaje, si la primera vez ha fallado.

### <span id="page-96-2"></span>**Multimedia**

Las configuraciones de mensajes afectan el envío, recepción y apariencia de los mensajes multimedia.

Seleccione **Menú** > *Mensajes* > *Ajustes de mensajes* > *Mensajes multim.* y de las siguientes opciones:

*Guardar mensajes enviados* > *Sí*: para programar el teléfono para que guarde los mensajes multimedia en la carpeta *Elem. enviados*

*Informes de entrega*: para solicitar a la red que le envíe informes sobre la entrega de sus mensajes (servicio de red)

*Reducir la imagen*: para definir el tamaño de la imagen cuando es insertada en el mensaje multimedia

*Temporización de diapos. predeterm.*: para definir el tiempo predeterminado entre diapositivas en los mensajes multimedia

*Permitir recepción de multimedia* > *Sí* o *No*: para recibir o bloquear el mensaje multimedia. Si selecciona *En red propia*, no podrá recibir mensajes multimedia cuando esté fuera de su red doméstica.

*Mensajes multimedia entrantes* > *Recuperar*, *Rec. manualmente* o *Rechazar*: para permitir la recepción de mensajes multimedia en forma automática, manual, después de ser iniciados o para rechazar la recepción.

*Ajustes de configuración* > *Configuración*: sólo aparecen las configuraciones que admiten mensajería multimedia. Seleccione un proveedor de servicios, *Predeterminadas* o *Ajuste personal* para mensajería multimedia. Seleccione *Cuenta* y una cuenta de servicio de mensajería multimedia en los ajustes de configuración activos.

*Permitir publicidad*: para recibir o rechazar publicidad. Esta configuración no aparece si *Permitir recepción de multimedia* está programada en *No*.

### **Otras configuraciones**

Para seleccionar otras configuraciones de mensajes, seleccione **Menú** > *Mensajes* > *Ajustes de mensajes* > *Otros ajustes*. Para cambiar el tamaño de letra para leer y escribir mensajes, seleccione *Tamaño de fuente*. Para reemplazar emoticones basados en caracteres por emoticones gráficos seleccione *Emoticones gráficos* > *Sí*.

## ■ **Contador de mensajes**

Seleccione **Menú** > *Mensajes* > *Contador de mensajes* para tener una información aproximada sobre sus comunicaciones recientes.

# <span id="page-98-0"></span>**7. Registro**

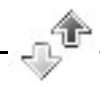

El teléfono registra los números de teléfono de llamadas perdidas, recibidas y números marcados, destinatarios de mensajes y la duración aproximada de sus llamadas.

El teléfono registra si está encendido y dentro de la red de servicio y si la red admite estas funciones.

## ■ Lista de llamadas recientes

Cuando selecciona **Opc.** en el menú *Llamadas perdidas*, *Llamadas recibidas*, *Números marcados* o *Destinat. de mensaje*, puede ver la hora de la llamada, editar, ver o llamar al número telefónico registrado, agregarlo a la memoria o eliminarlo de la lista. También puede enviar un mensaje de texto. Para eliminar las listas de llamadas recientes, seleccione *Borrar últ. llamadas*.

## ■ **Contadores y cronómetros**

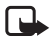

**Nota:** el tiempo real facturado por su proveedor de servicios para las llamadas y servicios puede variar según los servicios de red, redondeo de la factura, impuestos, etc.

Ciertos cronómetros, incluyendo el cronómetro general, pueden reiniciarse durante las actualizaciones de servicios o software.

Seleccione **Menú** > *Registro* > *Duración de las llamadas*, *Contador de paquetes* o *Tempor. con paquetes* para obtener información aproximada de sus comunicaciones recientes.

# **8. Contactos**

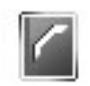

Puede guardar nombres y números telefónicos (*Contactos*) en la memoria del teléfono y de la tarjeta SIM.

La memoria del teléfono puede guardar contactos con números y elementos de texto. Además, puede guardar una imagen para un cierto número de nombres.

Los nombres y números guardados en la memoria de la tarjeta SIM son indicados por  $\Box$ .

## <span id="page-99-0"></span>■ **Buscar un contacto**

Seleccione **Menú** > *Guía* > *Nombres* > **Opcs.** > *Buscar*. Desplácese por la lista de contactos o ingrese la primera letra del nombre que está buscando.

## ■ Guardar nombres y números telefónicos

Los nombres y números se guardan en la memoria usada. Seleccione **Menú** > *Guía* > *Nombres* > **Opcs.** > *Añadir cont. nuevo*. Ingrese el nombre y el número telefónico.

### ■ **Guardar números, elementos o una imagen**

En la memoria del teléfono para contactos, puede guardar diferentes tipos de números telefónicos y elementos de texto cortos por cada nombre.

El primer número que guarda es programado automáticamente como número predeterminado. Está indicado con un marco alrededor del indicador del tipo de número (por ejemplo, **)**. Cuando seleccione un nombre (por ejemplo, para realizar una llamada), se usará el número predeterminado a no ser que usted seleccione otro.

- 1. Asegúrese de que la memoria en uso sea *Teléfono* o *Teléfono y SIM*.
- 2. Desplácese al nombre al cual desea agregar un nuevo número o elemento de texto y seleccione **Detalles** > **Opcs.** > *Añadir detalle*.
- 3. Para agregar un número, seleccione *Número* y un tipo de número.

Para agregar otro detalle, seleccione un tipo de texto o una imagen de *Galería*. Para guardar la ID, seleccione **Opcs.** > *Guardar*. Para ingresar la ID, seleccione *Intro. ID manual.*.

Para cambiar el tipo de número, desplácese hasta el número deseado y seleccione **Opcs.** > *Cambiar tipo*. Para configurar el número elegido como el número predeterminado, seleccione *Fijar como predet.*.

- 4. Ingrese el número o elemento de texto; para guardarlo, seleccione **Aceptar**.
- 5. Para regresar al modo standby, seleccione **Atrás** > **Salir**.

# ■ Copiar contactos

Busque el contacto que desea copiar y seleccione **Opcs.** > *Copiar*. Puede copiar nombres y números telefónicos de la memoria de contactos a la memoria de la tarjeta SIM o viceversa. La memoria de la tarjeta SIM puede guardar nombres con un número telefónico adjunto a los nombres.

## ■ **Editar detalles de contactos**

- 1. Busque el contacto que desea editar, seleccione **Detalles** y desplácese al nombre, número, elemento de texto o imagen deseado.
- 2. Para editar un nombre, número o elemento de texto o para cambiar una imagen, seleccione **Opc.** > *Editar nombre*, *Editar número*, *Editar detalle* o *Cambiar imagen*.

## ■ **Eliminar contactos o detalles de contacto**

Para eliminar todos los contactos y los detalles adjuntos a ellos de la memoria del teléfono o de la tarjeta SIM, seleccione **Menú** > *Guía* > *Borrar todos los contactos* > *De mem. del teléf.* o *De la tarjeta SIM*. Confirme con el código de seguridad.

Para eliminar un contacto, busque el contacto deseado y seleccione **Opcs.** > *Borrar contacto*.

Para eliminar un número, elemento de texto o una imagen adjunta al contacto, busque el contacto y seleccione **Detalles**. Desplácese hasta el detalle deseado y seleccione **Opcs.** > *Borrar* > *Borrar número*, *Borrar detalle* o *Borrar imagen*. Cuando descarta una imagen de los contactos ésta no se elimina de *Galería*.

# ■ **Tarjetas de negocios**

Puede enviar y recibir, como una tarjeta de negocios, la información de contacto de una persona de un dispositivo compatible que respalde el estándar vCard.

Para enviar una tarjeta de negocios, busque el contacto cuya información desea enviar y seleccione **Detalles** > **Opcs.** > *Env. tarj. visita* > *Vía multimedia* o *Vía mensaje texto*.

Cuando haya recibido una tarjeta de negocios, seleccione **Mostrar** > **Guardar** para guardar la tarjeta de negocios en la memoria del teléfono. Para descartar la tarjeta de negocios, seleccione **Salir** > **Sí**.

# ■ **Configuraciones**

Seleccione **Menú** > *Guía* > *Ajustes* y una de las siguientes opciones:

*Memoria en uso*: para seleccionar la memoria de la tarjeta SIM o del teléfono para sus contactos

*Vista de la guía*: para elegir la forma en que se mostrarán los nombres y números telefónicos

*Estado de la memoria*: para ver la capacidad de la memoria libre y usada

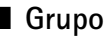

### ■ **Grupos**

Seleccione **Menú** > *Guía* > *Grupos* para organizar los nombres y números telefónicos guardados en la memoria en grupos de llamantes con diferentes tonos de timbre e imágenes de grupo.

# <span id="page-101-0"></span>■ **Marcación rápida**

Para asignar un número a una tecla de marcación rápida, seleccione **Menú** > *Guía* > *Marcación rápida* y desplácese al número de marcación rápida que desee.

Seleccione *Asignar* o bien, si un número ya ha sido asignado a una tecla, seleccione **Opcs.** > *Cambiar*. Seleccione **Buscar**, el nombre y luego el número que le desee asignar. Si la función *Marcación rápida* está desactivada, el teléfono le preguntará si desea activarla. Consulte también *Marcación rápida* en ["Llamadas", pág. 104.](#page-104-0)

Para realizar una llamada usando las teclas de marcación rápida, consulte ["Usar](#page-85-0)  [la marcación rápida", pág. 85](#page-85-0).

### ■ **Información, servicio y mis números**

Seleccione **Menú** > *Guía* y una de las siguientes funciones:

*Números de información*: para llamar a los números de información de su proveedor de servicios si los números están incluidos en su tarjeta SIM (servicio de red)

*Números de servicio*: para llamar a los números de servicio de su proveedor de servicios si los números están incluidos en su tarjeta SIM (servicio de red)

*Mis números*: para ver los números telefónicos asignados a su tarjeta SIM, si éstos están incluidos en su tarjeta SIM

# **9. Configuraciones**

<span id="page-102-1"></span>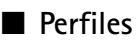

Su teléfono tiene varios grupos de configuraciones, denominados perfiles, con los cuales puede personalizar los tonos del teléfono para distintos eventos y entornos.

Seleccione **Menú** > *Ajustes* > *Modos*. Desplácese a un perfil y selecciónelo.

Para activar el perfil seleccionado, seleccione *Activar*.

Para programar el teléfono para que el perfil se active a cierta hora dentro de 24 horas, seleccione *Temporizar* y fije la hora en la que la programación del perfil deberá terminar. Cuando el tiempo fijado para el perfil expire, el perfil activo anterior que no fue programado se activará.

Para personalizar el perfil, seleccione *Personalizar*. Seleccione las configuraciones que desea cambiar y haga los cambios.

### ■ **Temas**

Un tema contiene muchos elementos para personalizar su teléfono, como imagen de fondo, protector de pantalla, esquema de colores y un tono de timbre (su teléfono admite tono de timbre con formato MP3).

Seleccione **Menú** > *Ajustes* > *Temas* y una de las siguientes opciones:

*Seleccionar temas*: para configurar un tema en su teléfono. Se abre una lista de carpetas en *Galería*. Abra la carpeta *Temas* y seleccione un tema.

*Descarga temas*: para abrir una lista de enlaces para descargar más temas. Consulte ["Descargar archivos", pág. 119.](#page-119-0)

## <span id="page-102-0"></span>■ **Tonos**

Puede cambiar las configuraciones del perfil activo seleccionado.

Seleccione **Menú** > *Ajustes* > *Tonos*. Seleccione y cambie *Aviso de llamada entrante*, *Tono de llamada*, *Volumen de tono de llamada*, *Aviso por vibración*, *Tono de aviso para mensajes*, *Sonido del teclado* y *Tonos de aviso*. Podrá encontrar las mismas configuraciones en el menú *Perfiles*. Consulte ["Perfiles", pág. 102](#page-102-1).

Para programar su teléfono para que suene sólo cuando recibe llamadas de un grupo seleccionado de llamantes, seleccione *Aviso para*. Desplácese al grupo de llamantes deseado o *Todas llamadas* y seleccione **Selecc.**.

## ■ **Configuraciones de luz**

Cuando la tapa está cerrada, la luz parpadeante le notifica del estado del teléfono (por ejemplo, una llamada entrante) si *Efectos de iluminación* está programado en *Activadas*. Para activar la luz parpadeante, seleccione **Menú** > *Ajustes* > *Ajustes de iluminación* > *Efectos de iluminación* > *Activadas*.

## <span id="page-103-0"></span>■ **Mis accesos directos**

Con los accesos directos personales, tendrá acceso rápido a las funciones del teléfono que usa frecuentemente. Para administrar los accesos directos, seleccione **Menú** > *Ajustes* > *Mis accesos directos* y una de las siguientes opciones:

*Tecla de selección derecha*: para seleccionar una función de la lista para la tecla de selección derecha. Consulte también ["Modo standby", pág. 82](#page-82-0). Dependiendo de su proveedor de servicios, puede que este menú no aparezca.

*Tecla de navegación*: para seleccionar funciones de acceso directo para la tecla de navegación. Desplácese a la tecla de navegación deseada y seleccione **Cambiar** y una función de la lista. Para eliminar una función de acceso directo de la tecla, seleccione *(vacía)*. Para volver a asignar una función para la tecla, seleccione **Asignar**. Dependiendo de su proveedor de servicios, puede que este menú no aparezca.

# <span id="page-103-1"></span>■ **Pantalla**

Seleccione **Menú** > *Ajustes* > *Ajustes de la pantalla* y una de las siguientes opciones:

*Papel tapiz* para agregar la imagen de fondo a la pantalla principal en el modo standby. Para seleccionar, activar o desactivar la imagen de fondo, seleccione *Imagen*, *Activar* o *Desactivar*. Seleccione *conj. diap.* y una carpeta en la *Galería* para usar las imágenes en la carpeta como un conjunto de diapositivas. Para descargar mas imágenes para fondo, seleccione *Descargas gráfs.*

*Salvapantalla*s > *Activar*: para activar el protector de la pantalla principal. Para programar el tiempo que demorará en activarse el protector de pantalla, seleccione *Tiempo de espera*. Para seleccionar un gráfico para el protector de pantalla, seleccione *Salvapantallas* > *Imagen* y seleccione una imagen o gráfico de la *Galería*. Seleccione *Salvapantallas* > *Conj. diapositivas* y una carpeta en la *Galería* para utilizar las imágenes en la carpeta como un conjunto de diapositivas. Para descargar más imágenes para el protector de pantalla, seleccione *Descargas gráfs*.

*Ahorro energía* > *Activar*: para ahorrar energía de la batería. Se muestra un reloj digital cuando no se usan las funciones del teléfono tras un período de tiempo.

*Esquemas de color*: para cambiar el color en algunos componentes de la pantalla, por ejemplo, el color del fondo del menú y los colores de la barra de la señal y de la batería

*Color de fuente en estado inactivo*: para seleccionar el color para los textos en pantalla en el modo standby

**Configuraciones**

*Logotipo del operador*: para que el teléfono muestre u oculte el logotipo del operador. El menú queda tenue, si no ha guardado el logotipo del operador. Para obtener más información acerca de la disponibilidad de un logotipo del operador, comuníquese con su operador de red o proveedor de servicios.

# ■ **Hora** y fecha

Seleccione **Menú** > *Ajustes* > *Ajustes de hora y fecha* y una de las siguientes opciones: *Reloj*: para que el teléfono muestre el reloj en el modo standby, ajustar el reloj y elegir el huso horario y el formato de hora

*Fecha*: para que el teléfono muestre la fecha en el modo standby, fijar la fecha y elegir el formato de fecha y el separador de fechas

*Actualización auto. de fecha y hora* (servicio de red): para que el teléfono actualice automáticamente la hora y la fecha de acuerdo al huso horario actual

## <span id="page-104-0"></span>■ **Llamadas**

Seleccione **Menú** > *Ajustes* > *Ajustes de llamada* y una de las siguientes opciones:

*Desvío de llamadas* (servicio de red): para que el teléfono desvíe las llamadas entrantes. Si alguna de las funciones de restricción de llamadas está activa, tal vez no pueda desviar su llamada. Consulte *Restricción de llamadas* en ["Seguridad", pág. 107](#page-107-0).

*Cualquier tecla responde* > *Activar*: para contestar una llamada entrante, pulse brevemente cualquier tecla, excepto la tecla Finalizar o las teclas de selección izquierda o derecha.

*Responder con tapa abierta* > *Activar*: para contestar una llamada directamente cuando la tapa del teléfono está abierta

*Rellamada automática* > *Activar*: para que su teléfono haga un máximo de 10 intentos para conectar la llamada tras un intento fallido

*Marcación rápida* > *Activar*: para activar la marcación rápida. Para configurar la marcación rápida, consulte ["Marcación rápida", pág. 101.](#page-101-0) Para marcar, mantenga pulsada la tecla numérica correspondiente.

*Llamada en espera* > *Activar*: para que la red le notifique de una llamada entrante mientras tenga una llamada activa (servicio de red) Consulte ["Llamada en espera",](#page-86-0)  [pág. 86.](#page-86-0)

*Resumen tras la llamada* > *Activar*: para que el teléfono muestre brevemente el tiempo y costo aproximado (servicio de red) tras cada llamada

*Envío de identidad del llamante* (servicio de red) > *Fijado por la red o Sí, No*

*Línea para llamadas salientes* (servicio de red): para seleccionar la línea de teléfono 1 ó 2 para hacer llamadas, si su tarjeta SIM lo admite.

# <span id="page-105-1"></span>■ **Teléfono**

Seleccione **Menú** > *Ajustes* > *Ajustes del teléfono* y una de las siguientes opciones: *Idioma del teléfono*: para definir el idioma que se mostrará en la pantalla y se usará en la escritura

*Estado de la memoria*: para ver la memoria libre y usada en *Galería*, *Mensajes* y *Aplicaciones*

*Bloqueo automático*: para que el teclado del teléfono se bloquee automáticamente tras un tiempo de retraso preconfigurado, cuando el teléfono esté en modo standby y no se haya usado ninguna de sus funciones. Seleccione *Activar* y podrá configurar la hora de cinco segundos hasta sesenta minutos. Esta opción podría no aparecer en su teléfono.

*Bloqueo teclado de seguridad*: para que el teléfono le solicite el código de seguridad cuando desbloquea el teclado. Ingrese el código de seguridad, confírmelo y seleccione *Activar*.

*Presentación de info de célula* > *Activar*: para recibir información del operador de red dependiendo de la célula de red usada (servicio de red).

*Saludo inicial*: para ingresar un saludo inicial que aparecerá cuando encienda el teléfono.

*Selección de operador* > *Automática*: para que el teléfono seleccione automáticamente una de las redes celulares disponibles en su área. Con *Manual*, puede seleccionar una red que tenga un acuerdo de roaming con su operador de red local.

*Confirmar acciones de servicio de SIM*: Consulte ["Servicios SIM", pág. 123.](#page-123-0) *Activación de texto de ayuda*: para que el teléfono muestre o no los textos de ayuda *Tono de inicial*: para que el teléfono emita un tono de inicio cuando lo encienda

# <span id="page-105-0"></span>■ **Conectividad**

GPRS (Servicio General de Radio por Paquetes) es un servicio de red que permite el uso de los teléfonos móviles para enviar y recibir datos sobre una red basada en protocolo de Internet (IP). El sistema GPRS es un portador de datos que facilita el acceso celular a las redes de datos, como a la Internet.

Las aplicaciones que podrían usar GPRS son MMS, navegación y descargas de aplicaciones Java.

Antes de poder usar la tecnología GPRS, comuníquese con su operador de red o proveedor de servicios para obtener más información de disponibilidad y suscripción al servicio GPRS. Guarde las configuraciones GPRS para cada una de las aplicaciones usadas sobre GPRS. Para obtener más información sobre costos, consulte a su operador de red o proveedor de servicios.

**Configuraciones**

Seleccione **Menú** > *Ajustes* > *Conectividad* > *Paquetes datos* > *Conexión de paquetes de datos* para establecer una conexión GPRS.

Para que el teléfono se registre en una red GPRS cuando enciende el teléfono, seleccione *Siempre en línea*.

Para que el teléfono se registre a una red GPRS y establezca una conexión cuando una aplicación que use lo necesite y finalice cuando cierre la aplicación, seleccione *Cuando necesario*.

## ■ **Accesorios**

Este menú sólo aparece si el teléfono ha sido conectado a un accesorio móvil compatible.

Seleccione **Menú** > *Ajustes* > *Ajustes de accesorios*. Puede seleccionar un menú de accesorio si el accesorio correspondiente está o ha estado conectado al teléfono. Dependiendo del accesorio, seleccione de las siguientes opciones:

*Modo predeterminado*: para seleccionar el perfil que desea que se active automáticamente cuando se conecta al accesorio seleccionado

*Respuesta automática*: para que teléfono responda las llamadas entrantes automáticamente después de cinco segundos. Si *Aviso de llamada entrante* está programada en *Sonar una vez* o *Desactivar*, la respuesta automática se desactivará.

*Iluminación*: para programar las luces permanentemente en *Activar*. Seleccione *Automática* para encender las luces por quince segundos tras pulsar una tecla.

*TTY* > *Usar TTY* > *Sí*: para usar configuraciones TTY en vez de las del auricular o de el audífono

# <span id="page-106-0"></span>■ **Configuración**

Puede programar su teléfono con las configuraciones que se requieren para que ciertos servicios funcionen debidamente. Los servicios son navegación y mensajería multimedia. Consiga las configuraciones de su tarjeta SIM, de un proveedor de servicios como un mensaje de configuración o ingrese sus configuraciones personales manualmente.

Para guardar los ajustes de configuración recibidos mediante un mensaje de configuración de un proveedor de servicios, consulte ["Ajustes de configuración",](#page-77-0)  [pág. 77.](#page-77-0)

Seleccione **Menú** > *Ajustes* > *Ajustes configuración* y una de las siguientes opciones: *Ajustes config. predeterminados*: para ver los proveedores de servicios guardados en el teléfono. Desplácese a un proveedor de servicios y seleccione **Detalles** para ver las aplicaciones que admiten los ajustes de configuración de este proveedor de servicios.

Para programar los ajustes de configuración del proveedor de servicios como configuraciones predeterminadas, seleccione **Opc.**> *Como predeterm.*. Para borrar los ajustes de configuración, seleccione *Eliminar*.

*Activar valor pred. en todas aplicacs.*: para activar los ajustes de configuración predeterminados para aplicaciones admitidas.

*Punto de acceso preferido*: para ver los puntos de acceso guardados. Desplácese a un punto de acceso y seleccione **Opc.** > *Detalles* para ver el nombre del portador de datos y el punto de acceso del paquete de datos.

*Con. con soporte de proveedor*: para descargar los ajustes de configuración de su proveedor de servicios.

*Ajustes de configuración personal*: para agregar manualmente nuevas cuentas personales para varios servicios y activarlas o borrarlas. Para agregar una nueva cuenta personal si no lo ha hecho, seleccione **Añ. nuevo**; de lo contrario, seleccione **Opcs.** > *Añadir nuevo*. Seleccione el tipo de servicio y seleccione e ingrese cada uno de los parámetros requeridos. Los parámetros varían de acuerdo al tipo de servicio elegido. Para borrar o activar una cuenta personal, desplácese a ésta y seleccione **Opcs.** > *Borrar* o *Activar*.

## <span id="page-107-0"></span>■ **Seguridad**

Cuando se usan las funciones de seguridad que restringen las llamadas (como restricción de llamadas, grupo de usuarios cerrado y marcación fija) aún es posible hacer llamadas al número oficial de emergencia programado en su dispositivo.

Seleccione **Menú** > *Ajustes* > *Ajustes de seguridad* y una de las siguientes opciones: *Petición del código PIN*: para que el teléfono solicite su código PIN o UPIN cuando se encienda. Algunas tarjetas SIM no permiten que se desactive la solicitud de código

*Servicio de restricción de llamadas* (servicio de red): para restringir llamadas entrantes y salientes en su teléfono. Se requiere una contraseña de restricción.

*Marcación fija*: para restringir sus llamadas salientes a números telefónicos elegidos, si su tarjeta SIM admite esta función

*Grupo cerrado de usuarios* (servicio de red): para especificar un grupo de personas a quienes puede llamar y quienes le pueden llamar

*Nivel de seguridad* > *Teléfono*: el teléfono solicita el código de seguridad cuando se inserta una nueva tarjeta SIM en el teléfono. Seleccione *Memoria* para que el teléfono solicite el código de seguridad cuando se seleccione la memoria de la tarjeta SIM y desee cambiar la memoria en uso.

*Códigos de acceso*: para configurar el código PIN o UPIN en uso o para cambiar el código de seguridad, código PIN, código UPIN, código PIN2 y contraseña de restricción
**Configuraciones**

*Código en uso*: para seleccionar si el código PIN o el código UPIN debe estar activo *Petición del código PIN2*: para seleccionar si se solicitará un código PIN2 al usar una función específica del teléfono que esté protegida por el código PIN2.

## ■ **Restaurar configuraciones de fábrica**

Para restaurar ciertas configuraciones del menú a sus valores originales, seleccione **Menú** > *Ajustes* > *Restaurar valores inic.*. Ingrese el código de seguridad. La información que ha ingresado o descargado no se eliminan, por ejemplo, los nombres y números telefónicos guardados en *Contactos*.

# <span id="page-109-0"></span>**10. Galería**

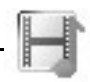

En este menú puede administrar gráficos, imágenes, temas y tonos. Estos archivos están organizados en carpetas.

Su teléfono admite el sistema de clave de activación para proteger el contenido adquirido. Siempre revise los datos de entrega de cualquier contenido y clave de activación antes de adquirirlos; puede que no sean gratis.

Las protecciones de copyright pueden prevenir la duplicación, modificación, transferencia o reenvío de imágenes, música (incluso tonos de timbre) y otro contenido.

Para ver la lista de carpetas, seleccione **Menú** > *Galería*.

Para ver las opciones disponibles de una carpeta, seleccione una carpeta > **Opc.**.

Para ver la lista de archivos en una carpeta, seleccione una carpeta > **Abrir**.

Para ver las opciones disponibles de un archivo, seleccione un archivo > **Opc.**.

Algunos archivos pueden estar protegidos por una clave de activación.

Para actualizar la clave de activación del archivo seleccionado, seleccione **Opc.** > *Activar contenido*. Sólo se muestra esta opción si la actualización de la clave de activación es admitida por el archivo.

Para ver la lista de todas las claves de activación disponibles, seleccione **Opc.** > *Lista claves activ.*. Puede eliminar las claves de activación (por ejemplo, eliminar las expiradas).

# <span id="page-110-1"></span>**11. Organizador**

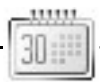

## ■ **Alarma**

Puede programar su teléfono para que emita una alarma a una hora determinada. Seleccione **Menú** > *Organizador* > *Alarma*.

## **Configurar la alarma**

Para programar la alarma, pulse *Hora de alarma* e ingrese la hora de alarma. Para cambiar la hora de alarma cuando ya ha sido configurada, seleccione *Activar*. Para programar el teléfono para que le avise en los días elegidos de la semana, seleccione *Repetir alarma*.

Para seleccionar el tono de alarma, seleccione *Tono de alarma*.

Para configurar el límite de tiempo de pausa, seleccione *Tiempo de repet. de alarma*.

### **Detener la alarma**

El teléfono emite un tono de alerta y parpadea *¡Alarma! %U* y la hora actual aparece en la pantalla, aun si el teléfono ha sido apagado. Para detener la alarma, seleccione **Parar**. Si deja que la alarma del teléfono siga sonando por un minuto o selecciona **Pausa**, la alarma se detendrá por el tiempo seleccionado y después volverá a sonar.

Si en la hora programada para la alarma el dispositivo está apagado, éste se enciende automáticamente y empieza a emitir el tono de alarma. Si selecciona **Parar**, el dispositivo le pregunta si desea activar el dispositivo para las llamadas. Pulse **No** para apagarlo o **Sí** si desea hacer y recibir llamadas. No pulse **Sí** cuando el uso del teléfono móvil pueda causar interferencia o peligro.

# <span id="page-110-0"></span>■ **Agenda**

#### Seleccione **Menú** > *Organizador* > *Agenda*.

La fecha actual aparece enmarcada. Si hay notas configuradas para el día, éste aparece en negritas. Para ver las notas del día, seleccione **Ver**. Para ver una semana, seleccione **Opcs.** > *Vista semana*. Para eliminar todas las notas en la agenda, seleccione la vista de mes o semana y seleccione **Opcs.** > *Borrar notas*.

Otras opciones para la vista del día pueden ser *Crear una nota*, *Borrar*, *Editar*, *Mover* o *Repetir* una nota; *Copiar* una nota a otro día; *Enviar nota* como un mensaje de texto, como un mensaje multimedia o a la agenda de otro teléfono compatible. En *Ajustes* puede programar las configuraciones de fecha y hora. En *Borrar notas automáticamente* puede programar el teléfono para que elimine notas automáticamente después de un tiempo especificado.

### **Crear una nota de agenda**

Seleccione **Menú** > *Organizador* > *Agenda*. Desplácese a la fecha que desea y seleccione **Opcs.** > *Crear nota* y uno de los siguientes tipos de nota: *Reunión*, *Llamar a*, *Cumpleaños*, *Memorándum* o *Nota de aviso*.

### **Alarma de nota**

El teléfono emite un sonido y muestra la nota. Con una nota de llamada de en la pantalla, para llamar al número que aparece, pulse la tecla Llamar. Para detener la alarma y ver la nota, seleccione **Ver**. Para detener la alarma por aproximadamente diez minutos, seleccione **Pausa**. Para detener la alarma sin ver la nota, seleccione **Salir**.

# ■ **Lista de tareas**

Para guardar notas de las tareas que tiene que hacer, seleccione **Menú** > *Organizador* > *Lista de tareas*.

Para crear una nota si no ha agregado una todavía, seleccione **Añ. nota**; pero si ha agregado, seleccione **Opcs.** > *Añadir*. Ingrese la nota y seleccione **Guardar**. Seleccione la prioridad, la fecha límite y el tipo de alarma para la nota.

Para ver una nota, desplácese a ésta y seleccione **Ver.**

También puede seleccionar una opción para eliminar la nota elegida y eliminar todas las notas que haya marcado como hechas. Puede clasificar las notas por prioridad o por fecha límite, enviar una nota a otro teléfono como un mensaje de texto o de multimedia, guardar una nota como nota de agenda o acceder a la agenda.

Mientras revisa la nota, puede seleccionar una opción para editar la fecha límite o prioridad o puede marcar la nota como tarea hecha.

# ■ **Notas**

Para usar esta aplicación para escribir y enviar notas, seleccione **Menú** > *Organizador* > *Notas*. Para crear una nota si no ha agregado una todavía, seleccione **Añ. nota**; de lo contrario, seleccione **Opcs.** > *Crear nota*. Escriba una nota y seleccione *Guardar*.

Otras opciones para las notas incluyen borrar y editar una nota. Mientras edita una nota, también puede salir del editor de texto sin guardar los cambios. Podrá enviar la nota a dispositivos compatibles usando un mensaje de texto o multimedia.

# <span id="page-111-0"></span>■ **Calculadora**

La calculadora de su teléfono suma, resta, multiplica, divide, calcula el cuadrado y la raíz cuadrada y convierte divisas.

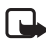

**Nota:** esta calculadora tiene un límite de precisión y está diseñada para cálculos simples.

Seleccione **Menú** > *Organizador* > *Calculadora*. Cuando aparezca 0 (cero) en la pantalla, ingrese el primer número de la operación. Pulse **#** para ingresar puntos decimales. Seleccione **Opcs.** > *Sumar*, *Restar*, *Multiplicar*, *Dividir*, *Cuadrado*, *Raíz cuadrada* o *Cambiar signo*. Ingrese el segundo número. Para ver el resultado, seleccione **Result.**. Repita esta secuencia tantas veces como sea necesario. Para comenzar un nuevo cálculo, primero seleccione y mantenga **Borrar**.

Para realizar una conversión de divisa, seleccione **Menú** > *Organizador* > *Calculadora*. Para guardar la tasa de cambio, seleccione **Opcs.** > *Tipo de cambio*. Seleccione cualquiera de las opciones mostradas. Ingrese la tasa de cambio, pulse **#**  para ingresar un punto decimal y pulse **Aceptar.** La tasa de cambio se queda en la memoria hasta que la reemplace con otra. Para convertir divisas, ingrese la cantidad a convertir y pulse **Opcs.** > *A nacional* o *A extranjera*.

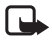

**Nota:** al convertir la divisa base, debe ingresar las nuevas tasas de cambio puesto que todos los tipos de cambio ingresados anteriormente quedan programados en cero.

# ■ **Cronómetro**

Para medir tiempo, tomar tiempos intermedios o tiempos de vuelta, use el cronómetro. Mientras mide el tiempo, podrá usar las otras funciones del teléfono. Para programar el cronómetro para que funcione en segundo plano, pulse la tecla Finalizar.

El uso del cronómetro o su funcionamiento en segundo plano mientras se están utilizando otras funciones, aumenta la demanda de alimentación de la batería y acorta su vida útil.

Seleccione **Menú** > *Organizador* > *Cronómetro* y una de las siguientes opciones: *Tiempo dividido*: para tomar tiempos intermedios. Para medir el tiempo, seleccione **Iniciar**. Pulse **Dividido** cada vez que desee tomar un tiempo intermedio. Para detener la medición de tiempo, seleccione **Detener**. Para guardar el tiempo medido, seleccione **Guardar**. Para comenzar otra vez a medir el tiempo, seleccione **Opc.** > *Iniciar*. El tiempo nuevo se agrega al tiempo anterior. Para reprogramar el tiempo sin guardarlo, seleccione *Reiniciar*. Para programar el cronómetro para que funcione en segundo plano, pulse la tecla Finalizar.

*Tiempo por fase*: para medir los tiempos de vuelta. Para programar el cronómetro para que funcione en segundo plano, pulse la tecla Finalizar.

*Continuar:* para ver la programación que ha configurado en segundo plano.

*Mostrar último*: para ver el tiempo que ha medido más recientemente si el cronómetro no ha sido reprogramado.

*Ver tiempos* o *Borrar tiempos*: para ver o eliminar los tiempos guardados

## ■ **Temporizador**

Seleccione **Menú** > *Organizador* > *Cuenta atrás*. Ingrese la hora de alarma en horas, minutos y segundos y seleccione **Aceptar**. Si lo prefiere, escriba el texto que desea que aparezca cuando el tiempo expire. Para iniciar el temporizador, seleccione *Iniciar*. Para cambiar la hora del temporizador, seleccione *Cambiar tiempo*. Para detener el temporizador, seleccione *Detener temporiz.*.

Si es momento de que suene la alarma cuando el teléfono está en el modo standby, el teléfono emite un sonido y parpadea el texto que se ha ingresado o *Cuenta regresiva terminada*. Para detener la alarma, pulse cualquier tecla. Si no pulsa ninguna tecla, la alarma se detiene automáticamente dentro de sesenta segundos. Para detener la alarma y eliminar el texto de nota, seleccione **Salir**. Para reiniciar el temporizador, seleccione **Reiniciar**.

# <span id="page-114-2"></span>**12. Aplicaciones**

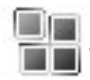

### ■ **Juegos**

El software de su teléfono incluye algunos juegos.

### **Iniciar un juego**

Seleccione **Menú** > *Aplicaciones* > *Juegos*. Desplácese al juego deseado y seleccione **Abrir**.

Para conocer las opciones asociadas a un juego, consulte ["Otras opciones para las](#page-114-0)  [aplicaciones", pág. 114.](#page-114-0)

### <span id="page-114-1"></span>**Descargar juegos**

Seleccione *Menú* > *Aplicaciones* > **Opc.** > *Descargas* > *Descargas juegos*. La lista de favoritos disponibles aparece. Seleccione *Más favoritos* para acceder a la lista de favoritos en el menú *Web*. Consulte ["Favoritos", pág. 118.](#page-118-0)

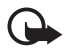

**Importante:** instale y utilice sólo aplicaciones y otros productos de software de fuentes que brinden seguridad y protección adecuada contra software dañino.

### **Configuraciones de juegos**

Para configurar sonidos, luces y sacudidas para el juego, seleccione *Menú* > *Aplicaciones* > **Opc.** > *Ajustes aplicacs*.

# ■ **Colección**

El software de su teléfono incluye algunas aplicaciones Java especialmente diseñadas para este teléfono Nokia.

### **Iniciar una aplicación**

Seleccione **Menú** > *Aplicaciones* > *Colección*. Desplácese a una aplicación y seleccione **Abrir**.

### <span id="page-114-0"></span>**Otras opciones para las aplicaciones**

*Borrar*: para eliminar la aplicación o conjunto de aplicaciones de su teléfono *Detalles*: para ver información adicional acerca de la aplicación

*Actualizar versión*: para ver si hay una nueva versión de aplicación disponible para descargarla de la red *Web* (servicio de red)

*Página Web*: para proveer información adicional o datos adicionales sobre la aplicación de una página de Internet. La red debe admitir esta función. Sólo aparece si una dirección de Internet ha sido provista con la aplicación.

*Acceso a aplic.*: para restringir el acceso de la aplicación a la red. Aparecen diferentes categorías. Seleccione en cada categoría, si están disponibles, uno de los siguientes permisos: *Pregunt. cada vez* para que el teléfono siempre pida acceso a la red, *Preguntar 1ª vez sólo* para que el teléfono pida acceso a la red en el primer intento solamente, *Siempre permitido* para permitir acceso a la red o *No permitido* para no permitir acceso a la red.

### **Descargar una aplicación**

Su teléfono admite las aplicaciones J2ME Java. Asegúrese de que la aplicación es compatible con su teléfono antes de descargarla.

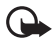

**Importante:** instale y utilice sólo aplicaciones y otros productos de software de fuentes que brinden seguridad y protección adecuada contra software dañino.

Puede descargar aplicaciones Java nuevas de maneras distintas.

Seleccione **Menú** > *Aplicaciones* > **Opc.** > *Descargas* > *Descargas aplicacs*. La lista de favoritos disponibles es mostrada. Seleccione *Más favoritos* para acceder a la lista de favoritos en el menú *Web*. Seleccione el favorito apropiado para conectarse a la página de su preferencia. Para obtener información sobre disponibilidad de diferentes servicios, precios y tarifas, consulte a su proveedor de servicios.

Seleccione **Menú** > *Web* > *Enlaces de descarga*. Descargue una aplicación o juego. Consulte ["Descargar archivos", pág. 119](#page-119-0).

Use la función de descarga de juegos. Consulte ["Descargar juegos", pág. 114.](#page-114-1)

El dispositivo puede tener cargados algunos favoritos de sitios que no estén afiliados con Nokia. Nokia no garantiza ni respalda estos sitios. Si accede a ellos, deberá tomar las mismas precauciones en cuanto a seguridad y contenido, como haría con cualquier otro sitio de Internet.

# <span id="page-116-2"></span><span id="page-116-1"></span>**13. Web**

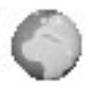

Puede acceder a varios servicios de Internet móvil con el navegador de su teléfono.

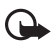

**Importante:** utilice sólo servicios confiables que brinden seguridad y protección adecuada contra software dañino.

Consulte a su proveedor de servicios la disponibilidad de estos servicios, precios, tarifas e instrucciones.

Usando el navegador del teléfono, puede ver los servicios que usan Lenguaje de marcado para telefonía inalámbrica (WML, Wireless Mark-Up Language) o Lenguaje extensible de marcado de hipertexto (XHTML, Extensible hypertext markup language) en sus páginas. La apariencia puede variar debido al tamaño de la pantalla. Es posible que no vea todos los detalles en ciertas páginas del Internet.

# <span id="page-116-0"></span>■ **Configurar el navegador**

Puede recibir los ajustes de configuración requeridos para la navegación de su operador de red o proveedor de servicios que ofrezca los servicios que desee usar. Consulte ["Ajustes de configuración", pág. 77](#page-77-0). También puede ingresar manualmente todas las configuraciones. Consulte ["Configuración", pág. 106](#page-106-0).

## ■ **Conectarse a la Web**

Primero, asegúrese que los ajustes de configuración correctos del servicio que desea usar estén activados.

- 1. Para seleccionar las configuraciones para conectarse con el servicio, seleccione **Menú** > *Web* > *Ajustes* > *Ajustes de configuración*.
- 2. Seleccione *Configuración*. Sólo aparecen las configuraciones que admiten el servicio Web de navegación. Seleccione un proveedor de servicios, *Predeterminadas* o *Ajuste personal* para navegar. Consulte ["Configurar el](#page-116-0)  [navegador", pág. 116](#page-116-0).

Seleccione *Cuenta* y una cuenta Web en los ajustes de configuración activos. Seleccione *Mostrar ventana de terminal* > *Sí* para realizar la autenticación manual del usuario para conexiones de intranet.

Después, haga una conexión a la Web de cualquiera de las siguientes formas:

- Seleccione **Menú** > *Web* > *Página de inicio*; o en el modo standby, mantenga pulsada **0**.
- Para seleccionar un favorito de la página, seleccione **Menú** > *Web* > *Favoritos*.
- Para seleccionar la última URL, seleccione **Menú** > *Web* > *Última dirección Web*.
- Para ingresar la dirección de la página, seleccione **Menú** > *Web* > *Ir a dirección*, ingrese la dirección de la página y seleccione **Aceptar**.

## ■ **Navegar por páginas**

Tras conectarse al servicio Web, podrá empezar a navegar por las páginas. La función de las teclas podría variar según los servicios. Siga las instrucciones en la pantalla del teléfono. Para más detalles sobre este servicio, consulte a su proveedor de servicios.

Si selecciona un paquete de datos como el portador de datos,  $\blacksquare$  aparece en la parte superior izquierda de la pantalla durante la navegación. Si recibe una llamada o mensaje de texto o realiza una llamada durante una conexión de paquete de datos, el indicador  $\mathbb N$  aparecerá en la parte superior derecha de la pantalla para indicar que la conexión de paquete de datos ha sido interrumpida (retenida). Después de una llamada, el teléfono trata de restablecer la conexión de paquete de datos.

### **Navegar con teclas del teléfono**

Use las teclas de navegación para navegar por la página.

Para seleccionar un elemento resaltado, pulse la tecla Llamar o seleccione **Selec.**. Para ingresar letras y números, pulse las teclas, de la **0** a la **9**. Para ingresar caracteres especiales, pulse la tecla **\***.

### **Opciones durante la navegación**

Nokia.com, *Página de inicio*, *Métodos abrev.*, *Agregar favorito*, *Favoritos*, *Opciones página*, *Historial*, *Enlaces descarga*, *Otras opciones*, *Guard. en carp.*, *Recargar* y *Salir* pueden estar disponibles. El proveedor de servicios también puede ofrecer otras opciones.

## **Llamada directa**

El navegador admite funciones a las que podrá acceder mientras navega. Puede hacer una llamada telefónica, enviar tonos DTMF mientras hay una llamada de voz activa y guardar un nombre y número telefónico desde una página.

# ■ **Configuraciones de apariencia**

Mientras navega, seleccione **Opc.** > *Otras opciones* > *Conf. aparienc.* o en el modo standby, seleccione **Menú** > *Web* > *Ajustes* > *Ajustes de aspecto* y una de las siguientes opciones:

*Ajustes de líneas de texto* > *Activar*: para que el texto continúe en la línea siguiente en la pantalla. Si selecciona *Desactivar*, el texto será abreviado.

*Tamaño de fuente* > *Diminuta*, *Pequeñas* o *Medianas* : para definir el tamaño de letra.

*Mostrar imágenes* > *No*: para que las imágenes en la página no sean mostradas. Esto puede acelerar la navegación por las páginas que contienen muchas imágenes.

*Avisos* > *Aviso de conexión no segura* > *Sí*: para que el teléfono le avise cuando una conexión encriptada se convierta en una conexión no encriptada durante la navegación.

*Avisos* > *Aviso de elementos no seguros* > *Sí*: para que el teléfono le avise cuando una página encriptada contenga elementos no seguros. Sin embargo, estos avisos no garantizan una conexión segura. Para obtener más información, consulte ["Seguridad del navegador", pág. 120.](#page-120-0)

*Codificación de caracteres* > *Codificación de contenido*: para seleccionar la codificación para el contenido de la página de navegación.

*Codificación de caracteres* > *Direc. Web Unicode (UTF-8)* > *Activar*: para que el teléfono envíe una URL como codificación UTF-8. Puede necesitar esto cuando acceda a un sitio Web creado en un idioma extranjero.

*Tamaño de la pantalla* > *Completo* o *Pequeño*: para configurar el tamaño de la pantalla.

# <span id="page-118-1"></span>■ **Cookies**

El término cookie se refiere a los datos que un sitio guarda en la memoria caché de su teléfono. Las cookies quedan guardadas hasta que borre la memoria caché. Consulte ["Memoria caché", pág. 120.](#page-120-1)

Al navegar, seleccione **Opc.** > *Otras opciones* > *Seguridad* > *Config. cookies*; o en el modo standby **Menú** > *Web* > *Ajustes* > *Ajustes de seguridad* > *Cookies*. Para permitir o rechazar que el teléfono reciba cookies, seleccione *Permitir* o *Rechazar*.

# ■ **Scripts sobre conexión segura**

Puede optar por permitir el funcionamiento de scripts de una página segura. El teléfono admite scripts WML.

- 1. Mientras navega, seleccione **Opc.** > *Otras opciones* > *Seguridad* > *Config. de script*; o en el modo standby, seleccione **Menú** > *Web* > *Ajustes* > *Ajustes de seguridad* > *Scripts de conexión segura*.
- 2. Para permitir los scripts, seleccione *Permitir*.

## <span id="page-118-0"></span>■ **Favoritos**

### **Crear un favorito**

Puede guardar direcciones de páginas como favoritos en la memoria del teléfono.

1. Mientras navega, seleccione **Opc.** > *Favoritos* o en el modo standby, seleccione **Menú** > *Web* > *Favoritos*.

- 2. Desplácese a un favorito y selecciónelo; o pulse la tecla Llamar para establecer la conexión a la página relacionada con el favorito.
- 3. Seleccione **Opc.** para ver, editar, eliminar o enviar el favorito; crear uno nuevo o guardar el favorito en una carpeta.

El dispositivo puede tener cargados algunos favoritos de algunos sitios que no estén afiliados con Nokia. Nokia no garantiza ni respalda estos sitios. Si accede a ellos, deberá tomar las mismas precauciones en cuanto a seguridad y contenido, como haría con cualquier otro sitio de Internet.

### **Recibir un favorito**

Cuando haya recibido un favorito enviado como tal, aparecerá en la pantalla *1 favorito recibido*. Para guardar el favorito, seleccione **Mostrar** > **Guardar**. Para ver o borrar el favorito, seleccione **Opc.** > *Ver* o *Eliminar*. Para eliminar el favorito directamente tras recibirlo, seleccione **Salir** > **Sí**.

## <span id="page-119-0"></span>■ **Descargar** archivos

Para descargar más tonos, imágenes, juegos o aplicaciones a su teléfono (servicio de red), seleccione **Menú** > *Web* > *Enlaces de descarga* > *Descargas tonos*, *Descargas gráfs.*, *Descargas juegos*, *Descarga temas* o *Desc. aplics*.

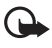

**Importante:** Instale y utilice sólo aplicaciones y otros productos de software de fuentes que brinden seguridad y protección adecuada contra software dañino.

Para guardar automáticamente todos los archivos descargados en las carpetas correspondientes en *Galería* o en *Aplicaciones*, seleccione **Menú** > *Web* > *Ajustes* > *Ajustes de descarga* > *Almacenamiento automático* > *Activar*.

## ■ **Buzón de servicio**

El teléfono puede recibir mensajes de servicio (denominados "mensajes de inserción") enviados por su proveedor de servicios (de red). Los mensajes de servicio son notificaciones (por ejemplo, noticias de última hora) y pueden contener un mensaje de texto o la dirección de un servicio.

### **Acceder al buzón de servicio**

Para acceder al *Buzón de servicio* en el modo standby, cuando reciba un mensaje de servicio, seleccione **Mostrar**. Si selecciona **Salir**, el mensaje es trasladado al *Buzón de servicio*. Para acceder al *Buzón de servicio* en otro momento, seleccione **Menú** > *Web* > *Buzón de servicio*.

**Web**

Para acceder al *Buzón de servicio* mientras navega, seleccione **Opc.** > *Otras opciones* > *Buzón de servicio*. Desplácese al mensaje deseado y para activar el navegador y descargar el contenido marcado seleccione **Descar.**. Para mostrar información detallada sobre la notificación de servicio o para borrar el mensaje, seleccione **Opc.** > *Detalles* o *Eliminar*.

### **Configuraciones del buzón de servicio**

Seleccione **Menú** > *Web* > *Ajustes* > *Ajustes de buzón de entrada de servic.*. Para programar si desea recibir mensajes de servicio, seleccione *Mensajes de servicio* > *Activar* o *Desactivar*.

Para programar el teléfono para que reciba mensajes de servicio sólo de autores de contenido aprobados por el proveedor de servicios, seleccione *Filtro de mensajes* > *Activar*. Para ver la lista de los autores de contenido aprobados, seleccione *Canales seguros*.

Para programar el teléfono para que active automáticamente el navegador en el modo standby cuando el teléfono recibe un mensaje de servicio, seleccione *Conexión automática* > *Activar.* Si selecciona *Desactivar*, el teléfono activará el navegador solamente después de que haya elegido *Descar.*cuando el dispositivo recibe un mensaje de servicio.

# <span id="page-120-1"></span>■ **Memoria caché**

La memoria caché es una parte de la memoria que se emplea para guardar datos en forma temporal. Si ha intentado acceder o ha accedido a información confidencial que exige contraseñas, vacíe la memoria caché del teléfono después de cada uso. La información o los servicios a los que ha accedido se almacenan en ella.

Para vaciar la memoria caché, mientras navega, seleccione **Opc.** > *Otras opciones* > *Borrar caché*; en el modo standby, seleccione **Menú** > *Web* > *Borrar la caché*.

# <span id="page-120-0"></span>■ **Seguridad del navegador**

Se podrían requerir funciones de seguridad para ciertos servicios, como banca electrónica o compras en línea. Para tales conexiones, necesita certificados de seguridad y posiblemente un módulo de seguridad, el cual podría estar disponible en su tarjeta SIM. Para obtener más detalles sobre este servicio, consulte a su proveedor de servicios.

## <span id="page-120-2"></span>**Módulo de seguridad**

El módulo de seguridad mejora los servicios de seguridad para aplicaciones que requieren una conexión de navegador y permite el uso de firmas digitales. El módulo de seguridad puede contener certificados, al igual que claves privadas y públicas. Los certificados son guardados en el módulo de seguridad por el proveedor de servicios.

Seleccione **Menú** > *Web* > *Ajustes* > *Ajustes de seguridad* > *Ajustes de módulo de seguridad* y una de las siguientes opciones:

*Detalles módulo seguridad*: para mostrar el título, estado, fabricante y número del módulo de seguridad

*Solicitud del PIN de módulo*: para que el teléfono pida el módulo PIN cuando use los servicios provistos por el módulo de seguridad. Ingrese el código y seleccione *Activar*. Para desactivar la solicitud de módulo PIN, seleccione Desactivar.

*Cambiar PIN de módulo*: para cambiar el PIN de módulo, si lo permite el módulo de seguridad. Ingrese el código PIN del módulo actual; luego ingrese el nuevo dos veces.

*Cambiar PIN de firma*: para cambiar el código PIN de firma para la firma digital. Seleccione el PIN de firma que desee cambiar. Ingrese el código PIN actual, luego ingrese el nuevo dos veces.

Consulte también ["Códigos de acceso", pág. 76.](#page-76-0)

### <span id="page-121-0"></span>**Certificados**

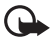

**Importante:** apesar de que el uso de certificados reduce el riesgo al establecer conexiones remotas e instalar software, deberán usarse correctamente para obtener todos los beneficios de seguridad mejorada. La existencia de un certificado no ofrece ninguna clase de protección por sí sola. El administrador de certificados debe poseer certificados correctos, auténticos o fiables para que exista dicha seguridad adicional. Los certificados tienen una duración limitada. Si aparece el texto Certificado caducado o Certificado no válido cuando debería ser válido, compruebe que la hora y fecha actuales del dispositivo sean correctos.

Antes de cambiar cualquier configuración del certificado, asegúrese de que el propietario del certificado es de plena confianza y de que el certificado pertenece realmente al propietario indicado.

Hay tres tipos de certificados: certificados de servidor, autoridad y usuario. Podría recibir estos certificados de su proveedor de servicios. Los certificados de autoridad y de usuario también pueden ser guardados en el módulo de seguridad por el proveedor de servicios.

Para ver las lista de certificados de autoridad y usuario descargados en su teléfono, seleccione **Menú** > *Web* > *Ajustes* > *Ajustes de seguridad* > *Certificados de autoridad* o *Certificados de usuario*.

El indicador de seguridad  $\Box$  aparece durante una conexión si la transmisión de datos entre el teléfono y el servidor de contenido es encriptada.

El icono de seguridad no indica que la transmisión de datos establecida entre el gateway y el servidor de contenido (o el lugar donde se almacena el recurso solicitado) sea segura. El proveedor de servicios asegura la transmisión de datos entre el gateway y el servidor de contenido.

### <span id="page-122-0"></span>**Firma digital**

Puede crear firmas digitales en su teléfono si su tarjeta SIM tiene un módulo de seguridad. El uso de la firma digital es similar a firmar su nombre en una factura, contrato u otro documento.

Para crear una firma digital, seleccione un vínculo en una página (por ejemplo, el título de un libro que desea comprar y su precio). Aparece el texto a firmar, el cual puede incluir la cantidad y fecha.

Verifique que el texto del encabezamiento sea *Léase* y que aparezca el icono de la firma digital.

Si el icono de la firma digital no aparece, significa que hay una brecha de seguridad y no deberá ingresar ningún dato personal, como su PIN de firma.

Para firmar el texto, lea primero todo el texto y luego seleccione **Firmar**.

Puede que el texto no quepa en una sola pantalla. Así que desplácese para leer todo el texto antes de firmar.

Seleccione el certificado de usuario que desea usar. Ingrese el PIN de firma (consulte ["Códigos de acceso", pág. 76](#page-76-0)) y seleccione **OK**. Desaparecerá el icono de la firma digital y el servicio podría mostrar una confirmación de su compra.

# <span id="page-123-0"></span>**14. Servicios SIM**

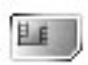

Su tarjeta SIM podría proveer servicios adicionales a los cuales podrá acceder. Esté menú sólo aparece si su tarjeta SIM lo admite. El nombre y contenido del menú dependen de la tarjeta SIM.

Para obtener información de disponibilidad y uso de los servicios de tarjetas SIM, comuníquese con el proveedor de su tarjeta SIM. Puede ser su proveedor de servicios, operador de red u otro distribuidor.

Para configurar el teléfono para que muestre los mensajes de confirmación enviados entre su teléfono y la red cuando está usando servicios SIM, seleccione **Menú** > *Ajustes* > *Ajustes del teléfono* > *Confirmar acciones de servicio de SIM* > *Sí*.

Acceder a estos servicios puede significar tener que enviar mensajes o hacer una llamada telefónica, lo que puede resultar en un cargo.

# **15. Información sobre las baterías**

### <span id="page-124-0"></span>■ **Carga y descarga**

Su dispositivo recibe alimentación eléctrica a través de una batería recargable. El rendimiento óptimo de una batería nueva se obtiene solamente después de dos o tres ciclos completos de carga y descarga. La batería se puede cargar y descargar varias veces, pero con el tiempo se gastará. Cuando los tiempos de conversación y de reserva sean notablemente más cortos de lo normal, cambie la batería. Utilice únicamente las baterías aprobadas por Nokia y recárguelas sólo con los cargadores aprobados por Nokia para este dispositivo.

Desconecte el cargador del enchufe eléctrico y del dispositivo cuando no esté en uso. No deje una batería conectada al cargador tras cargarla completamente, puesto que la sobrecarga podría acortar la vida útil de la batería. Si una batería totalmente cargada no se utiliza por un tiempo, se descargará paulatinamente.

Utilice la batería solamente para el propósito para el que fue diseñada. No utilice nunca una batería o cargador dañado.

No cause cortocircuito en la batería. Puede producirse un cortocircuito accidental si un objeto metálico, como una moneda, un clip o un bolígrafo ocasiona la conexión directa de los terminales positivo (+) y negativo (-) de la batería. (Éstas parecen tiras metálicas en la batería).Puede ocurrir, por ejemplo, cuando lleva una batería de repuesto en su bolsillo o bolsa. El cortocircuito de las terminales puede dañar la batería o el objeto que esté conectado a ella.

Si deja la batería en lugares calientes o fríos, como en un vehículo completamente cerrado en verano o en invierno, reducirá su capacidad, vida útil y rendimiento de carga. Intente mantener la batería siempre entre los 15 °C y 25 °C (59 °F y 77 °F). Un dispositivo con la batería demasiado fría o caliente puede dejar de funcionar temporalmente, aun cuando la batería se encuentre completamente cargada. El rendimiento de la batería se ve particularmente limitado en temperaturas inferiores al punto de congelación.

No arroje las baterías al fuego puesto que pueden explotar. También pueden explotar si están dañadas. Elimine las baterías conforme a las normativas locales. Recíclelas siempre que sea posible. No las deseche junto con los desperdicios domésticos.

## <span id="page-125-0"></span>■ **Normas de autenticación de baterías Nokia**

Siempre use baterías auténticas de Nokia para su seguridad. Para asegurarse de contar con una batería original Nokia, adquiérala de un concesionario Nokia autorizado, busque el logotipo Nokia Original Enhancements en el empaque e inspeccione la etiqueta holográfica realizando los siguientes pasos:

Realizar con éxito los cuatro pasos no asegura totalmente la autenticidad de la batería. Si tiene alguna razón para creer que su batería no es batería auténtica y original de Nokia, evite usarla y llévela al centro de servicio autorizado Nokia más cercano o a un distribuidor Nokia para pedir asistencia. Su distribuidor Nokia o centro de servicio Nokia inspeccionará la batería para confirmar su autenticidad. Ante la imposibilidad de verificar la autenticidad de la batería, devuélvala al lugar de compra.

#### **Autenticación del holograma**

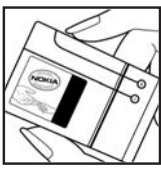

1. Cuando busque la etiqueta de holograma, debe ver el símbolo de Nokia, las manos conectadas, desde un ángulo y el logotipo Nokia Original Enhancements al mirar desde otro ángulo.

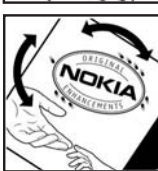

2. Cuando mueve el holograma a un ángulo hacia el lado izquierdo, derecho, arriba y abajo, verá 1, 2, 3 y 4 puntitos en cada lado respectivamente.

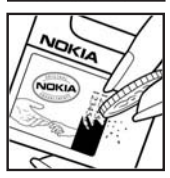

- 3. Raspe el lado de la etiqueta para revelar un código de 20 dígitos, por ejemplo 12345678919876543210. Gire la batería de tal forma que los números miren hacia arriba. El código de 20 dígitos se lee empezando con el número de la fila superior seguido por la fila inferior.
- 4. Confirme la validez del código de 20 dígitos siguiendo las instrucciones en **<www.nokia.com/batterycheck>**.

#### **¿Qué ocurre si la batería no es auténtica?**

Sí no puede confirmar que su batería Nokia con el holograma en la etiqueta es una batería auténtica de Nokia, no la use. Llévela al centro de servicio autorizado Nokia más cercano o distribuidor para pedir asistencia. El uso de una batería no aprobada por el fabricante podría ser peligroso y podría resultar en un rendimiento inferior y perjudicar a su dispositivo y sus accesorios. También, podría invalidar cualquier aprobación o garantía aplicable al dispositivo.

Para saber más acerca de las baterías originales Nokia visite **[www.nokia.com/battery](www.nokia.com/battery.)**.

# **Cuidado y mantenimiento**

Su dispositivo es un producto de diseño y fabricación excelentes y debe tratarse con cuidado. Las sugerencias que se incluyen le ayudarán a proteger la cobertura de su garantía.

- Mantenga el dispositivo seco. La lluvia, la humedad y los líquidos contienen minerales que pueden oxidar los circuitos electrónicos. Si el dispositivo se moja, extraiga la batería y espere que el dispositivo se seque por completo para volver a colocarla.
- No utilice ni guarde el dispositivo en lugares sucios o polvorientos. Las piezas movibles y los componentes electrónicos podrían dañarse.
- No guarde el dispositivo en lugares calurosos. Las altas temperaturas pueden reducir la vida útil de los dispositivos electrónicos, dañar las baterías y deformar o derretir algunos tipos de plástico.
- No guarde el dispositivo en lugares fríos. Cuando el dispositivo recupera su temperatura normal, puede formarse humedad en su interior, la que puede dañar las placas de los circuitos.
- Abra siempre el dispositivo de acuerdo con las instrucciones que figuran en este manual.
- No deje caer, golpee ni mueva bruscamente el dispositivo. Si lo manipula bruscamente, pueden romperse las placas de circuitos internos y las piezas mecánicas más delicadas.
- No utilice productos químicos perjudiciales, disolventes ni detergentes fuertes para limpiar el dispositivo.
- No pinte el dispositivo. La pintura puede obstruir las partes movibles e impedir un funcionamiento apropiado.
- Utilice únicamente la antena suministrada o una de repuesto aprobada. El uso de antenas, alteraciones o elementos no aprobados podría dañar el dispositivo e infringir los reglamentos que rigen el uso de dispositivos de radio.
- No use los cargadores a la interperie.
- Haga siempre copias de seguridad de los datos que desee guardar (como contactos y notas de agenda) antes de enviar su dispositivo a un centro de servicio.

Todas estas recomendaciones se aplican de igual forma al dispositivo, la batería, el cargador y todos los accesorios. Si algún dispositivo no funciona correctamente, llévelo al servicio técnico autorizado más cercano para su revisión.

# **Información adicional de seguridad**

Su dispositivo y accesorios pueden contener partes pequeñas. Manténgalos fuera del alcance de los niños.

### ■ **Entorno operativo**

Respete la normativa especial vigente de la zona donde se encuentre y apague el dispositivo siempre que esté prohibido su uso, cuando pueda causar interferencia o peligro. Utilice el dispositivo sólo en las posiciones normales de funcionamiento. Este dispositivo cumple con las normas sobre exposición RF cuando es usado en su posición normal de funcionamiento cerca del oído o portado a una distancia mínima de 2,2 centímetros (7/8 de pulgada) del cuerpo. Al portar el teléfono en accesorios, como un estuche, clip de cinturón o soporte, utilice sólo accesorios que no contengan metal y que coloquen el dispositivo a la distancia arriba indicada del cuerpo.

Para transmitir mensajes o archivos de datos, este dispositivo requiere una conexión de calidad a la red. En algunos casos, la transmisión de mensajes o archivos de datos puede demorarse hasta que esté disponible la conexión adecuada. Asegúrese de seguir las instrucciones anteriores sobre las distancias de separación hasta que la transmisión haya finalizado.

Las partes de los dispositivos son magnéticas. Los materiales metálicos pueden ser atraídos por el dispositivo. No coloque tarjetas de crédito ni otros medios de almacenamiento magnéticos cerca del dispositivo, ya que la información almacenada en ellos podría borrarse.

### ■ **Dispositivos médicos**

Los aparatos de radiotransmisión, incluidos los teléfonos móviles, pueden interferir en la funcionalidad de equipos médicos que no estén protegidos adecuadamente. Consulte con un médico o con el fabricante del equipo médico para determinar si está correctamente protegido contra las señales externas de radiofrecuencia o si tiene alguna duda. Apague el dispositivo en los lugares específicos de los centros de salud donde se le indique. Es probable que en los hospitales y centros de salud se utilicen equipos sensibles a las señales externas de radiofrecuencia.

#### **Marcapasos**

Los fabricantes de marcapasos recomiendan mantener una distancia mínima de 15,3 centímetros (6 pulgadas) entre un teléfono móvil y un marcapasos para evitar posible interferencia con el marcapasos. Estos consejos provienen de la investigación independiente y recomendaciones de la Investigación tecnológica en telefonía móvil (Wireless Technology Research). Las personas con marcapasos:

- Deben mantener siempre una distancia de más de 15,3 centímetros (6 pulgadas) entre el teléfono y su marcapasos
- No deben llevar el dispositivos en el bolsillo superior de la camisa
- Deben sostener el dispositivo en el oído contrario al marcapasos para reducir las posibles interferencias.

Si tiene alguna razón para sospechar que existen interferencias, apague inmediatamente su dispositivo.

#### **Aparatos auditivos**

Algunos dispositivos móviles digitales pueden interferir con determinados aparatos auditivos. En ese caso, comuníquese con su proveedor de servicios.

### ■ **Vehículos**

Las señales RF pueden afectar a los sistemas electrónicos de vehículos de motor que no estén bien instalados o protegidos, como los sistemas electrónicos de inyección, sistemas electrónicos de frenos antibloqueo (ABS), sistemas electrónicos de control de velocidad y sistemas de bolsas de aire. Para obtener más información, verifique estos aspectos con el fabricante o representante de su vehículo o de los equipos que haya incorporado posteriormente.

Sólo personal especializado debe reparar el dispositivo o instalarlo en un vehículo. Si la instalación o reparación no es correcta, puede resultar peligrosa y anular la garantía que se aplica al dispositivo. Compruebe con regularidad que el equipo completo del dispositivo móvil de su vehículo esté correctamente montado y funcione debidamente. No almacene ni transporte líquidos inflamables, gases ni materiales explosivos en el mismo compartimiento destinado al dispositivo, las piezas o accesorios. Si su vehículo está equipado con bolsas de aire, recuerde que éstas se inflan con mucha fuerza. No coloque sobre las bolsas de aire ni sobre la zona de despliegue ningún objeto, incluidos el equipo instalado y las piezas portátiles del teléfono móvil. Si el equipo de telefonía móvil no está bien instalado y las bolsas de aire se despliegan, pueden ocasionar heridas graves.

### ■ **Aeronaves**

Se prohíbe el uso de su dispositivo a bordo de una aeronave. Apague el dispositivo antes de embarcar un vuelo. El uso de teledispositivos celulares en una aeronave puede resultar peligroso para el funcionamiento del avión, interrumpir la red del teléfono móvil y puede ser ilegal.

### ■ **Entornos potencialmente explosivos**

Apague el dispositivo en entornos donde pueden suceder explosiones y obedezca todas las señales e instrucciones. Las zonas con potencial explosivo son aquellas en las que normalmente se le recomienda que apague el motor del vehículo. Las chispas en estas áreas pueden causar explosiones o incendios y resultar en daños personales o incluso la muerte. Apague el dispositivo en las gasolineras, por ejemplo, cerca de las bombas de combustible en las estaciones de servicio. Respete las restricciones de uso de equipos de radio en los depósitos de combustible, áreas de almacenamiento y distribución, plantas químicas y donde se realicen explosiones. A menudo las zonas donde pueden producirse explosiones están claramente indicadas, pero no siempre. Estas incluyen zonas bajo cubierta de los barcos, instalaciones de transferencia de productos químicos, vehículos que usan gas de petróleo licuado (como propano o butano) y áreas donde el aire contiene elementos químicos o partículas como grano, polvo o partículas metálicas.

### ■ **Llamadas de emergencia**

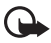

**Importante:** los teléfonos móviles, incluso este dispositivo, funcionan con señales de radio, redes celulares, redes terrestres y funciones programadas por el usuario. Por eso, no se puede garantizar que la conexión funcione en todas las condiciones. Nunca dependa únicamente de un dispositivo móvil para las comunicaciones importantes como emergencias médicas.

#### **Para hacer una llamada de emergencia:**

1. Si el dispositivo está apagado, enciéndalo. Compruebe que la intensidad de la señal sea la adecuada.

Ciertas redes podrían requerir que una tarjeta SIM válida esté debidamente instalada en el dispositivo.

- 2. Pulse la tecla Finalizar tantas veces como sea necesario para borrar la pantalla y regresar a la pantalla de inicio.
- 3. Ingrese el número de emergencia de la localidad en la que se encuentre. Los números de emergencia pueden variar en cada localidad.
- 4. Pulse la tecla Llamar.

Si algunas funciones están activas, puede que necesite desactivarlas antes de poder efectuar una llamada de emergencia. Para obtener más información, consulte este manual o a su proveedor de servicios.

Al realizar una llamada de emergencia, dé toda la información necesaria con la mayor precisión posible. Su dispositivo móvil puede ser el único medio de comunicación en un accidente. No termine la llamada hasta que se lo permitan.

### ■ **Información de certificación (SAR)**

#### ESTE DISPOSITIVO MÓVIL CUMPLE LAS NORMAS SOBRE EXPOSICIÓN A ONDAS DE RADIO.

Su dispositivo móvil es un radiotransmisor y radiorreceptor. Está diseñado para no sobrepasar los límites de exposición a ondas de radio recomendados por las normas internacionales. Estas normas fueron desarrolladas por la organización independiente ICNIRP e incluyen un margen de seguridad diseñado para garantizar la seguridad del público, independientemente de la edad y salud.

El índice estándar de exposición para dispositivos móviles se mide con una unidad conocida como Tasa Específica de Absorción (SAR, Specific Absorption Rate). El límite de SAR estipulado en las normas internacionales ICNIRP es de 2,0 vatios/ kilogramos (W/kg) promediado sobre 10 gramos de tejido corporal. Las pruebas de SAR se realizan en posiciones de funcionamiento estándar, mientras el dispositivo transmite al máximo nivel de potencia certificado en todas las bandas de frecuencia probadas. El nivel SAR actual de un dispositivo en funcionamiento puede estar muy por debajo del valor máximo debido a que el dispositivo ha sido diseñado para sólo usar la potencia requerida para acceder a la red. La cantidad cambia dependiendo de un número de factores como su proximidad a una estación base de red. El valor SAR máximo para este tipo de dispositivo RH-73, cuando fue probado de acuerdo con los procedimientos de pruebas internacionales para uso junto al oído es de 0,77 W/kg y para el tipo de dispositivo RH-74 y tipo RH-98 es de 0,41 W/kg.

El uso de accesorios y mejoras podría resultar en diferentes valores SAR. Los valores SAR podrían variar según los requisitos de información y evaluación nacionales y de la banda de red. Para obtener información adicional sobre SAR en la sección de información de productos en **<www.nokia.com>**. (Texto en inglés). Su dispositivo móvil también está diseñado para reunir los requerimientos que rigen la exposición a las ondas de radio los cuales fueron establecidos por la Comisión Federal de Comunicaciones (EE.UU) y la Industria Canadiense. Estos requerimientos establecen un límite SAR de 1,6 W/kg promediado sobre 1 gramo de tejido corporal. El valor SAR máximo según la información suministrada bajo este estándar, durante la certificación del producto, cuando fue probado para uso junto al oído es de 0,59 W/kg para el tipo de dispositivo RH-74 y tipo RH-98 y cuando está en contacto con el cuerpo, es de 0,92 W/kg. La información sobre este dispositivo se puede encontrar en **<http://www.fcc.gov/oet/fccid>** al buscar en el sistema de autorización del equipo usando la ID FCC: QTLRH-74/QTLRH-98.

# **Información técnica**

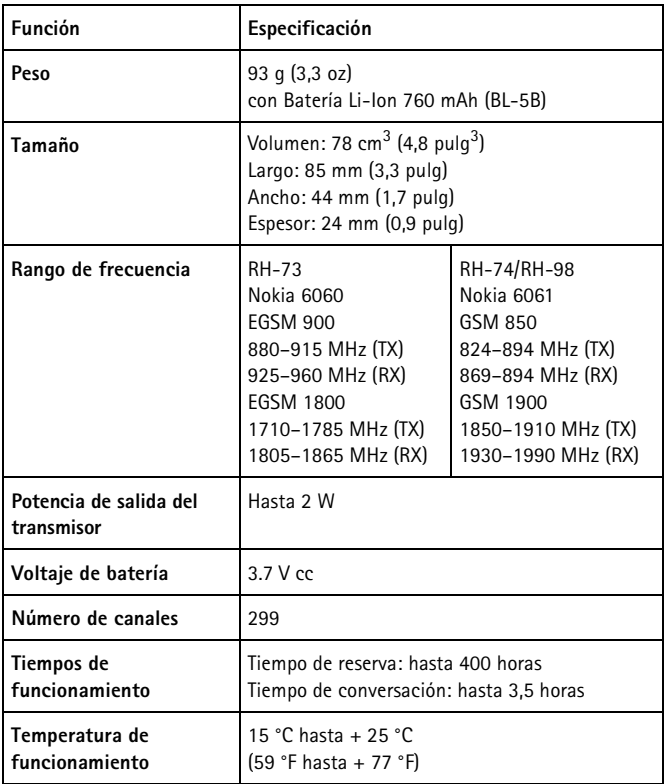

# **Índice**

# **A**

accesorio, configuraciones [106](#page-106-1) agenda [110](#page-110-0) ajustes configuración [106](#page-106-0) alertas [102](#page-102-0) aplicaciones [114](#page-114-2)

### **B**

batería autenticación [125](#page-125-0) cargar [79,](#page-79-0) [124](#page-124-0) descargar [124](#page-124-0) instalar [78](#page-78-0) bloqueo de teclado [84](#page-84-0) bloqueo de teclas [84](#page-84-0)

### **C**

caché [120](#page-120-1) calculadora [111](#page-111-0) cargar, batería [79](#page-79-0) certificados [121](#page-121-0) códigos de acceso [76](#page-76-0) conectividad [105](#page-105-0) configuración fecha [104](#page-104-0) configuración hora [104](#page-104-0) configuraciones accesorio [106](#page-106-1) hora y fecha [104](#page-104-0) llamada [104](#page-104-1) mensaje [96](#page-96-0) perfiles [102](#page-102-1) seguridad [107](#page-107-0) teléfono [105](#page-105-1) temas [102](#page-102-2) tono [102](#page-102-0) contactos [99](#page-99-0) contestar una llamada [85](#page-85-0) cookies [118](#page-118-1)

## **D**

descargas [119](#page-119-0)

### **F**

favoritos [118](#page-118-0) firma [122](#page-122-0)

### **G**

galería [109](#page-109-0)

### **I**

íconos [83](#page-83-0) indicadores [83](#page-83-0) instalar SIM y batería [78](#page-78-0) Internet [116](#page-116-1)

## **J**

juegos [114](#page-114-2)

## **L**

llamada configuraciones [104](#page-104-1) contactos [85](#page-85-1) contestar [85](#page-85-0) en espera [86](#page-86-0) marcación rápida [85](#page-85-2) rechazar [85](#page-85-0) registro [98](#page-98-0) teclado [85](#page-85-3)

#### **M**

marcación rápida [101](#page-101-0) marcación rápida [85](#page-85-2), [101](#page-101-0) memoria caché [120](#page-120-1) mensajes multimedia [94](#page-94-0)

#### **Índice**

mensajes configuraciones [96](#page-96-0) leer y contestar [91,](#page-91-0) [93](#page-93-0) multimedia [92](#page-92-0) opciones de envío [91](#page-91-1) plantillas [92](#page-92-1) redactar y enviar [90](#page-90-0) texto [90](#page-90-1) mensajes multimedia escribir y enviar [92](#page-92-2) restricciones [92](#page-92-0) menú aplicaciones [114](#page-114-2) funciones [89](#page-89-0) galería [109](#page-109-0) organizador [110](#page-110-1) registro de llamada [98](#page-98-0) servicios SIM [123](#page-123-0) Web [116](#page-116-1) MMS [92](#page-92-0) modo standby [82](#page-82-0)

## **O**

organizador [110](#page-110-1)

### **P**

perfiles [102](#page-102-1) plantillas [92](#page-92-1) potencia [80](#page-80-0)

## **R**

redactar mensaje [90](#page-90-0)

### **S**

seguridad certificados [121](#page-121-0) configuraciones [107](#page-107-0) firma digital [122](#page-122-0) módulo [120](#page-120-2) navegador [120](#page-120-0) SIM instalar [78](#page-78-0) módulo de seguridad [120](#page-120-2) servicios [123](#page-123-0) SMS [90](#page-90-1)

### **T**

tarjetas de negocio [100](#page-100-0) teléfono, configuraciones [105](#page-105-1) texto ingreso [87](#page-87-0) mensajes [90](#page-90-1) predictivo [87](#page-87-1) sugerencias para la redacción [87](#page-87-2) texto predictivo [87](#page-87-1) tonos [102](#page-102-0)

### **W**

Web cookies [118](#page-118-1) descargas [119](#page-119-0) favoritos [118](#page-118-0) navegar [116](#page-116-0) servicio de red [116](#page-116-2) Notas

Notas